# **TOPAZ IEC Data Access Server**

# **Руководство пользователя**

**Часть 2.2**

# Содержание

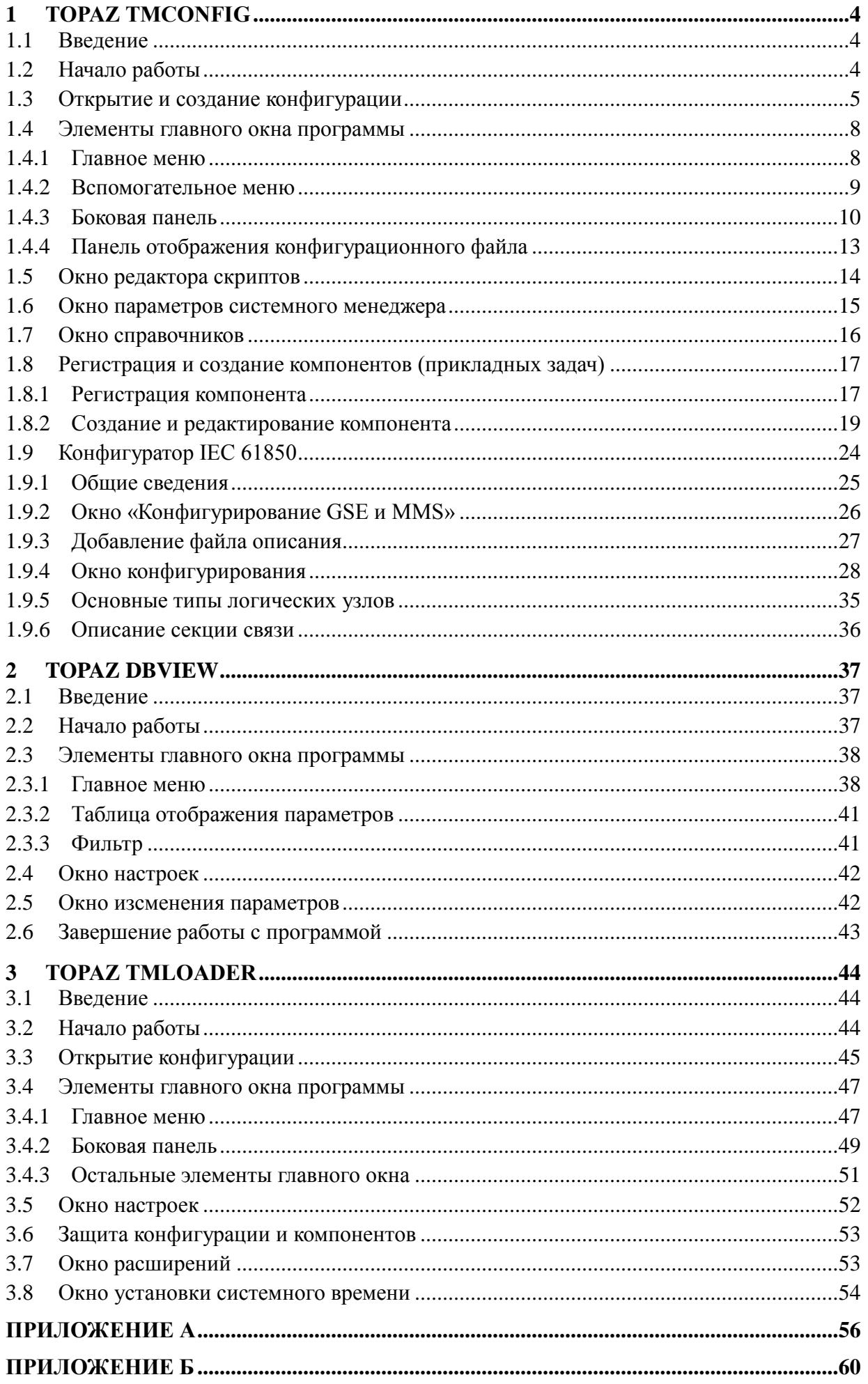

Руководство пользователя TMConfig, DBView, TMLoader. Ред. 09.2021

Настоящее Руководство предназначено для пользлвателей программного обспечения TOPAZ IEC Data Access Server и содержит описание TOPAZ TMConfig, TOPAZ DBView и TOPAZ TMLoader.

# <span id="page-3-0"></span>**1 TOPAZ ТМConfig**

# <span id="page-3-1"></span>**1.1 Введение**

Программа "TOPAZ TMConfig" предназначена для просмотра и редактирования конфигурации комплекса TOPAZ IEC DAS с последующей загрузкой её, а также исполнительных модулей на контроллер.

Программа предоставляет следующие возможности:

• просмотр списка компонентов и конфигурационных файлов, а также их содержания в удобном виде;

• создание новой конфигурации и внесения изменений в существующую, добавление компонентов;

• создание конфигураций внутри главной для запуска дочерних процессов в контроллере;

• помимо удаления компонентов и конфигураций предусмотрена возможность скрытия, что позволяет не удалять настройки, но при этом не производить загрузку скрытого элемента;

• проверка на валидность вводимых значений, контроль номеров дискретов, аналогов, счетчиков и размеров базы параметров.

Интерфейс программы представлен основным окном (см. рисунки 1.1, 1.3), а также имеет несколько вспомогательных окон: окно редактора скриптов (см. подраздел 1.5), окно параметров системного менеджера (см. подраздел 1.6), окно справочников (см. подраздел 1.7).

# <span id="page-3-2"></span>**1.2 Начало работы**

"TOPAZ TMConfig" запускается как самостоятельное приложение (файл DASConfigurator.exe), либо из программы "TOPAZ TMBuilder". При запуске программы из " TOPAZ TMBuilder" открывается текущая конфигурация.

На рисунке [1.1](#page-3-3) представлен внешний вид программы после запуска в качестве самостоятельного приложения.

<span id="page-3-3"></span>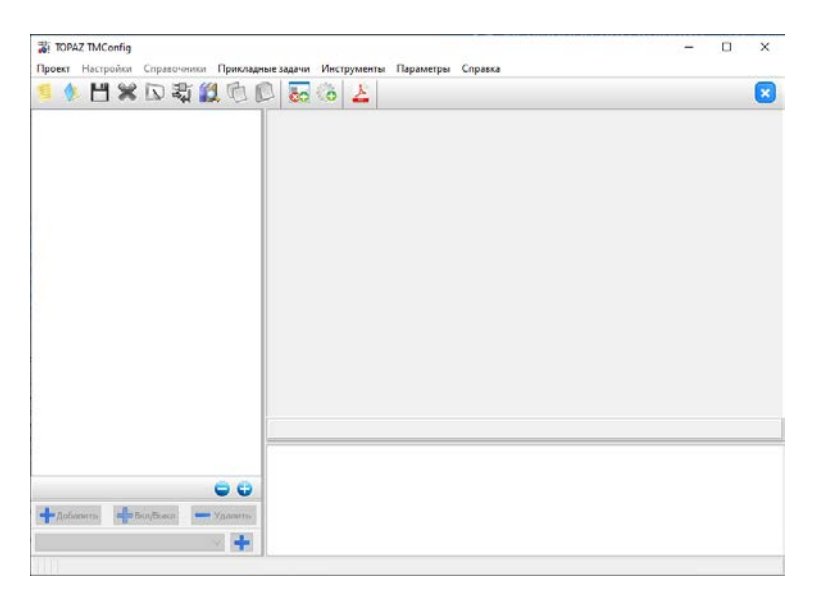

Рисунок 1.1 – – Внешний вид программы без открытой конфигурации

Интерфейс главного окна приложения состоит из следующих элементов:

1. *Главное меню* - содержит команды доступа к файлам, вызовы вспомогательных окон для настроек конфигурации, вызовы вспомогательных приложений и окно с информацией о программе;

2. *Дополнительное меню* - частично дублирует, для удобства пользования, главное меню;

3. *Боковая панель* - предназначена для древовидного отображения конфигурации, содержит кнопки для работы с конфигурацией;

4. *Панель отображения конфигурационного файла* - представляет конфигурационный файл в виде горизонтальной или вертикальной таблицы, либо в виде поля для редактирования теста;

5. *Вспомогательная панель* - панель, на которую выводится информация, к какому компоненту принадлежит конфигурационный файл;

6. *Консоль* - текстовое поле, в которое выводятся сообщения об ошибках и прочая информация.

7. *Панель информации* - отображает директорию **главной** конфигурации, а также размеры баз дискретов, аналогов и счетчиков для **выбранной** конфигурации.

# <span id="page-4-0"></span>**1.3 Открытие и создание конфигурации**

Для открытия конфигурации нужно нажать на кнопку дополнительного меню с

изображением открытой папки: " "либо выбрать пункт меню "Проект" и нажать на "Открыть существующий", либо воспользоваться горячими клавишами "Ctrl + O".

После этого появиться диалоговое окно для выбора основного файла конфигурации main cfg.ini или main cfg.xml, представленное на рисунке [1.2.](#page-5-0)

Независимо от выбранного файла конфигурации, сначала производится попытка прочитать файл main\_cfg.xml, в случае его отсутствия или невалидности, загрузка конфигурации происходит из файла main\_cfg.ini. При сохранении конфигурации формируются оба файла. Файл main\_cfg.xml отличается по функциональности тем, что помимо размеров баз данных и списка компонентов и дочерних конфигураций (если таковые присутствуют), содержит информацию об активности компонентов и конфигураций, а также возможностью хранить дополнительную тестовую информацию о компонентах.

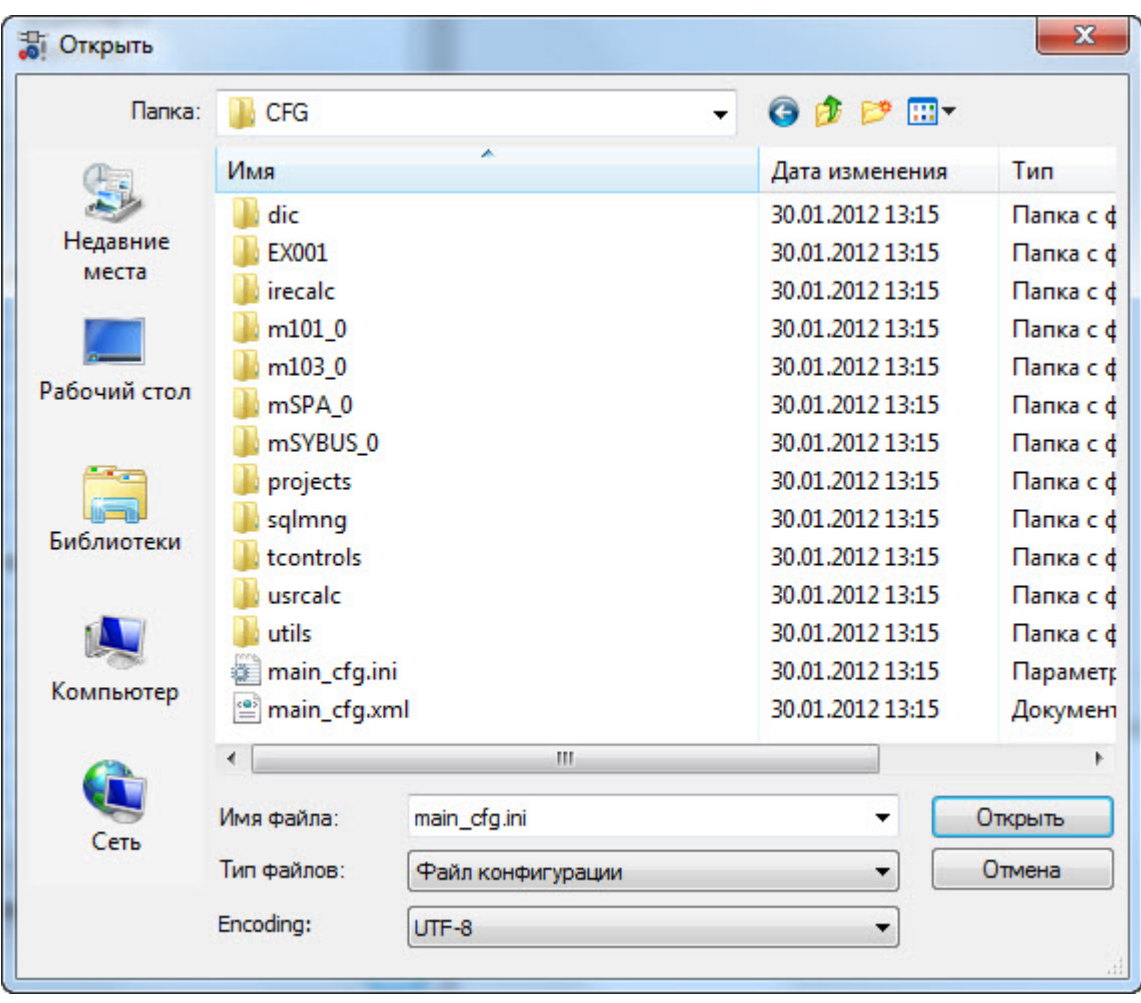

<span id="page-5-0"></span>Рисунок 1.2 – Диалоговое окно для выбора основного файла конфигурации

После выбора файла и нажатия на клавишу "Открыть", а также выбора в дереве конфигурационного файла компонента главное окно программы примет вид, представленный на рисунке [1.3.](#page-5-1)

| TOPAZ TMConfig                                                                                                    |                                                                                                    |                                                                                                    |             | п | $\times$                  |
|----------------------------------------------------------------------------------------------------|----------------------------------------------------------------------------------------------------|----------------------------------------------------------------------------------------------------|-------------|---|---------------------------|
| Проект Настройки Справочники Прикладные задачи Инструменты Параметры Справка                                                                                                    |                                                                                                    |                                                                                                    |             |   |                           |
| AHXD新设电                                                                                                    | <b>co</b><br>ം                                                                                                    |                                                                                                    |             |   | $\boldsymbol{\mathsf{x}}$ |
| - МЭК-870-5-104:Слейв<br><b>В</b> Экземпляр 0 - Ретрансляция на ЦУС<br>Интерфейс<br>Настройка протокола<br>Передача ТС<br>Передача ТИ<br>Передача ТИИ<br>Прием ТУ<br>Прием ТР<br>Преобразование ТС<br>Преобразование ТИ<br>Таблица коэффициентов<br>Клиенты<br>Прием файлов<br>Передача файлов<br>Дополнительно<br>В Экземпляр 1 - HBIND для служебных п<br>Интерфейс<br>Настройка протокола<br>Передача ТС<br>Передача ТИ<br>Передача ТИИ<br>Прием ТУ<br>Прием ТР<br>Преобразование ТС<br>Преобразование ТИ<br>$\overline{\phantom{a}}$<br>€<br>$\rightarrow$<br>$\bullet$<br>8<br><b>В</b> ВКЛ/ВЫКЛ<br>- добавить<br>• Удалить<br>٠ | Общий адрес ASDU<br>Число байт в адресе ASDU<br>Число байт в адресе IA<br>Число байт причины передачи<br>Максимальное количество клиентов<br>Разрешить коррекцию времени<br>Разрешить запись в юд-файл: 0 - нет, 1 - да 0<br>Дискрет разрешения телеуправления<br><b>IP Порт</b><br>T <sub>0</sub><br>T1<br>T2<br>T <sub>3</sub><br>к<br>W<br><b>PARMs</b><br>Компонент "МЭК-870-5-104:Слейв", Экземпляр 0 | $\mathbf 1$<br>2<br>3<br>$\overline{2}$<br>$\overline{2}$<br>1.<br>0<br>2404<br>30<br>15<br>10 <sup>10</sup><br>20<br>8<br>1<br>$\Omega$ |             |   |                           |
| C:\Users\admin\Desktop\Tecтoвый\Telemechanics\Projects\1\0\BUILD CFG\ITDS1                                                                                                    |                                                                                                    | Дискреты: 2110<br>Аналоги: 103                                                                                                    | Счетчики: 0 |   |                           |

<span id="page-5-1"></span>Рисунок 1.3 – Внешний вид программы после открытия конфигурации

После загрузки конфигурации в Боковой панели появляется дерево конфигурации, становятся активным основное и дополнительно меню и кнопки боковой панели, в панели информации выводится директория и размеры баз данных главной конфигурации.

Каждый узел компонента содержит набор конфигурационных файлов, при выборе которого появляется информация в Панели отображения конфигурационного файла и Вспомогательной панели. Подробнее см. в пункте 1.4.3.

Для создания новой конфигурации нужно нажать на кнопку дополнительного меню с

изображением листа: , либо выбрать пункт меню "Проект" и нажать на "Создать новый", либо воспользоваться горячими клавишами "Ctrl + N". Диалоговое окно представлено на рисунке [1.4.](#page-6-0)

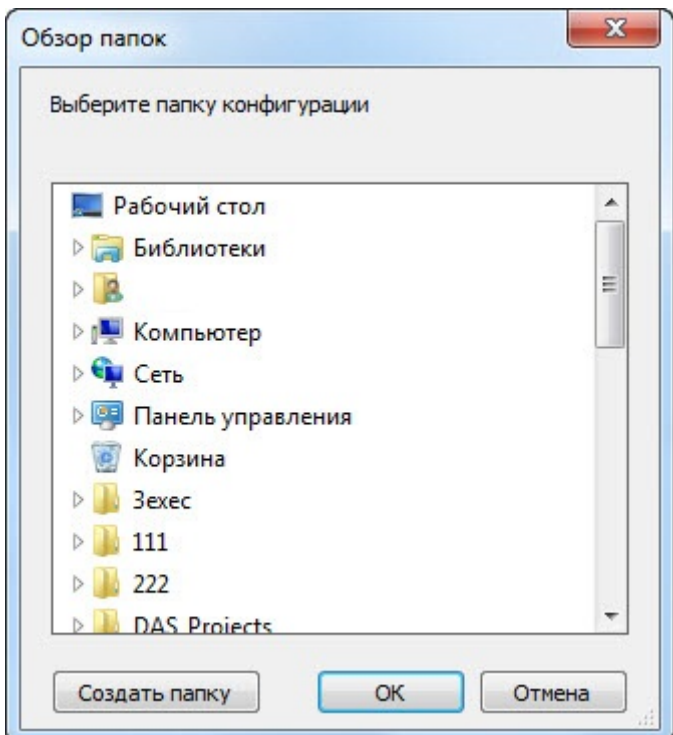

<span id="page-6-0"></span>Рисунок 1.4 – Диалоговое окно для задания папки конфигурации

Далее необходимо выбрать существующую папку, либо создать новую и нажать кнопу "ОК". Если выбранная папка непустая, будет выведено диалоговое окно с вопросом, действительно ли пользователь хочет переписать данные директории.

После создания новой конфигурации окно примет вид, представленный на рисунке [1.5.](#page-7-2) Поскольку еще не добавлено ни одного компонента, дерево в Боковой панели не содержит узлов.

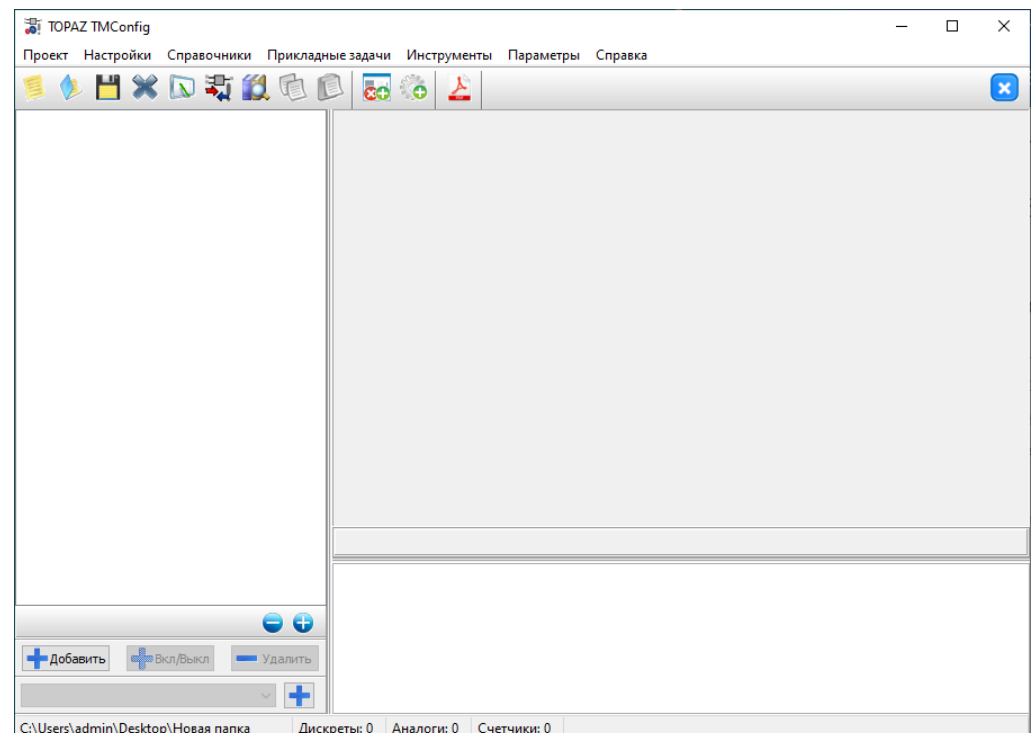

<span id="page-7-2"></span>Рисунок 1.5 – Внешний вид программы с пустой конфигурацией

# <span id="page-7-0"></span>**1.4 Элементы главного окна программы**

# **1.4.1 Главное меню**

<span id="page-7-1"></span>Главное меню состоит из элементов, описание которых представлено в таблице 1.1.

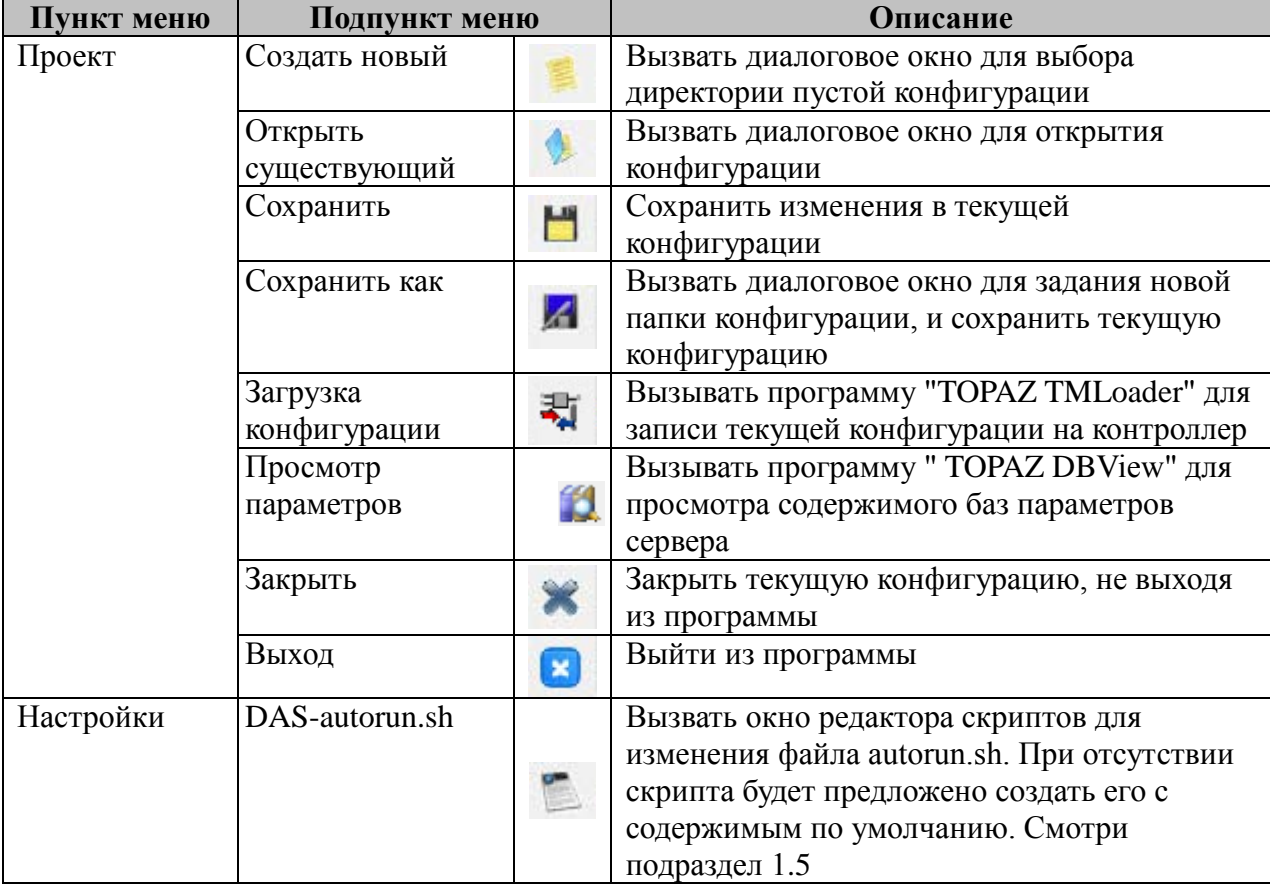

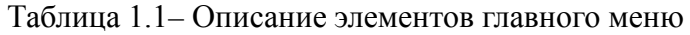

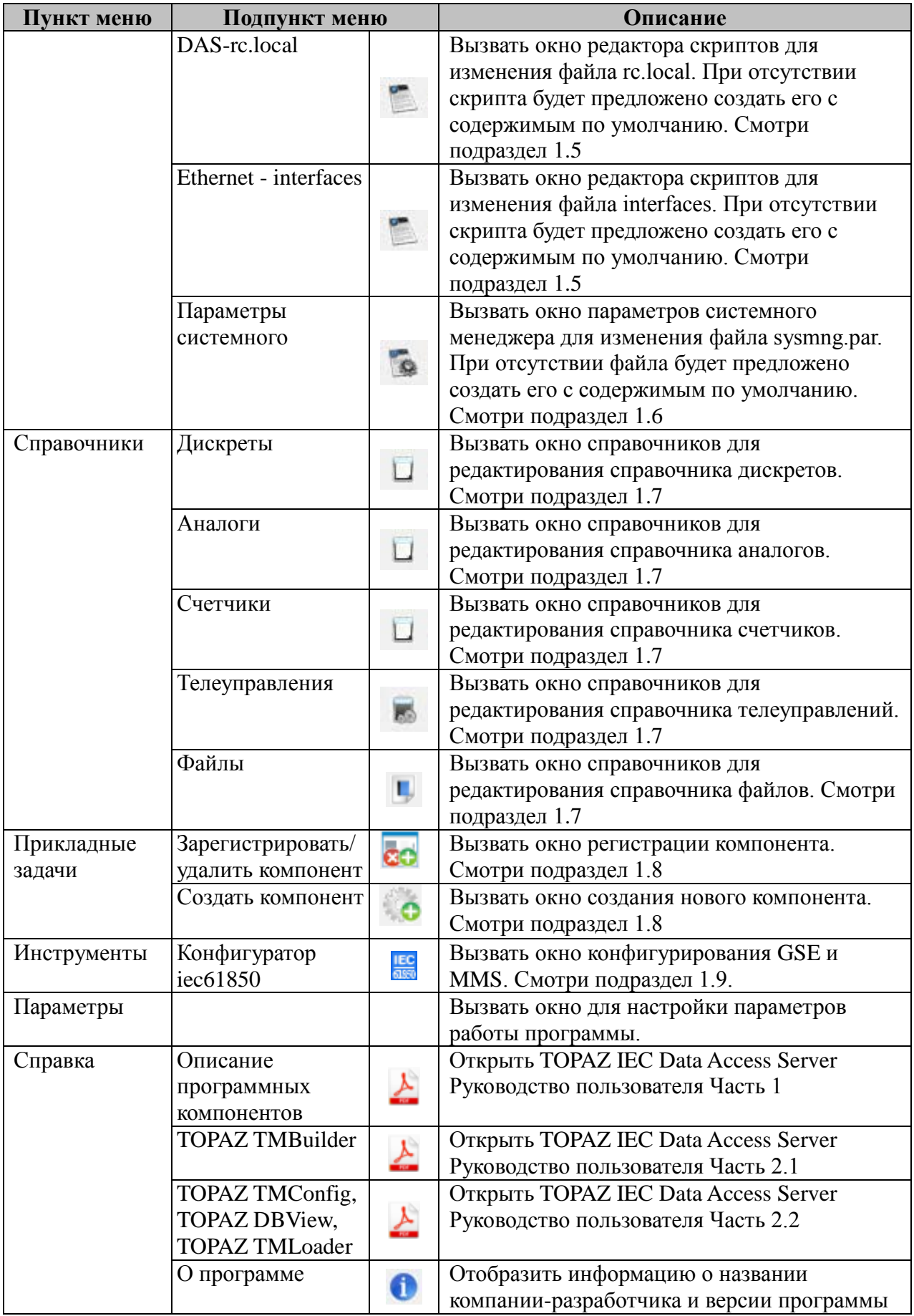

### <span id="page-8-0"></span>**1.4.2 Вспомогательное меню**

Вспомогательное меню состоит из элементов, описание которых представлено в таблице 1.2. Вспомогательное меню частично дублирует главное меню.

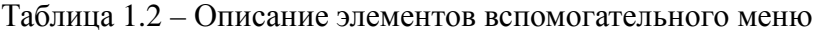

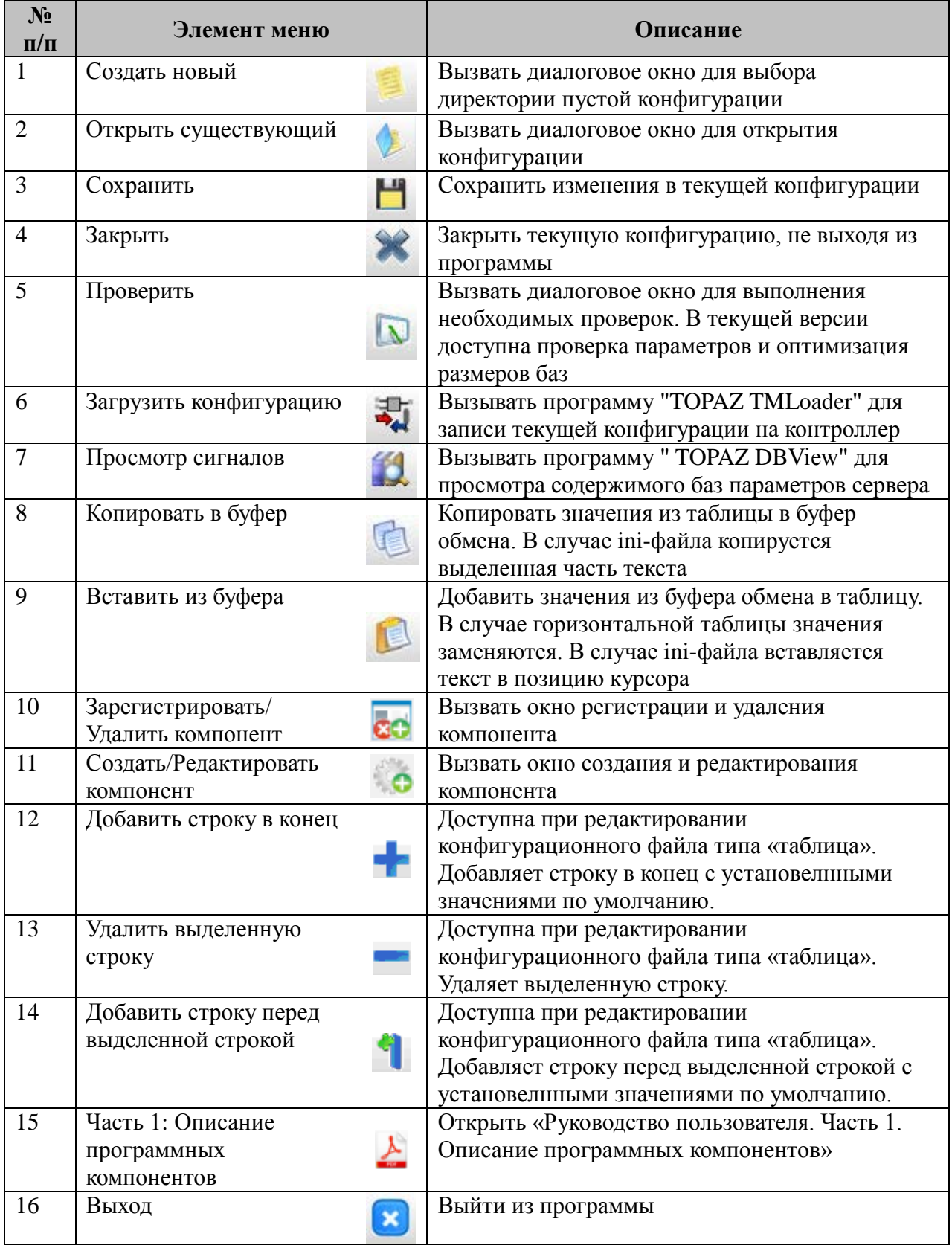

### **1.4.3 Боковая панель**

<span id="page-9-0"></span>Боковая панель состоит из дерева конфигурации и кнопок управления. Если есть необходимость запускать дочерние процессы в контроллере, то имеется возможность **добавить дочернюю конфигурацию**. Для этого нужно нажать на кнопку добавления конфигурации:

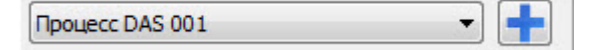

Затем в диалоговом окне задать уникальный в пределах одной конфигурации номер (см. рисунок 1.6) и нажать "Добавить". При этом в выпадающий список добавиться наименование конфигурации. Для выделения конфигурации необходимо выбрать соответствующую из списка, либо произвести двойной клик по узлу конфигурации в дереве.

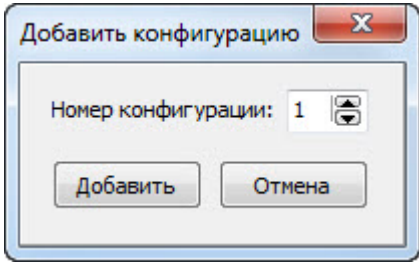

<span id="page-10-0"></span>Рисунок 1.6 - Диалог добавления дочерней конфигурации

На рисунках 1.7 и 1.8 представлены примеры конфигураций без дочерних и с одной дочерней конфигурацией соответственно.

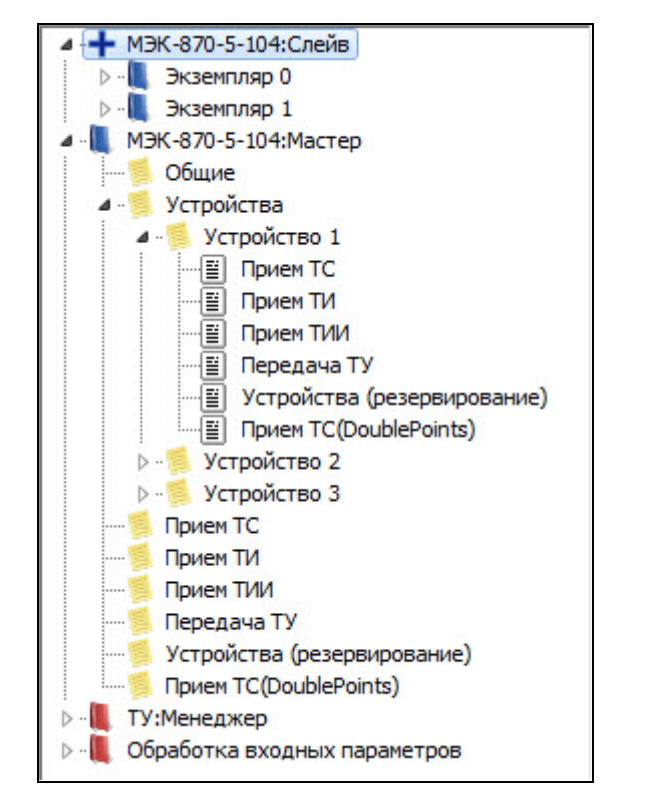

<span id="page-10-1"></span>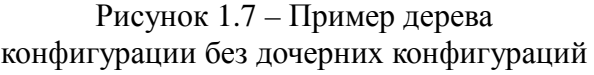

<span id="page-10-2"></span>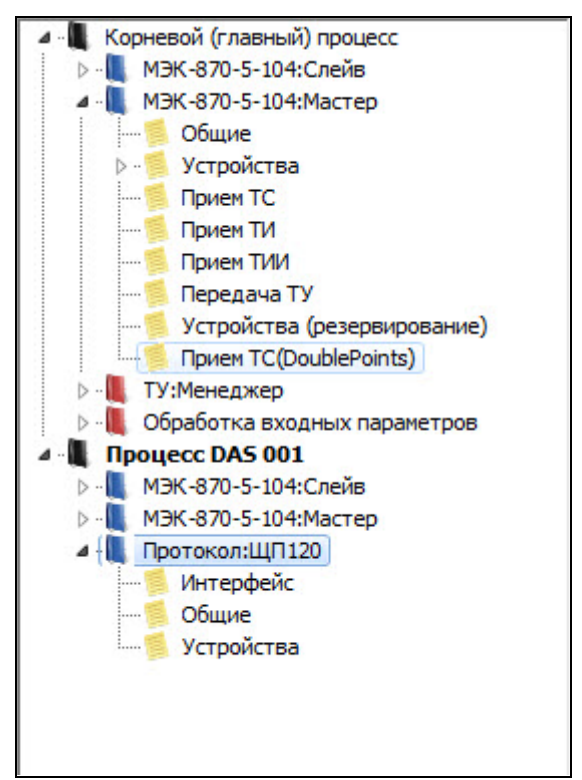

Рисунок 1.8 – Пример дерева конфигурации с одной дочерней конфигурацией

При сохранении конфигурации, дочерние конфигурации сохраняются в директориях, путь к которым формируется следующим образом:

"<директория главной конфигурации>\CFG\EX<номер конфигурации>", например:

# C: \Users\User1\Desktop\3exec\CFG\EX001\

Каждая конфигурация состоит из компонентов, если в пределах одной конфигурации имеется однотипные компоненты, то они группируются в узлы так, как это показано на рисунке 1.7 для компонента "МЭК-870-5-104:Слейв".

Каждый компонент в свою очередь состоит из одного или нескольких конфигурационных фалов. При выборе узла, соответствующего конфигурационному файлу, Панель отображения конфигурационного файла заполняется соответствующей информацией (см. пункт 1.4.4). Проверка на валидность введенных значений происходит при уходе с узла конфигурационного файла в случае, если были внесены изменения.

Особым свойством обладает узел конфигурационного файла с названием "Устройства". После внесения изменения в соответствующую таблицу, узел распадается на узлы отдельных устройств с указанием их номеров. Внутри этих узлов содержится набор таблиц, при выборе которых, отображается только информация, относящаяся к конкретному устройству.

Для того чтобы свернуть или развернуть все узлы дерева имеется панель с двумя

00 кнопками:

Также имеется панель для добавления/удаления компонентов или конфигураций, а

• Удалить

**ВЕДИРИЗАТ** - Добавить также для их активации/деактивации:

Для **удаления компонента или конфигурации** (кроме главной) нужно выделить соответствующий узел и нажать кнопку "Удалить", либо нажать правую кнопку мыши на компоненте/конфигурации и выбрать необходимое действие из выпадающего списка, либо нажать кнопку "-".

Для **активации/деактивации компонента или конфигурации** (кроме главной) нужно выделить соответствующий узел и нажать кнопку "Вкл/Выкл", либо нажать правую кнопку мыши на компоненте/конфигурации и выбрать необходимое действие из выпадающего списка, либо нажать кнопку "0".

Для **добавления компонента** нужно выбрать соответствующую конфигурацию и нажать кнопку "Добавить", либо нажать правую кнопку мыши в пределах той конфигурации, в которую планируется производится добавление, либо выбрать конфигурацию и нажать кнопку "+".

При этом появится окно со списком элементов, представленное на рисунке [1.9](#page-12-1). Если имеются дочерние конфигурации, то в заголовке окна указывается конфигурация, в которую будет добавляться компонент.

Для удобства компоненты разделены на несколько групп. Красным обозначены обязательные компоненты, серым - компоненты, которые находятся в стадии разработки, синим - все остальные.

Имеется поле для ввода номера компонента. По умолчанию для выделенного компонента ставится значение минимального допустимого номера, и в большинстве случаев менять его нет необходимости. Если компонент может находится в конфигурации в единственном экземпляре, то задание номера компонента недоступно. Если такой компонент уже был добавлен в конфигурацию, повторное его добавление становится невозможным.

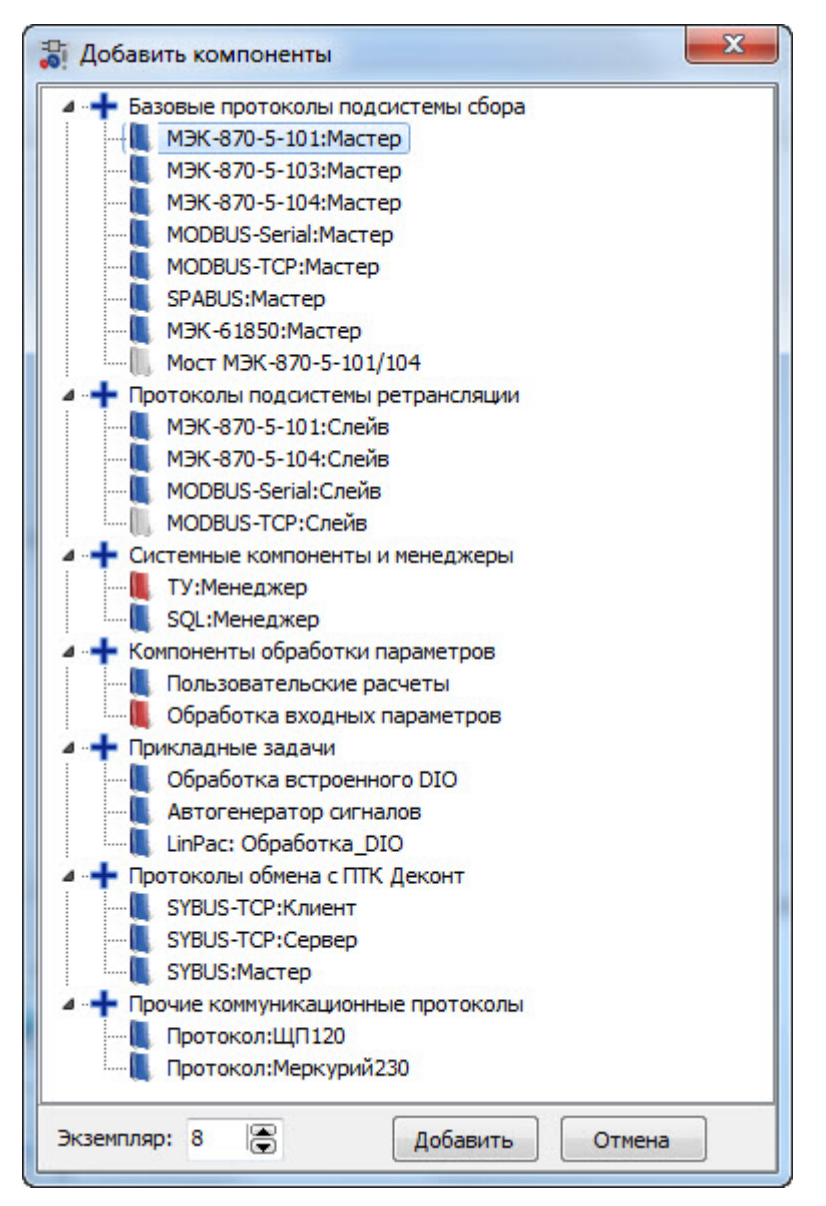

<span id="page-12-1"></span>Рисунок 1.9 – Окно добавления компонентов

#### <span id="page-12-0"></span>**1.4.4 Панель отображения конфигурационного файла**

Панель отображения конфигурационного файла служить для представления файла в удобном для просмотра и редактирования виде. Конфигурационные файлы могут быть трех видов: строка, таблица и в формате ini. В первом случае файл отображается в виде вертикальной таблицы с неизменным количеством строк и столбцов, во втором случае - в виде горизонтальной таблицы с изменяемым количеством строк, и в третьем - в виде обычного поля для редактирования текста.

В случае если файл представлен в табличном виде, ячейки таблицы могут иметь числовое значение типа int, числовое значение типа float, быть представлены выпадающим списком, либо обычной строкой. Также, там, где это необходимо, предусмотрено побитовое задание значения, для этого нужно произвести двойной щелчок по ячейке.

При переходе между конфигурационными файлами, изменения сохраняются во внутреннюю память программы. Предварительно происходит проверка на валидность введенных значений и допустимое количество строк, также корректируются размеры базы параметров. Если введенные значения не верны, предлагается вернуться и исправить ошибку, либо отменить изменения для текущего конфигурационного файла.

Для удаления строки в горизонтальной таблице используется комбинация клавиш

### **Руководство пользователя TMConfig, DBView, TMLoader. Ред. 09.2021** 13

"Ctrl+Delete", либо нажатие на кнопку «Удалить выделенную строку», иконка

Для добавления строки в конец горизонтальной таблицы нужно нажать стрелку вниз на

последней строке таблицы, либо нажать на кнопку «Добавить строку в конец», иконка .

Для вставки строки в произвольное место горизонтальной таблицы используется комбинация клавиш "Ctrl+Insert", либо нажатие на кноку «Добавить строку перед выделенной строкой», иконка .

В случае если имеются альтернативные конфигурационные файлы, предусмотрен выбор основного файла с помощью переключателей (смотри рисунок 1.3).

При выборе в дереве конфигурации главного узла компонента на панели отображения появляется дополнительная информация о компоненте, которую можно изменить, нажав соответствующую кнопку (см. рисунок [1.10](#page-13-1)). Если дополнительная информация имеется, то она отображается также и в дереве конфигурации.

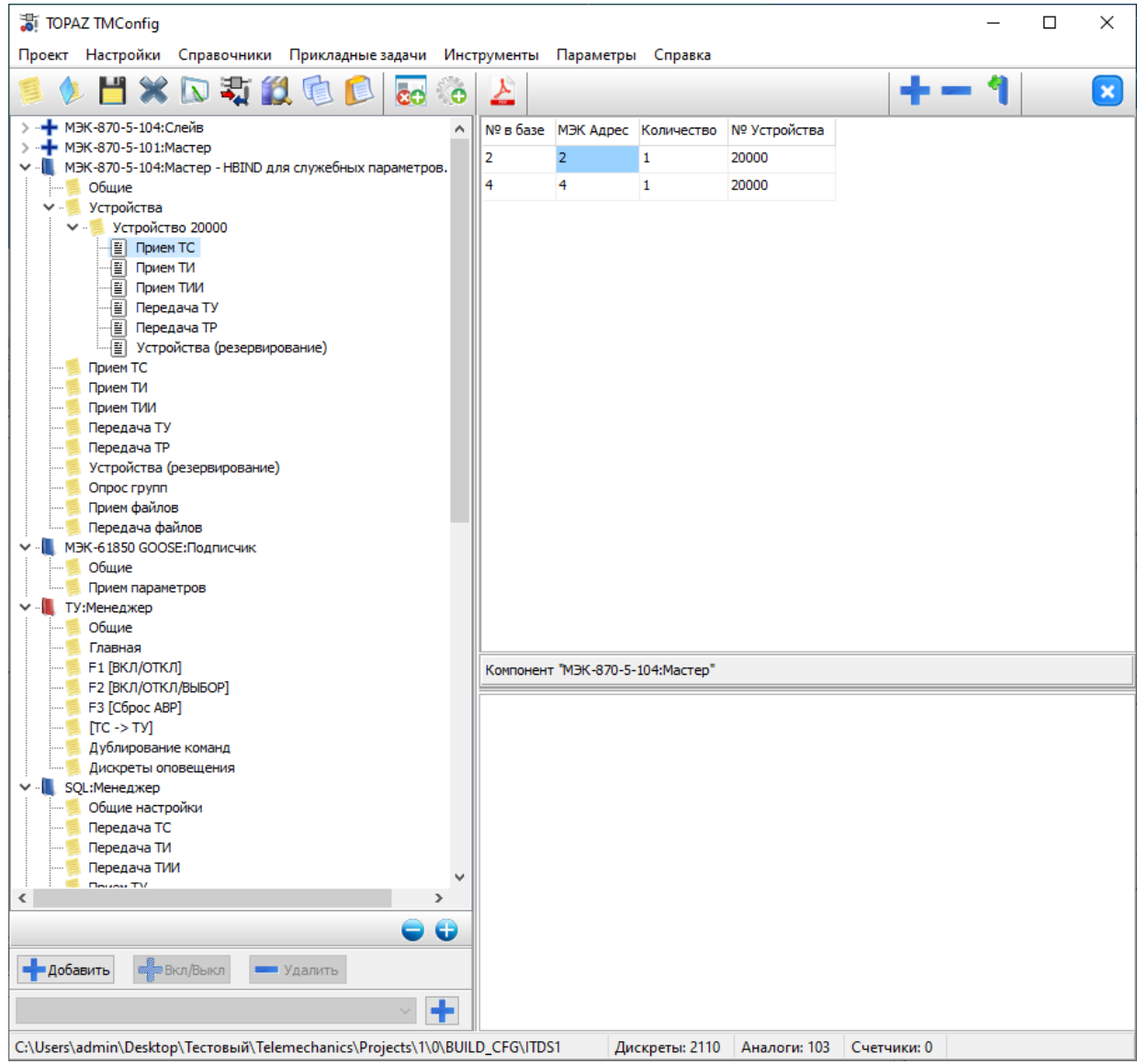

<span id="page-13-1"></span>Рисунок 1.10 – Внешний вид программы при выбранном узле компонента

# <span id="page-13-0"></span>**1.5 Окно редактора скриптов**

На рисунке [1.11](#page-14-1) представлен внешний вид окна редактора скриптов на примере скрипта autorun.sh. Окна для скриптов rc.local и interfaces имеют тот же внешний вид.

```
\Boxe
                                                                                    - 23
Si Скрипт "autorun.sh"
       Сохранить
                 Перечитать
                                                                               УК Выход
                                   По умолчанию
#1/hin/shA
#параметры настроки сетевых интерфейсов
ifconfig eth0 192.168.3.127 netmask 255.255.255.0 up
ifconfig eth1 192.168.4.127 netmask 255.255.255.0 up
ifconfig eth2 192.168.5.127 netmask 255.255.255.0 up
#конец настроек сетевых интерфейсов
#шаблон автозапуска приложения, одинаковый для всех экземпляров ITDS
for proc in iec-controls EX001 EX002 EX003 EX004 EX005 EX006 EX007 EX008
do
       pid='pidof ${proc}'
       if [ "X${pid}" != "X" ]
       then
                     echo "${proc} running: PID=" ${pid-NONE}
                                                                                       릐
                     sleep 1
                     echo "killing ${proc}, PID=" ${pid}
                     killall ${proc}
                     sleep 3
       else
             echo "No ${proc} running."
       fi
done
tmpdir=/home/ITDS/tmp/
workdir=/home/ITDS/
if find $tmpdir
then
       cd $tmpdir
      for file in '1s'
       do
              #echo $file
              echo 'move to workdir' ${file}
              sleep 1
              cp ${tmpdir}$file ${workdir}$file
              rm -f ${tmpdir}$file
C:\Users\vromv\Desktop\err_cfg (4)\autorun.sh
```
<span id="page-14-1"></span>Рисунок 1.11 – Внешний вид окна редактора скрипта autorun.sh

При нажатии на кнопку "Сохранить" происходить запись содержимого в соответствующий файл.

При нажатии на кнопку "Перечитать", происходит чтение скрипта и отображение его в поле редактирования теста.

При нажатии на кнопку "По умолчанию" файл скрипта заменяется скриптом по умолчанию и его содержимое отображается в поле редактирования теста.

<span id="page-14-0"></span>Кнопка "Выход" - закрыть окно.

### **1.6 Окно параметров системного менеджера**

На рисунке [1.12](#page-15-1) представлен внешний вид окна параметров системного менеджера.

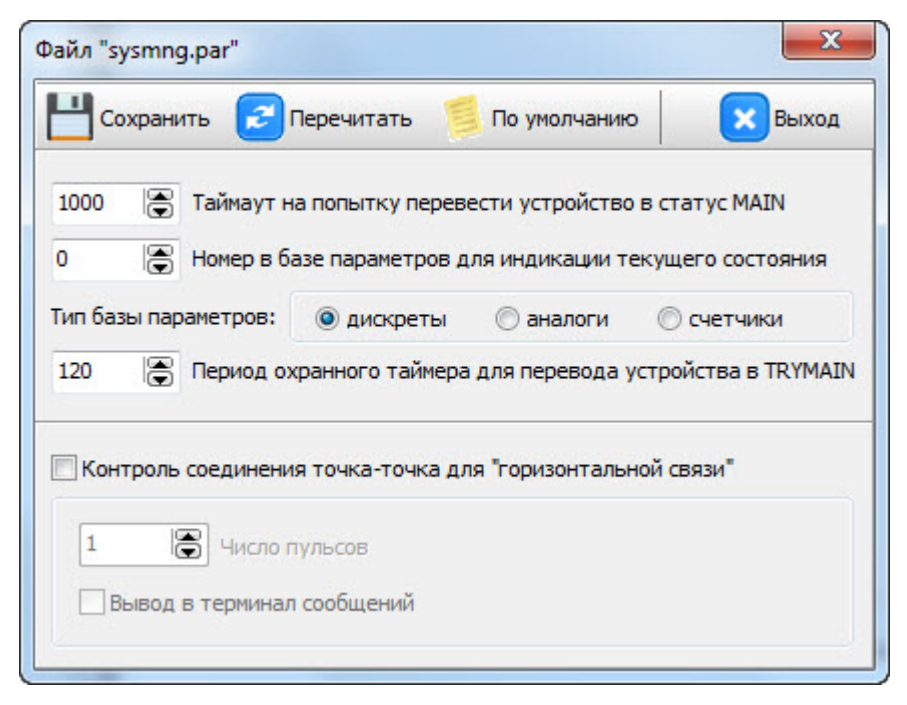

Рисунок 1.12 – Внешний вид окна параметров системного менеджера

<span id="page-15-0"></span>Назначение кнопок "Сохранить", "Перечитать", "По умолчанию", "Выход" аналогично кнопкам окна редактора скриптов (см. подраздел 1.5).

# <span id="page-15-1"></span>**1.7 Окно справочников**

На рисунке [1.13](#page-16-2) представлен внешний вид окна справочников.

Кнопки переключения служат для выбора справочника дискретов, аналогов, счетчиков, телеуправлений, а также файлов.

Кнопки "Удалить", "Вставить" и "Добавить" соответствуют сочетаниям клавиш "Ctrl+Delete", "Ctrl+Insert" и стрелке вниз на последней строке (см. пункт 1.4.4).

Изменения в справочниках сохраняются во внутреннюю память программы, при нажатии кнопки сохранить происходит запись изменений в соответствующий файл на диске.

При работе со справочниками проверяется уникальность номера параметра. При нажатии на кнопу "Сортировать" записи сортируются в порядке возрастания номеров.

Для того чтобы изменить размер базы дискретов, аналогов или счетчиков в поле "Размер" нужно ввести число и нажать кнопку применить, при этом в панели информации главного окна отразятся изменения.

Нажатие кнопки приведет к вычитыванию справочников из файла на диске.

Следует помнить, что каждая конфигурация имеет свои справочники и размеры баз. Чтобы открыть справочники для нужной конфигурации (при наличие дочерних), ее необходимо предварительно выбрать.

| 謝      | АСУТП(ПС 378 Центральная) : справочник дискретных параметров            |   |                   |
|--------|-------------------------------------------------------------------------|---|-------------------|
| № в БД | Наименование параметра                                                  |   | $\pmb{\times}$    |
| 1      | ШР І СШ КВЛ 220кВ Центральная-Яшино вкл.                                |   | Выход             |
| 2      | ШР І СШ КВЛ 220кВ Центральная-Яшино откл.                               |   |                   |
| 3      | ЗН ШР І СШ КВЛ 220кВ Центральная-Яшино в ст. ЭВ вкл.                    |   | • Дискреты        |
| 4      | ЗН ШР І СШ КВЛ 220кВ Центральная-Яшино в ст. ЭВ откл.                   |   | Аналоги           |
| 5      | ШР II СШ КВЛ 220кВ Центральная-Яшино вкл.                               |   | Счетчики<br>) T Y |
| 6      | ШР II СШ КВЛ 220кВ Центральная-Яшино откл.                              |   | ) Файлы           |
| 7      | ЗН ШР II СШ КВЛ 220кВ Центральная-Яшино в ст. ЭВ вкл.                   |   |                   |
| 8      | ЗН ШР II СШ КВЛ 220кВ Центральная-Яшино в ст. ЭВ откл.                  |   | Удалить           |
| 9      | ЭВ КВЛ 220кВ Центральная-Яшино вкл.                                     |   | Добавить          |
| 10     | ЭВ КВЛ 220кВ Центральная-Яшино откл.                                    |   | Вставить          |
| 11     | ЛР КВЛ 220кВ Центральная-Яшино вкл.                                     |   | . .               |
| 12     | ЛР КВЛ 220кВ Центральная-Яшино откл.                                    |   |                   |
| 13     | ЗН ЛР КВЛ 220кВ Центральная-Яшино в ст. ЭВ вкл.                         |   | Сохранить         |
| 14     | ЗН ЛР КВЛ 220кВ Центральная-Яшино в ст. ЭВ откл.                        |   | E                 |
| 15     | ЗН ЛР КВЛ 220кВ Центральная-Яшино в ст. КВЛ вкл.                        |   | Сортировать       |
| 16     | ЗН ЛР КВЛ 220кВ Центральная-Яшино в ст. КВЛ откл.                       |   | Размер:           |
| 17     | ШР І СШ КВЛ 220кВ Центральная-Яшино                                     |   | ÷<br>40301        |
| 18     | ЗН ШР І СШ КВЛ 220кВ Центральная-Яшино в ст. ЭВ                         |   | Применить         |
| 19     | ШР II СШ КВЛ 220кВ Центральная-Яшино                                    |   |                   |
| 21     | ЭВ КВЛ 220кВ Центральная-Яшино                                          |   |                   |
| フフ     | <b>ПР КВЛ 220кВ Пентоальная-Яшино</b>                                   | v |                   |
|        | C:\Work_plc\ПС Центральная\Проекты TM\ACУTП\BUILD_CFG\ITDS1\CFG\dic\glD |   |                   |

<span id="page-16-2"></span>Рисунок 1.13 – Внешний вид окна справочников

# <span id="page-16-0"></span>**1.8 Регистрация и создание компонентов (прикладных задач)**

### <span id="page-16-1"></span>**1.8.1 Регистрация компонента**

На рисунке [1.14](#page-17-0) представлен внешний вид окна регистрации компонента.

Кнопка «Зарегистрировать» вызывает диалоговое окно, в котором необходимо указать путь к файлу описания компонента, созданному ранее (см. 1.8.2).

Название папки – имя директории, где хранятся файл описания компонента и директории с исполнительными файлами.

Метка – необходима для регистрации компонента на нижнем уровне в iec-controls.

Точка входа – название основной функции программы. Необходима для запуска компонента в iec-controls.

Исполнительный файл – название файла компонента.

Многозадачный – указывает возможность добавления нескольких экземпляров компонента в одну конфигурацию.

Идентификатор – уникальный номер компонента в системе.

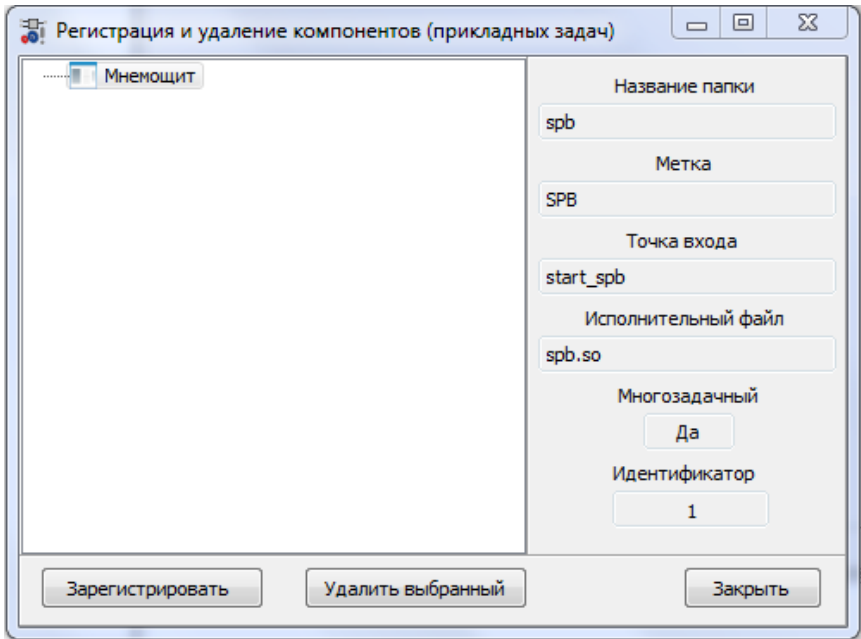

<span id="page-17-0"></span>Рисунок 1.14 – Внешний вид окна регистрации компонента

| 7 Открыть         |                                           |         |                                                                            |                                                              | $\Sigma$          |
|-------------------|-------------------------------------------|---------|----------------------------------------------------------------------------|--------------------------------------------------------------|-------------------|
| Папка:            | spb                                       |         |                                                                            | ◎ 步 [2] 国*<br>$\overline{\phantom{a}}$                       |                   |
| Недавние<br>места | Имя<br>build<br>TEMPLATE_SRC<br>TOPAZ_DAS |         | Дата изменения<br>20.08.2012 17:18<br>20.08.2012 17:18<br>20.08.2012 17:18 | Тип<br>Папка с файлами<br>Папка с файлами<br>Папка с файлами | Размер            |
| Рабочий стол      | task                                      |         | 16.08.2012 12:37                                                           | Документ XML                                                 | 4 K <sub>B</sub>  |
| Библиотеки        |                                           |         |                                                                            |                                                              |                   |
| Компьютер         |                                           |         |                                                                            |                                                              |                   |
|                   | Имя файла:<br>Тип файлов:                 | task    | Файл описания компонента                                                   | ▼                                                            | Открыть<br>Отмена |
|                   | Encoding:                                 | $UTF-8$ |                                                                            |                                                              |                   |

Рисунок 1.15 – Диалоговое окно для выбора файла описания компонента

После регистрации появится возможность добавление и настройка компонента в конфигурации проектов.

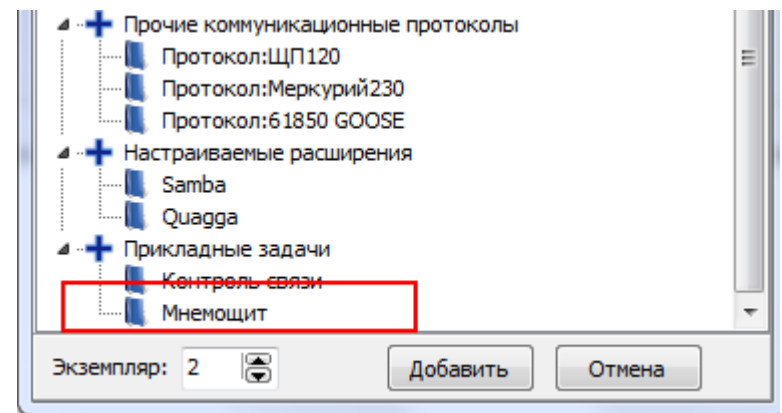

Рисунок 1.16 – Фрагмент окна с зарегистрированным компонентом

### <span id="page-18-0"></span>**1.8.2 Создание и редактирование компонента**

### 1.8.2.1 Окно для создания и конфигурирования компонента

На рисунке [1.17](#page-18-1) представлен внешний вид окна для создания и редактирования компонента. После запуска окна нужно выбрать, требуется создать новый компонент или изменить ранее созданный.

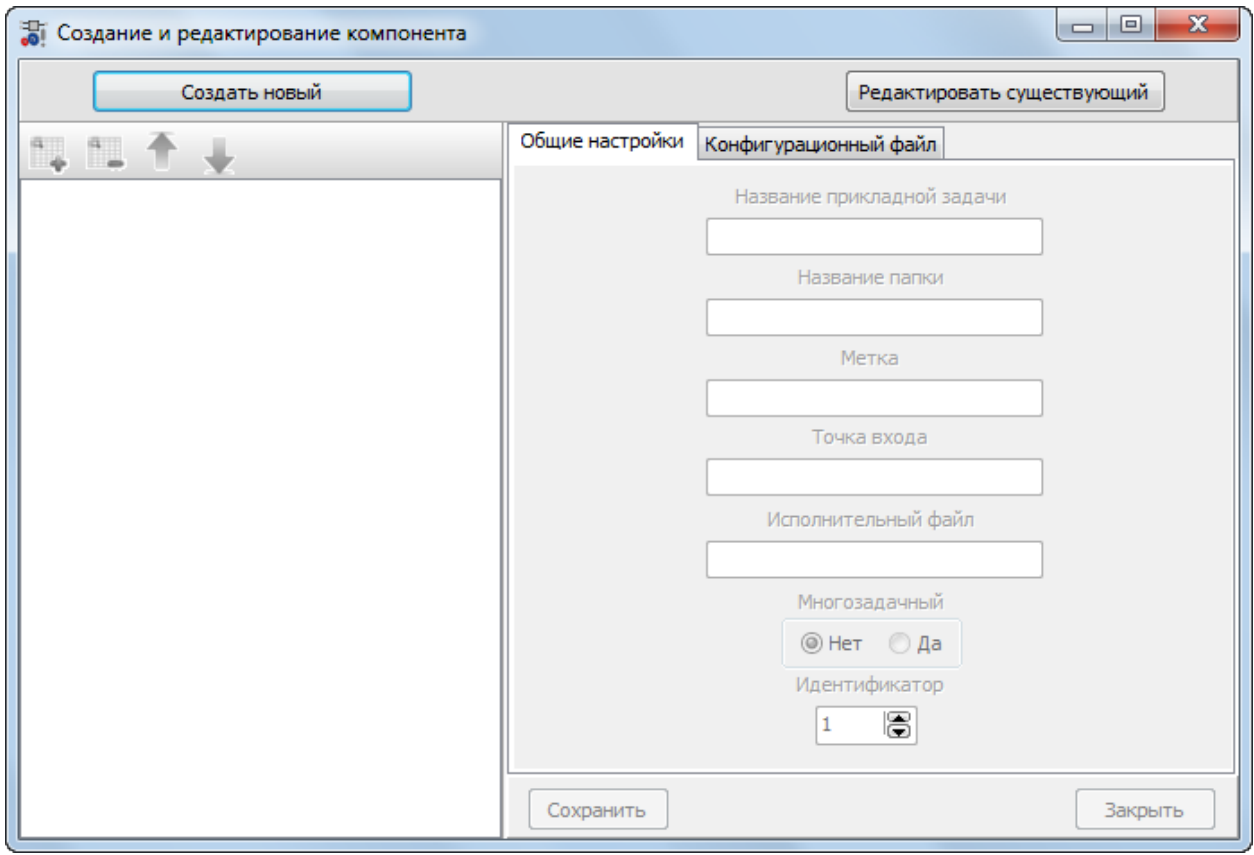

<span id="page-18-1"></span>Рисунок 1.17 – Окно для создания и редактирования компонента

При загрузке существующего компонента в дереве отображается главный узел с названием компонента и дочерние узлы с названиями конфигурационных файлов и заполняется соответствующая выбранному узлу форма. При создании нового компонента в дереве создается узел с названием компонента по умолчанию (см. рисунок [1.18](#page-19-0)), а также заполняются поля во вкладке «Общие настройки». Их назначение описано в пункте 1.8.1. Номер идентификатора задачи выбирается исходя из уже существующих номеров зарегистрированных прикладных задач.

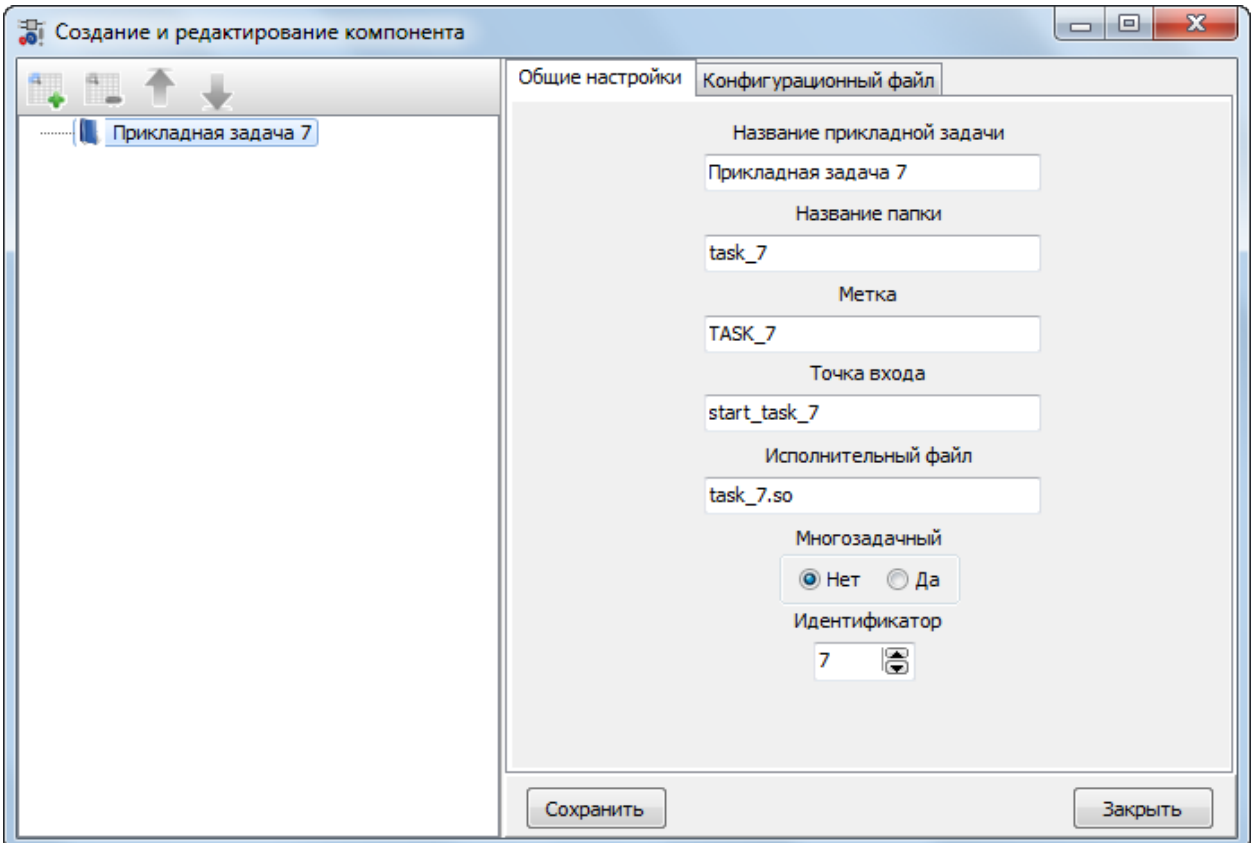

<span id="page-19-0"></span>Рисунок 1.18 – Окно для создания и редактирования компонента после нажатия на кнопку «Создать новый»

Изменение названия прикладной задачи на закладке «Общие настройки» визуально приводит к изменению названия в дереве.

В левом меню окна имеются кнопки управления:

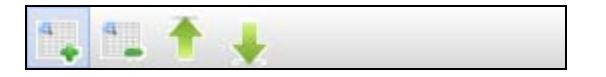

Их назначение представлено в таблице 1.3.

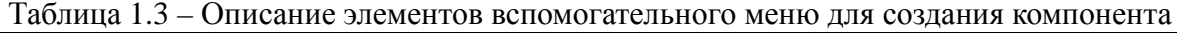

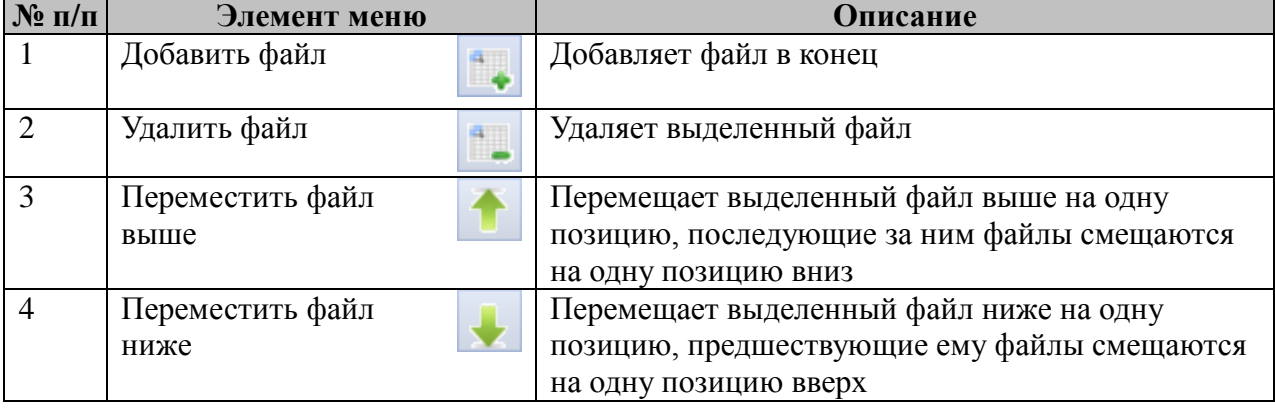

После создания нового компонента в меню доступна только кнопка «Добавить файл», нажатие на которую приводит к добавлению в дерево конфигурационного файла и открытию закладки «Конфигурационный файл». Изменение названия конфигурационного файла визуально приводит к изменению названия в дереве.

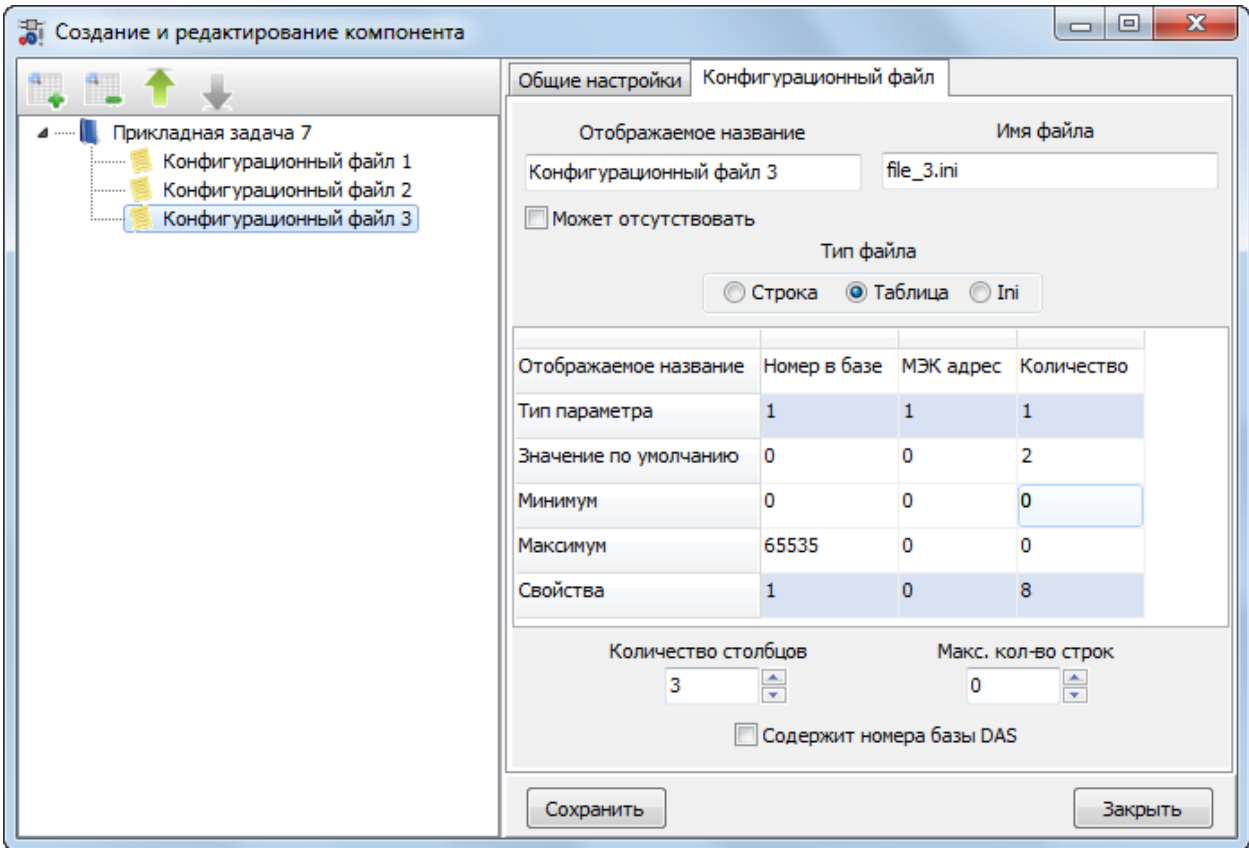

Рисунок 1.19 – Внешний вид окна с выбранной закладкой «Конфигурационный файл». Тип файла - таблица

Конфигурационный файл может быть трех видов: строка, таблица или Ini. Строкой является последовательность значений, разделенных между собой символом табуляциеи. Файл типа строка не может быть пустым. Таблица представляет собой произвольное количество строк, в том числе и нулевое. Файл типа Ini имеет стандартный формат конфигурационного файла Windows, в частном случае может являться файлом произвольного формата.

Для каждого вида файла существует настройка «Может отсутствовать». Если отмечен соответствующая галка, то созданный и зарегистрированный компонент для данной таблицы получит возможность отключать конфигурационный файл, и при создании конфигурации файл не будет создаваться на диске.

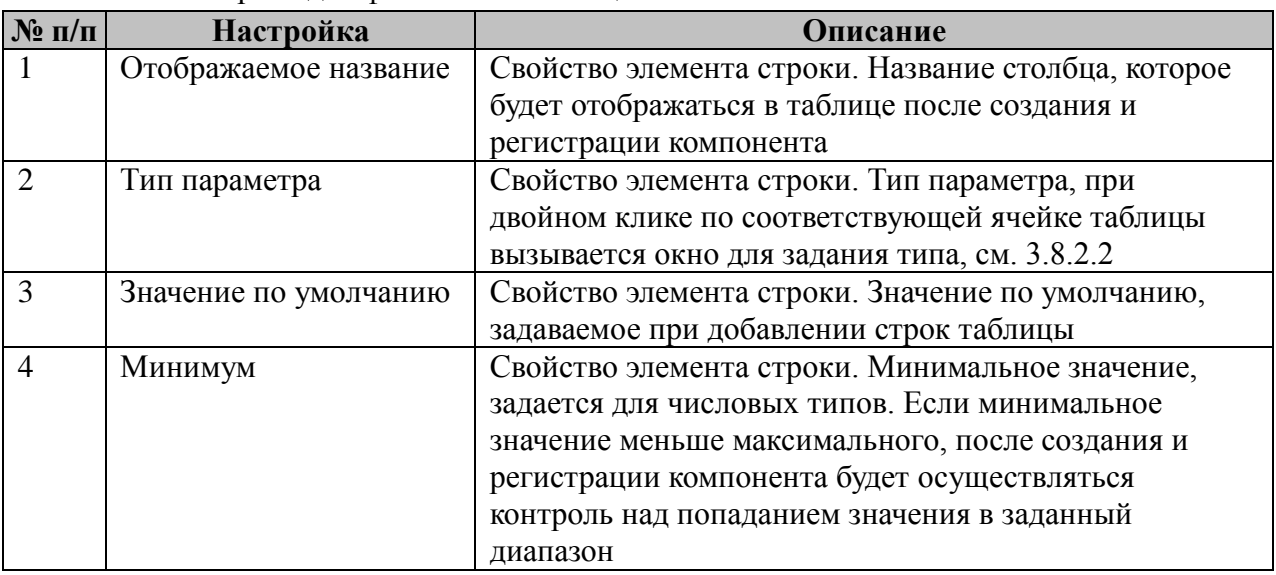

В таблице 1.4 приведено назначение настроек для файла типа таблица. Таблица 1.4 – Назначение настроек для файла типа таблица

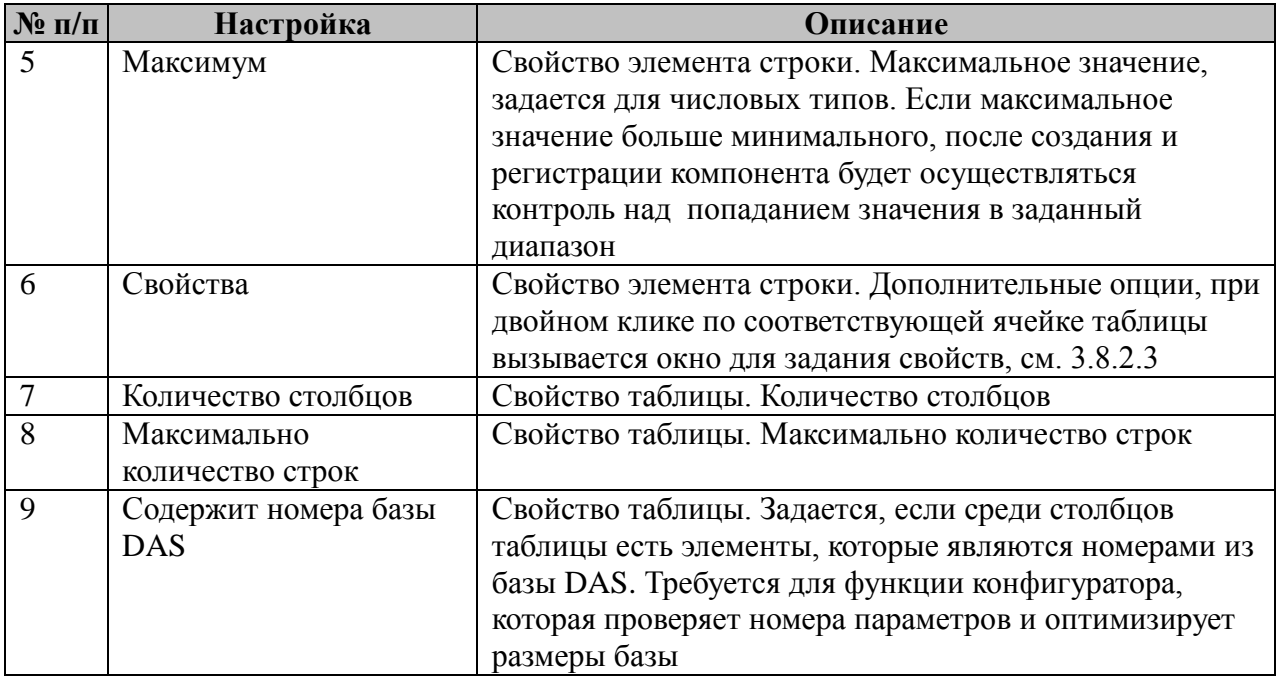

Назначение настроек для файла типа строка аналогично за исключением отсутствия настройки «Максимальное количество строк».

В настройках конфигурационного файла типа Ini задается содержимое файла по умолчанию (см. рисунок [1.20\)](#page-21-0).

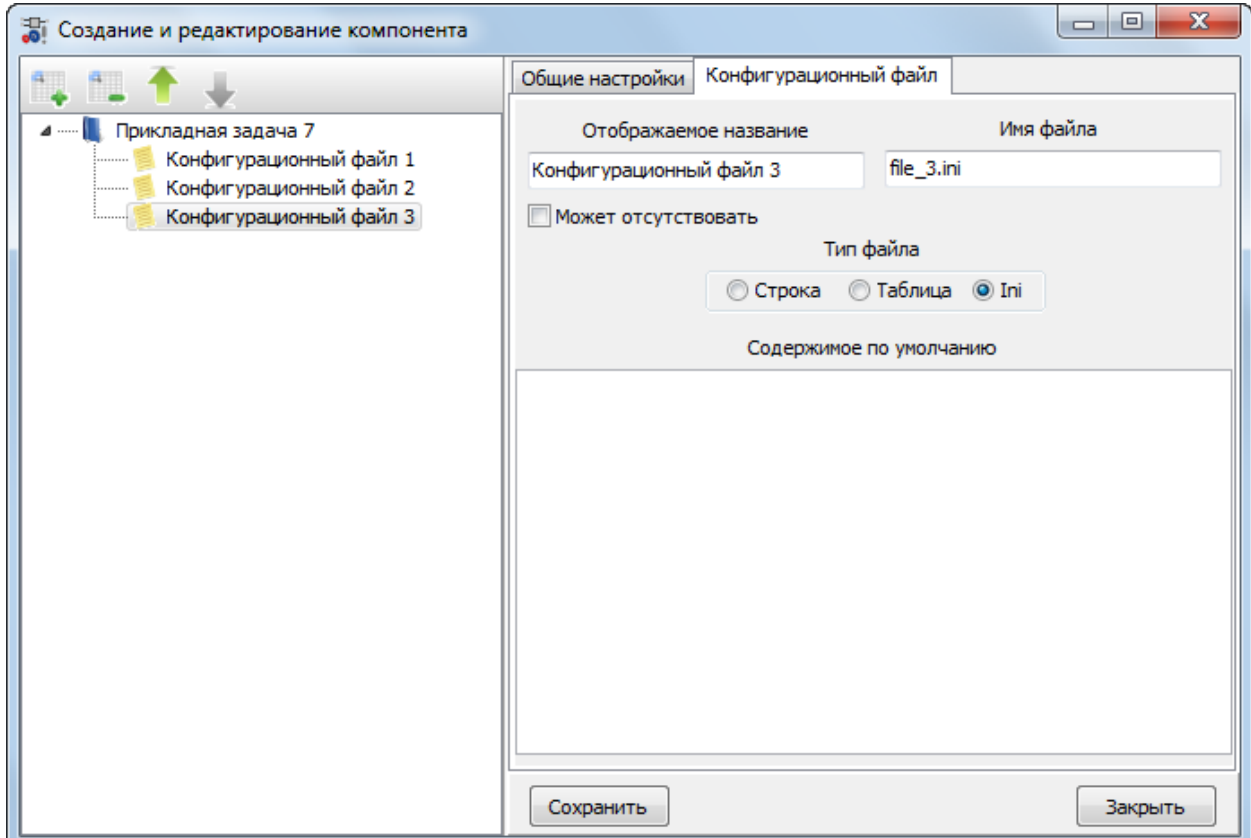

<span id="page-21-0"></span>Рисунок 1.20 – Внешний вид окна с выбранной закладкой «Конфигурационный файл». Тип файла - Ini

Для создания компонента, нужно нажать на кнопку «Сохранить», откроется диалоговое окно для выбора директории компонента. После выбора директории будет создано описание компонента в виде файла в формате XML, построен макет программы компонента на языке С, Makefile, созданы директории для исполнительных модулей под 4 платформы.

**Руководство пользователя TMConfig, DBView, TMLoader. Ред. 09.2021** 22

1.8.2.2 Окно для задания типа параметра

Выбор типа параметра нужен для задания отображения его в таблице или строке конфигуратора и проверки на правильность введенного значения во избежание возможных ошибок при ручном изменении конфигурации.

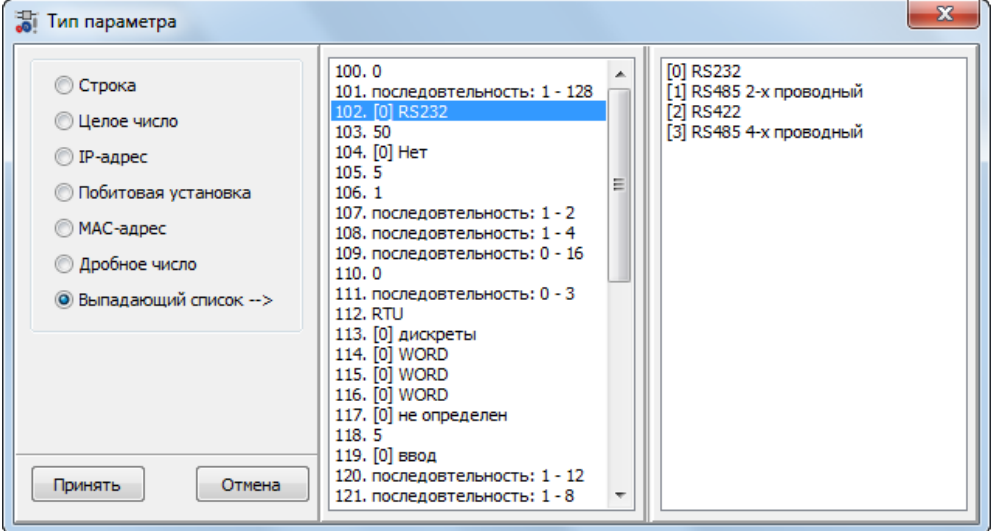

Рисунок 1.21 - Окно для задания типа параметра

Допустимый тип представлен в таблице 1.5.

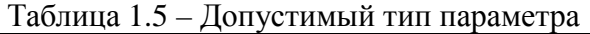

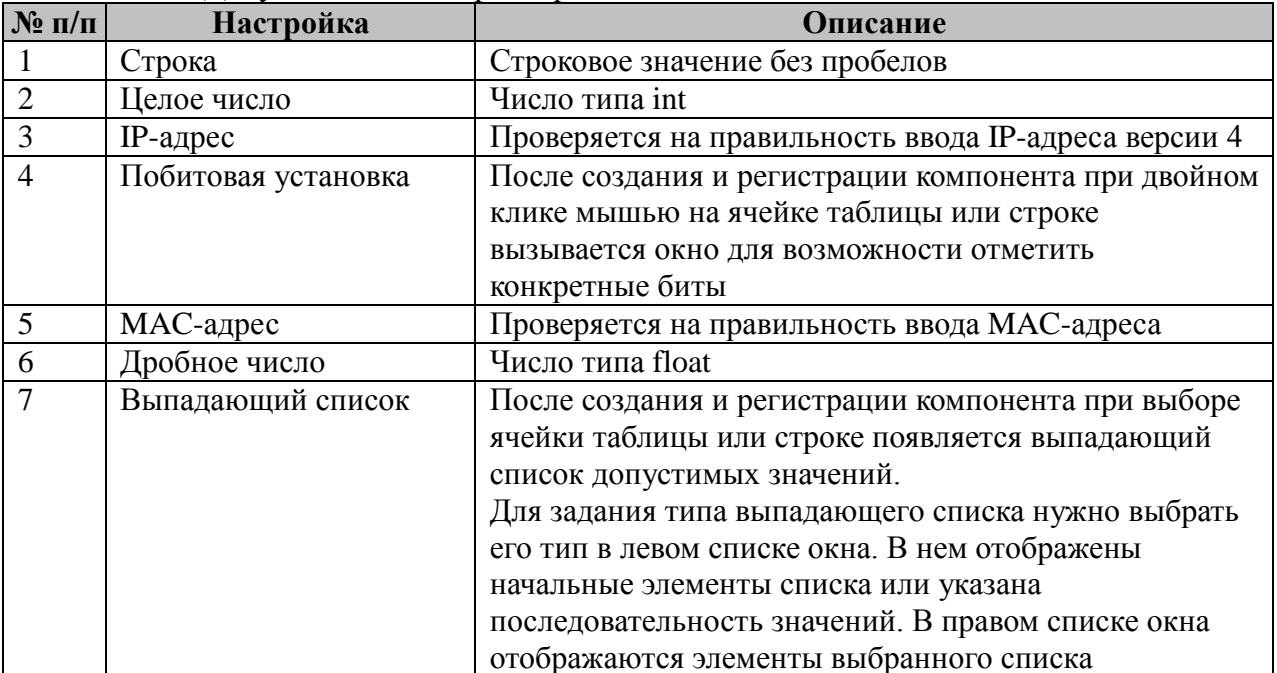

#### 1.8.2.3 Окно для задания опций параметра

Окно необходимо для задания дополнительных опций параметра. По умолчанию опции не заданы, что соответствует цифре 0 в поле «Свойства» таблицы или строки.

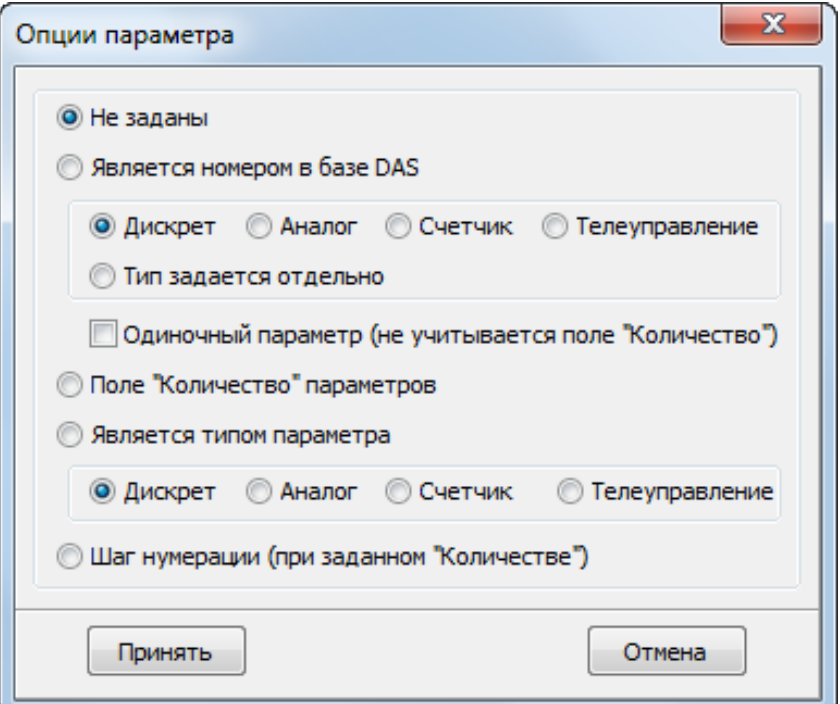

Рисунок 1.22 - Окно для задания опций параметра

Назначение дополнительных опций параметра представлено в таблице 1.6.

| $\mathbf{N}$ <u>о</u> п/п | Опции                   | Описание                                             |
|---------------------------|-------------------------|------------------------------------------------------|
| -1                        | Не заданы               | По умолчанию, значение равно 0                       |
| $\overline{2}$            | Является номером в базе | Также нужно указать тип в базе DAS: дискрет, аналог, |
|                           | <b>DAS</b>              | счетчик или телеуправление. Если тип параметра       |
|                           |                         | задается в отдельном столбце таблицы, нужно выбрать  |
|                           |                         | «Тип задается отдельно». При этом один из параметров |
|                           |                         | таблицы должен иметь свойство «Является типом        |
|                           |                         | параметра». Требуется для функции конфигуратора,     |
|                           |                         | которая проверяет номера параметров и оптимизирует   |
|                           |                         | размеры базы                                         |
| 3                         | Поле «Количество»       | Задается количество. Например, если номер в базе DAS |
|                           | параметров              | равен 1, а количество 5, то в случае шага 1, номера  |
|                           |                         | будут следующими: 1,2,3,4,5                          |
| $\overline{4}$            | Является типом          | Также нужно указать тип параметра: дискрет, аналог,  |
|                           | параметра               | счетчик или телеуправление                           |
|                           | Шаг нумерации (при      | Задается шаг нумерации. Например, если номер в базе  |
|                           | заданном «Количестве»)  | DAS равен 1, количество - 5, а шаг - 2, номера будут |
|                           |                         | следующими: 1,3,5,7,9                                |

Таблица 1.6 – Опции параметра

#### <span id="page-23-0"></span>1.9 Конфигуратор IEC 61850

Для конфигурирования компонентов, работающих в стандарте IEC 61850, нужно описать устройство или подстанцию в формате SCL. Язык описания конфигурации для связи между ИЭУ на электрических подстанциях изложен в главе 6 стандарта.

Для работы с оборудованием стороннего производителя необходимо воспользоваться предоставленным файлом описания.

Программа предоставляет следующие возможности:

• проверка на валидность файлов описания устройств \*.ICD, \*.CID и подстанции \*.SCD.

### Руководство пользователя TMConfig, DBView, TMLoader. Ред. 09.2021

• создание конфигурации компонента для обмена данными по протоколу IEC 61850 GSSE/GOOSE;

• создание конфигурации компонента для передачи данных по протоколу IEC 61850 MMS (клиент);

• создание конфигурации компонента для приема данных по протоколу IEC 61850 MMS (сервер)

### **1.9.1 Общие сведения**

<span id="page-24-0"></span>Для полного понимания процесса создания конфигурации рекомендуется ознакомиться с главами 6, 7.1 – 7.4 международного стандарта IEC 61850. Ниже приводятся лишь общие сведения.

В данной главе будут использоваться следующие сокращения и определения:

• SCL (Substation Configuration description Language) - язык описания конфигурации подстанции;

• IED (Intelligent Electronic Device) - интеллектуальное электронное устройство;

• LD (Logical Device) - логическое устройство;

• LN (Logical Node) – логический узел;

• FC (Functionally Constrain) - функциональная связь. Например, функциональная связь FC = MX (измеряемое значение);

• FCDA (Functionally Constrained Data Attribute) - атрибут функционально связанных данных;

• DataSet - набор данных, содержит последовательность элементов функционально связанных данных FCDA;

• RCB (Report Control Block) – блок управления отчетами;

• Access point (точка доступа) - коммуникационная точка доступа логического устройства (устройств) IED к подсети;

• ссылка в языке SCL – уникальная идентификация объекта, в качестве составного имени которой используется конкатенация всех имен более высоких иерархических уровней, вплоть до уровня объекта.

Языком описания конфигурации подстанции в стандарте IEC 61850 является язык SCL. Язык создан на основе расширенного языка разметки XML версии 1.0.

Объектная модель языка имеет 3 основные части:

1. Подстанция (Substation): эта часть описывает первичное оборудование (технологических устройств), соединения на уровне однолинейной схемы (топология), а также функции и обозначение оборудования.

#### **Руководство пользователя TMConfig, DBView, TMLoader. Ред. 09.2021** 25

- $2.$ Продукт (Product): под продуктом понимаются такие объекты системы автоматизации как, например, IED-устройства и реализации LN.
- $\mathcal{E}$ Связь (Communication): в этой части находятся типы объектов, относящиеся к связи (такие, как подсети и точки доступа к среде передачи), и приведено описание коммуникационных соединений между IED-устройствами.

Кроме того, раздел DataTypeTemplates (шаблоны типа данных) позволяет многократно используемым способом определить, спецификация каких данных и атрибутов имеется в IEDустройстве.

Язык описывает следующие форматы файлов:

• Файл \*.ICD - описание возможности IED-устройства. Содержит одну секцию IED, шаблоны типов данных. Может содержать секцию Substation и Communication. Имя устройства и подсеть не определены. Задаются на этапе включения в \*.scd.

Файл \*.SSD - описание системной спецификации. Содержит секцию описания подстанции Substation, шаблоны типов данных и определения типов LN. Если соответствующие узлы еще не размещены в IED, то отсутствуют ссылки из LN на устройства. Может быть дополнительно описаны IED и Communication.

Файл \*.SCD - описание конфигурации подстанции. Содержит в себе полное описание со всеми секциями. А также необходимые данные для организации передачи "клиент-сервер". На этапе построения могут отсутствовать устройства.

Файл \*.CID - полное описание сконфигурированного IED-устройтсва. Секция Communication, содержится текущий адрес IED-устройства. Может содержать секцию Substation для данного IED.

<span id="page-25-0"></span>Для конфигурирования используются файлы \*.CID или \*.SCD поскольку они имеют полное описание устройства или подстанции соответсвтенно.

# 1.9.2 Окно «Конфигурирование GSE и MMS»

На рисунке 1.23 представлен внешний вид окна конфигурирования GSE и MMS.

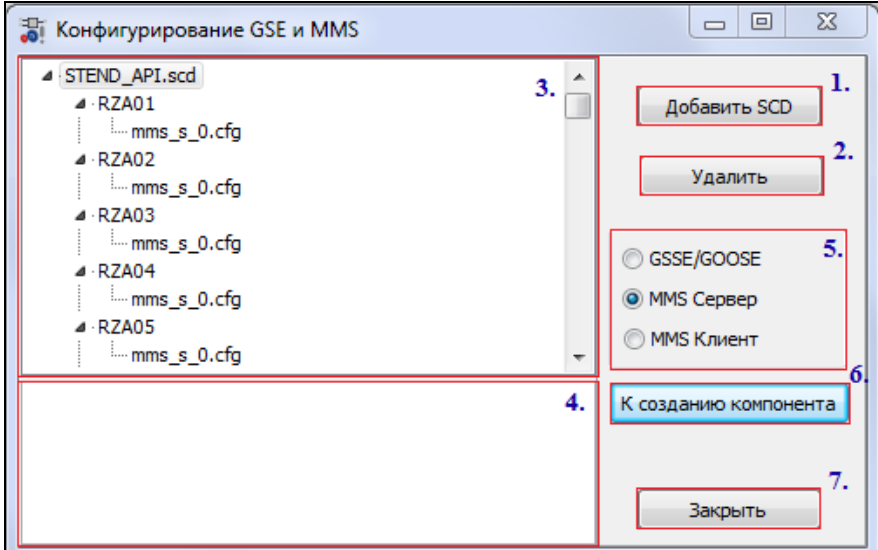

<span id="page-25-1"></span>Рисунок 1.23 - Внешний вид окна конфигурирования GSE и MMS

Интерфейс главного окна состоит из следующих элементов (области обведены прямоугольниками и отмечены цифрами на рисунке 1.23):

1. *Добавить SCD* – добавляет файл описания конфигурируемой подстанции или устройсва в формате SCL;

2. *Удалить* - удаляет из конфигуратора выбранный файл описания в формате SCL или файл с промежуточными настройками;

3. *Панель выбора конфигурации* представляет собой дерево, состоящее из одного или несколько корневых узлов – это может быть файл описания всей подстанции, либо файл описания отдельного устройства. В процессе конфигурирования отдельных устройств автоматом создаются узлы с названиями соответсвующих проектов, а также файлы с промежуточными настройками, содержащие в себе последние изменения для возможности дальнейшего редактирования.

4. *Консоль* - текстовое поле, в которое выводится ход разбора и проверки файла описания устройства или подстанции в формате SCL, а также сообщения об ошибках;

5. *Панель выбора конфигурируемого компонента*;

6. *К созданию компонента* – запускает проверку файла описания в формате SCL и в случае отсутсвия ошибок открывает основное окно конфигуратора IEC 61850.

<span id="page-26-0"></span>7. *Кнопка, закрывающая окно*.

# **1.9.3 Добавление файла описания**

По нажатию на кнопку «Добавить SCD» откроется окно выбора файла. По-умолчанию фильтр настроен на файлы описания конфигурации.

| <b>ЭТ</b> Открыть |                    |                            |                                  | $\Sigma$ |
|-------------------|--------------------|----------------------------|----------------------------------|----------|
| <b>Папка</b> :    | SCD <sub>1</sub>   |                            | ●まび皿<br>$\overline{\phantom{a}}$ |          |
|                   | Имя                | Дата изменения             | Тип                              | $p -$    |
|                   | <b>KI726</b>       | 05.12.2012 0:48            | Папка с файлами                  |          |
| Недавние          | <b>KI731</b>       | 05.12.2012 0:48            | Папка с файлами                  |          |
| места             | <b>KIT32</b>       | 05.12.2012 0:48            | Папка с файлами                  |          |
|                   | KI <sub>33</sub>   | 05.12.2012 0:48            | Папка с файлами                  |          |
|                   | KI <sub>34</sub>   | 05.12.2012 0:48            | Папка с файлами                  |          |
| Рабочий стол      | <b>KIT35</b>       | 05.12.2012 0:48            | Папка с файлами                  |          |
|                   | KI <sub>36</sub>   | 05.12.2012 0:48            | Папка с файлами                  |          |
|                   | KM41               | 05.12.2012 0:48            | Папка с файлами                  |          |
|                   | K <sub>142</sub>   | 05.12.2012 0:50            | Папка с файлами                  |          |
| Библиотеки        | K <sub>143</sub>   | 05.12.2012 0:48            | Папка с файлами                  |          |
|                   | <b>KI144</b>       | 05.12.2012 0:48            | Папка с файлами                  |          |
|                   | <b>E</b> STEND_API | 11.12.2012 16:20           | IEC 61850 Configuration (SCL)    | ٦        |
| Компьютер         |                    | Ш                          |                                  |          |
|                   | Имя файла:         |                            | Открыть<br>▼                     |          |
|                   | Тип файлов:        | Файл описания конфигурации | Отмена<br>▼                      |          |
|                   | Encoding:          | <b>ANSI</b>                | ▼                                |          |

Рисунок 1.24 – Окно выбора SCD файла.

<span id="page-27-0"></span>После выбора файла запустится проверка его на правильность с точки зрения синтаксиса и валидность.

### **1.9.4 Окно конфигурирования**

1.9.4.1 Окно конфигурирования компонента для передачи данных по протоколу GSSE/GOOSE

Общий вид окна представлен на рисунке [1.25.](#page-27-1)

| Конфигурирование GSSE/GOOSE                                                                                          |                                                                                                    |                      |                  | $\Sigma$<br>回<br>$\qquad \qquad \Box$                |
|----------------------------------------------------------------------------------------------------|----------------------------------------------------------------------------------------------------|----------------------|------------------|------------------------------------------------------|
| Директория выходного файла настроек: С: \AПИ_ПТК_ТОПАЗ\\$_СТЕНД_АПИ.12.12.12\\$_СТЕНД_А                              |                                                                                                    |                      | Обзор            | √ Сохранять сконфигурированные настройки             |
| - Выбор конфигурируемой точки доступа 1.                                                                             | Передаваемые данные 2.а. Параметр                                                                                                    |                      | Тип Номер        | О Т Наименование Набор данных Тип набора             |
| ⊿ · <mark>√ Подсеть: "Network"</mark>                                                                                | KP1.1D1/LLN0\$KP1. A                                                                                                    | BL16GGIO1\$IrD       | 10               | BB 1CLU 500KB BKP1.1D1/LLN0\$KF GOOSE 3.a.           |
| 4 • 7 Точка доступа: "КР1.1", "S1<br>4 V GOOSE: "D1", "Test GOOSE"                                                   | FCDA: "D1", "BL<br>$\triangleright$ $\cdot$ $\blacksquare$<br>FCDA: "D1", "BL                                                             | BL16GGIO1\$IrD       | 21               | LUP 1CLU 500KB EKP1, 1D1/LLN0\$KF GOOSE<br>$+$       |
| 4 -- > GSEControl: "Test GOOS!                                                                                       | FCDA: "D1", "BL                                                                                                    | BL16GGIO1\$InD       | 32<br>$+$ +      | 3H LUP 1CLU 500 KP1, 1D1/LLN0\$KF GOOSE              |
| ⊿ Передача устройствам:                                                                                              | FCDA: "D1", "BL<br>$\triangleright$                                                                                                    |                      |                  |                                                      |
| $\nabla$ <sub>KP1.2</sub>                                                                                            | FCDA: "D1", "BL<br>$\triangleright$                                                                                                    | BL16GGIO1\$InD       | 43               | + + JIP 1CLU 500KB BKP1, 1D1/LLN0\$KF GOOSE          |
| $\nabla$ <sub>KP1.3</sub><br>$\nabla$ <sub>KP1.4</sub>                                                               | FCDA: "D1", "BL<br>D                                                                                                    | BL16GGIO1\$InD       | 54               | + + 3H JP 1CLU 500KKP1, 1D1/LLN0\$KF GOOSE           |
| $\nabla$ KP1.5                                                                                                    | FCDA: "D1", "BL<br>$\triangleright$<br>FCDA: "D1", "BL<br>$\triangleright$ $\cdot$                                                        | BL16GGIO1\$IrD       | 65               | + + 3H JP 1CLU 500K KP 1.1D1/LLN0\$KF GOOSE          |
| $\sqrt{KP1.6}$                                                                                                    | FCDA: "D1", "BL<br>$\triangleright$ $\cdot$                                                                                               | BL16GGIO1\$InD       | 11               | 3B 1CLU 500KB B KP 1. 1D 1/LLN0\$KF GOOSE<br>$+$ $+$ |
| $\nabla$ KP2.1                                                                                                    | FCDA: "D1", "BL<br>$\triangleright$                                                                                                    |                      |                  |                                                      |
| $V$ <sub>KP2.2</sub>                                                                                                 | FCDA: 'D1", "BL<br>$\triangleright$ $\cdot$                                                                                               | BL16GGIO1\$InD       | 22<br>$+$ $+$    | ШР 1СШ 500кВ ЕКР1, 1D1/LLN0\$КF GOOSE                |
| $\sqrt{KP2.3}$<br>$V$ <sub>KP2.4</sub>                                                                               | FCDA: "D1" "RI<br><b>b</b> .<br>m.                                                                                                    | DI 14CCTO1èT-D       | っっ               | 20 ILID 1/111 COO VD1 1D1 ALMONT COOCE               |
| $\sqrt{KP2.5}$                                                                                                    |                                                                                                    |                      |                  |                                                      |
| $V$ KP 2.6                                                                                                    | Принимаемые данные 2.6                                                                                                    | Параметр<br>Тип      | Homep<br>O       | Набор данных Тип набора<br>Наименование<br>$\top$    |
| $\nabla$ KP3.1                                                                                                    | KP1.2D1/LLN0\$KP1. A                                                                                                    | BL16GGIO1\$ID        | 701              | + KN1.1_GOOSE_N;KP1.2D1/LLN0\$KGOOSE 3.6.            |
| $\nabla$ KP3.2<br>$\sqrt{KP3.3}$                                                                                     | 4 FCDA: 'D1', 'BL                                                                                                    | BL16GGIO1\$ID        | 702<br>$\ddot{}$ | + KN1.1_GOOSE_NpKP1.2D1/LLN0\$KGOOSE                 |
| $\sqrt{KP3.4}$                                                                                                    | $\rightarrow$ $\geq$ $\sim$ $\geq$ $\sim$ $\sim$ $\sim$ $\sim$ $\sim$ $\sim$<br>$\blacktriangleleft$ - $\blacksquare$ DO: $\mathbb{T}$ nd | BL16GGIO1\$ID        | 703              | + KN1.1_GOOSE_NpKP1.2D1/LLN0\$KGOOSE                 |
| $\sqrt{KP3.5}$                                                                                                    | ⊿ - ⊠ -->[                                                                                                    |                      |                  |                                                      |
| $\nabla$ KP3.6                                                                                                    |                                                                                                    | BL16GGIO1\$ID        | 704              | + + KN1.1 GOOSE NrKP1.2D1/LLN0\$ GOOSE               |
| $\nabla$ KP4.1<br>$V$ KP4.2                                                                                          |                                                                                                    | BL16GGIO2\$ID        | 705              | + KN1.1_GOOSE_Np KP1.2D1/LLN0\$KGOOSE                |
| $\sqrt{1}$ KP4.3                                                                                                    | FCDA: 'D1", "BL<br>D                                                                                                    | BL16GGIO2\$ID        | 706              | + KN1.1_GOOSE_NrKP1.2D1/LLN0\$KGOOSE                 |
| $V$ <sub>KP4.4</sub>                                                                                                 | FCDA: "D1", "BL<br>D --                                                                                                    | BL16GGIO2\$ID        | 707              | + + KN1.1 GOOSE NrKP1.2D1/LLN0\$ GOOSE               |
| <b>M7D1004A3</b><br>m.<br>∢                                                                                          | FCDA: "D1", "BL                                                                                                    |                      |                  |                                                      |
|                                                                                                    | FCDA: "D1", "BL +<br>$\triangleright$                                                                                                    | <b>RI 16GGTO2STD</b> | 708              | + + KE1 1 GOOSE FIKE1 2D1/LIN0\$KGOOSE               |
| Построить деревья данных -->                                                                                         | m.                                                                                                    |                      |                  | Создать компонент<br>Отмена                          |
| SCL: C:\AПИ ПТК ТОПАЗ\\$ СТЕНД АПИ.12.12.12\\$ СТЕНД АПИ\Проект Тораz Scada\Конфигурация iec61850\SCD1\STEND API.scd |                                                                                                    |                      |                  | <b>PARM LIST: C:\ANV</b>                             |

<span id="page-27-1"></span>Рисунок 1.25 – Внешний вид окна конфигурирования GSSE/GOOSE

1. Панель выбора конфигурируемой точки доступа представляет собой графическое отображение фрагмента файла SCD, необходимого для конфигурирования GSSE/GOOSE. Галочками отмечаются: подсеть, одна из точек доступа, конфигурируемые GOOSE сообщения и устройства, которым эти сообщения хотим передать (см. рисунок 1.25**)**.

После нажатия на кнопку «Построить деревья данных» отображается древовидная структура данных и табличный список параметров отмеченных узлов.

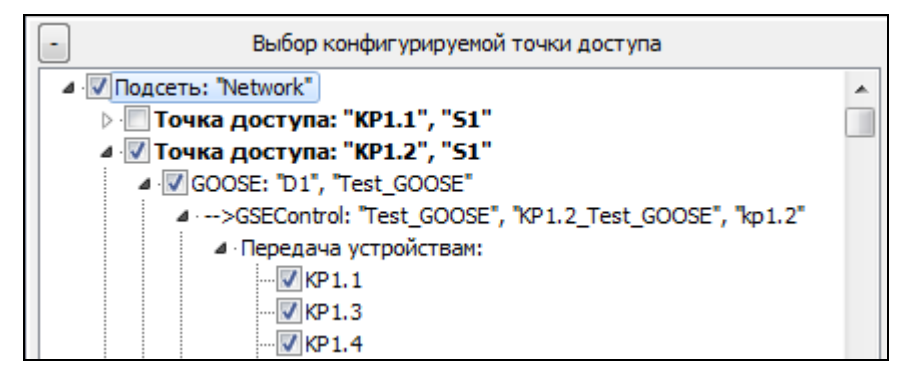

Рисунок 1.26 – Панель выбора конфигурируемой точки доступа

2. Панель передаваемых и принимаемых данных.

Панель разделена на две части: «Передаваемые данные» (см. рисунок 1.26) и «Принимаемые данные» (см. рисунок 1.27). Узлами дерева являются ссылки на наборы данных. Каждый набор данных имеет свой список FCDA, который в свою очередь разворачивается в дерево, листьями которого являются конктретные параметы.

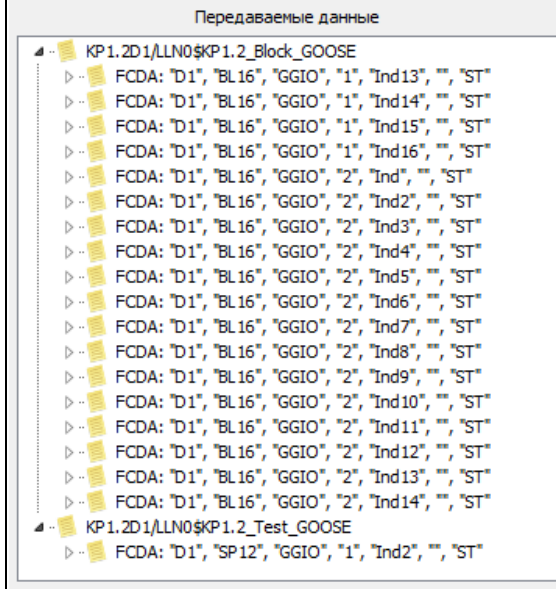

2.а. Передаваемые данные

Рисунок 1.27 – Панель передаваемые данные

2.б. Принимаемые данные.

| Принимаемые данные                                                                             |   |
|------------------------------------------------------------------------------------------------|---|
| KP1.1D1/LLN0\$KP1.1 Block GOOSE                                                                |   |
| FCDA: "D1", "BL16", "GGIO", "1", "Ind", "", "ST"<br>D                                          |   |
| FCDA: "D1", "BL16", "GGIO", "1", "Ind2", "", "ST"<br>> - 国                                     |   |
| FCDA: "D1", "BL16", "GGIO", "1", "Ind3", "", "ST"<br>$\triangleright$ $\cdot$ $\triangleright$ |   |
| <b>D</b> . <b>E</b> FCDA: "D1", "BL16", "GGIO", "1", "Ind4", "", "ST"                          |   |
| <b>D</b> . <b>E</b> FCDA: "D1", "BL16", "GGIO", "1", "Ind5", "", "ST"                          |   |
| <b>D</b> . <b>E</b> FCDA: "D1", "BL16", "GGIO", "1", "Ind6", "", "ST"                          | ≡ |
| <b>D</b> . <b>E</b> FCDA: "D1", "BL16", "GGIO", "1", "Ind7", "", "ST"                          |   |
| <b>D</b> · <b>E</b> FCDA: "D1", "BL16", "GGIO", "1", "Ind8", "", "ST"                          |   |
| <b>D</b> . <b>E</b> FCDA: "D1", "BL16", "GGIO", "1", "Ind9", "", "ST"                          |   |
| <b>D</b> . <b>E</b> FCDA: "D1", "BL16", "GGIO", "1", "Ind10", "", "ST"                         |   |
| <b>D</b> . <b>E</b> FCDA: "D1", "BL16", "GGIO", "1", "Ind11", "", "ST"                         |   |
| <b>D</b> . <b>E</b> FCDA: "D1", "BL16", "GGIO", "1", "Ind12", "", "ST"                         |   |
| KP1.1D1/LLN0\$KP1.1 Test GOOSE                                                                 |   |
| ▷ · ▒ FCDA: "D1", "SP12", "GGIO", "1", "Ind", "", "ST"                                         |   |
| ▷ · ▒ FCDA: "D1", "SP12", "GGIO", "3", "Ind", "", "ST"                                         |   |
| KP1.3D1/LLN0\$KP1.3 Block GOOSE<br>$\triangleright$                                            |   |
| KP1.3D1/LLN0\$KP1.3 Test GOOSE<br>$\triangleright$ $\cdot$                                     |   |
| <b>No. 8 KP1.4D1/LLN0\$KP1.4_Block_GOOSE</b>                                                   |   |
| <b>EXP1.4D1/LLN0\$KP1.4 Test GOOSE</b>                                                         |   |
| <b>E KP1.5D1/LLN0\$KP1.5 Test GOOSE</b>                                                        |   |
| <b>E KP1.6D1/LLN0\$KP1.6 Test GOOSE</b>                                                        |   |
| KP2.1D1/HN0\$KP2.1 Test GOOSE<br>$\triangleright$ $\cdot$ .                                    |   |

Рисунок 1.28 – Панель принимаемые данные

3. Панель табличного представления передаваемых и принимаеммых данных.

Панель представляет собой отображение дерева в табличный вид и также разделена на две части для принимаемых и передаваемых параметров. При выборе параметра в дереве выделяется соответствующая строчка в таблице.

| Параметр                | Тип    | Homep | 0   | т         | Наименование                      | Набор данных                          | Тип набора |
|-------------------------|--------|-------|-----|-----------|-----------------------------------|---------------------------------------|------------|
| BL16GGIO1\$Ind13\$stVal | Đ<br>i | : 10  |     |           | ЭВ 1СШ 500кВ ВЛ 1 общее положение | KP1.2D1/LLN0\$KP1.2_Block_GOOSE       | GOOSE      |
| BL16GGIO1\$Ind14\$stVal | D      | 161   | $+$ | $\ddot{}$ | Параметр не найден                | KP1.2D1/LLN0\$KP1.2_Block_GOOSE       | GOOSE      |
| BL16GGIO1\$Ind15\$stVal | - D    | 163   | $+$ | $+$       | Параметр не найден                | KP1.2D1/LLN0\$KP1.2 Block_GOOSE       | GOOSE      |
| BL16GGIO1\$Ind16\$stVal | Ð      | 165   | $+$ |           | Параметр не найден                | KP1.2D1/LLN0\$KP1.2 Block GOOSE       | GOOSE      |
| BL16GGIO2\$Ind\$stVal   | D      | 167   | $+$ | $\ddot{}$ | Параметр не найден                | KP1.2D1/LLN0\$KP1.2_Block_GOOSE       | GOOSE      |
| BL16GGIO2\$Ind2\$stVal  | D      | 169   | $+$ |           | Параметр не найден                | KP1.2D1/LLN0\$KP1.2 Block GOOSE       | GOOSE      |
| BL16GGIO2\$Ind3\$stVal  | D      | 171   | $+$ |           | Параметр не найден                | KP1.2D1/LLN0\$KP1.2_Block_GOOSE       | GOOSE      |
| BL16GGIO2\$Ind4\$stVal  | D      | 173   | $+$ |           | Параметр не найден                | KP1.2D1/LLN0\$KP1.2_Block_GOOSE       | GOOSE      |
| BL16GGIO2\$Ind5\$stVal  | D      | 175   | $+$ |           | Параметр не найден                | KP1.2D1/LLN0\$KP1.2 Block GOOSE       | GOOSE      |
| BL16GGIO2\$Ind6\$stVal  | D      | 11    | $+$ |           | ЭВ 1СШ 500кВ ВЛ 1 авария          | KP1.2D1/LLN0\$KP1.2_Block_GOOSE       | GOOSE      |
| BL16GGIO2\$Ind7\$stVal  | D      | 162   | $+$ |           | Параметр не найден                | KP1.2D1/LLN0\$KP1.2 Block_GOOSE       | GOOSE      |
| BL16GGIO2\$Ind8\$stVal  | D      | 164   | $+$ |           | Параметр не найден                | KP1.2D1/LLN0\$KP1.2 Block GOOSE       | GOOSE      |
| BL16GGIO2\$Ind9\$stVal  | D      | 166   | $+$ |           | Параметр не найден                | KP1.2D1/LLN0\$KP1.2_Block_GOOSE       | GOOSE      |
| BL16GGIO2\$Ind10\$stVal | D      | 168   | $+$ |           | Параметр не найден                | KP1.2D1/LLN0\$KP1.2 Block GOOSE GOOSE |            |

Рисунок 1.29 – Таблица передаваемых данных

| Параметр                  | Тип | Homep | O     | $\top$    | Наименование                                                             | Набор данных                   | Тип набора |
|---------------------------|-----|-------|-------|-----------|--------------------------------------------------------------------------|--------------------------------|------------|
| BL16GGIO1\$Ind\$stVal     | D   | 701   | $+$ + |           | КП1.1_GOOSE_Прием от КП1.2. Положе КР1.1D1/LLN0\$KP1.1_Block_GOOSE GOOSE |                                |            |
| BL16GGIO1\$Ind2\$stVal    | D   | 702   | $+$   |           | КП1.1_GOOSE_Прием от КП1.2. Положе КР1.1D1/LLN0\$KP1.1_Block_GOOSE       |                                | GOOSE      |
| BL16GGIO1\$Ind3\$stVal    | D   | 703   | $+$   | $+$       | КП1.1_GOOSE_Прием от КП1.2. Положе КР1.1D1/LLN0\$КР1.1_Block_GOOSE GOOSE |                                |            |
| BL16GGIO1\$Ind4\$stVal    | D   | 704   | $+$   |           | KN1.1_GOOSE_Npuem ot KN1.2. NonoxeKP1.1D1/LLN0\$KP1.1_Block_GOOSE_GOOSE  |                                |            |
| BL16GGIO1\$Ind5\$stVal    | D   | 705   | $+$   | $+$       | КП1.1_GOOSE_Прием от КП1.2. Положе КР1.1D1/LLN0\$KP1.1_Block_GOOSE GOOSE |                                |            |
| BL16GGIO1\$Ind6\$stVal    | D   | 706   | $+$   |           | КП1.1_GOOSE_Прием от КП1.2. Положе КР1.1D1/LLN0\$KP1.1_Block_GOOSE GOOSE |                                |            |
| BL16GGIO1\$Ind7\$stVal    | D   | 707   | $+$   |           | КП1.1_GOOSE_Прием от КП1.2. Положе КР1.1D1/LLN0\$KP1.1_Block_GOOSE GOOSE |                                |            |
| BL16GGIO1\$Ind8\$stVal    | D   | 708   | $+$   |           | КП1.1_GOOSE_Прием от КП1.2. Положе КР1.1D1/LLN0\$КР1.1_Block_GOOSE GOOSE |                                |            |
| BL16GGIO1\$Ind9\$stVal    | D   | 709   | $+$   | $+$       | КП1.1_GOOSE_Прием от КП1.2. Положе КР1.1D1/LLN0\$КР1.1_Block_GOOSE GOOSE |                                |            |
| BL16GGIO1\$Ind10\$stVal   | D   | 710   | $+$   | $+$       | КП1.1_GOOSE_Прием от КП1.2. Авария KP1.1D1/LLN0\$KP1.1_Block_GOOSE GOOSE |                                |            |
| BL16GGIO1\$Ind11\$stVal   | D   | 711   |       | $+$ $+$   | KN1.1_GOOSE_NDMeM OT KN1.2. ABapMRKP1.1D1/LLN0\$KP1.1_Block_GOOSE_GOOSE  |                                |            |
| BL16GGIO1\$Ind12\$stVal D |     | 712   | $+$   | $+$       | КП1.1 GOOSE_Прием от КП1.2. Авария KP1.1D1/LLN0\$KP1.1_Block_GOOSE       |                                | GOOSE      |
| SP12GGIO1\$Ind\$stVal     | D   | 501   | $+$   | $+$       | КП1.1 Test GOOSE 0. Прием                                                | KP1.1D1/LLN0\$KP1.1 Test_GOOSE | GOOSE      |
| SP12GGIO3\$Ind\$stVal     | D   | 0     | $+$   | $\ddot{}$ | Параметр не найден                                                       | KP1.1D1/LLN0\$KP1.1 Test GOOSE | GOOSE      |

Рисунок 1.30 – Таблица принимаемых данных

Список параметров строится автоматически.

Для настройки протокола необходимо задать номера передаваемых или принимаемых параметров в системе (дискретов, аналогов, счетчиков). При изменении номера подставляется наименование соответсвующего параметра, указаное в «Парфайле» (см. «TOPAZ IEC Data Access Server Руководство пользователя Часть 2.1»).

Описание столбцов представлено в таблице:

# **Руководство пользователя TMConfig, DBView, TMLoader. Ред. 09.2021** 30

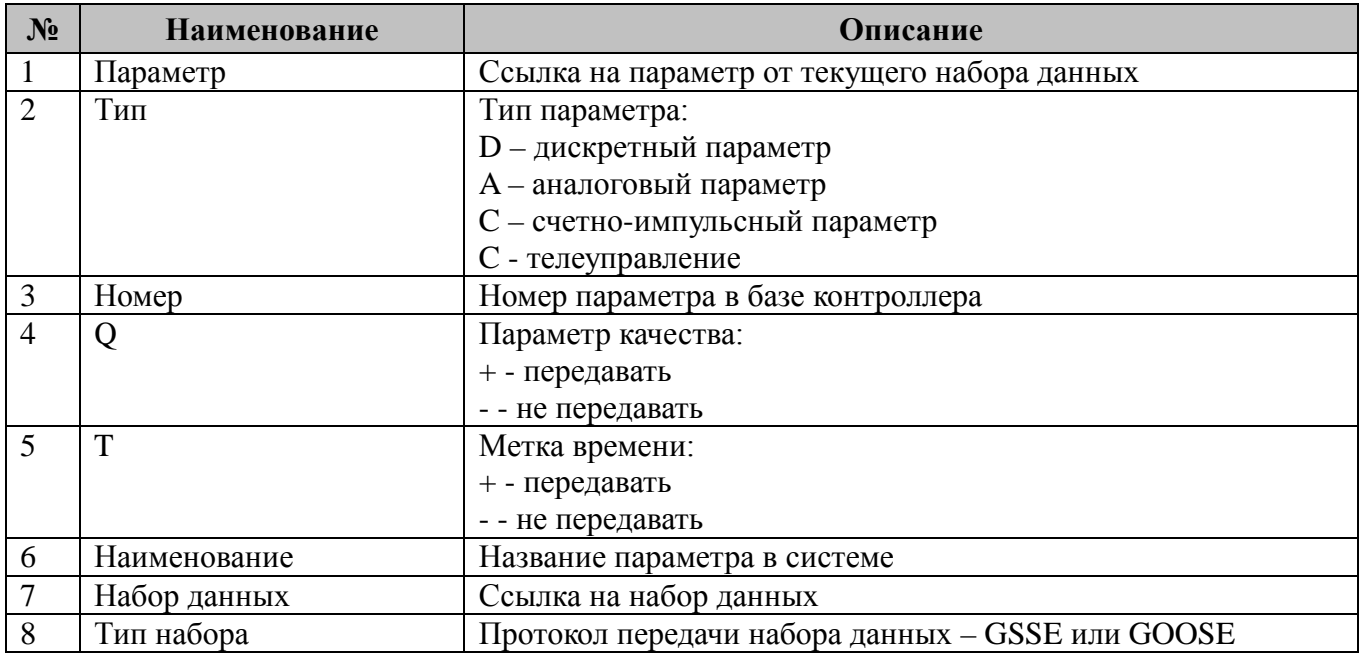

Примечание: Если в одном из IED была настроена передача набора данных, то настойка приема этого набора в других IED не требуется. Для этого при конфигурировании нового IED необходимо открыть промежуточный файл созданный при настройке предыдущего. Для построения конфигурации компонента в панели табличного представления передаваемых и принимаеммых данных нужно нажать кнопку «Создать компонент».

 $1.9.4.2$ Окно конфигурирования компонента для передачи и приема данных по протоколу MMS

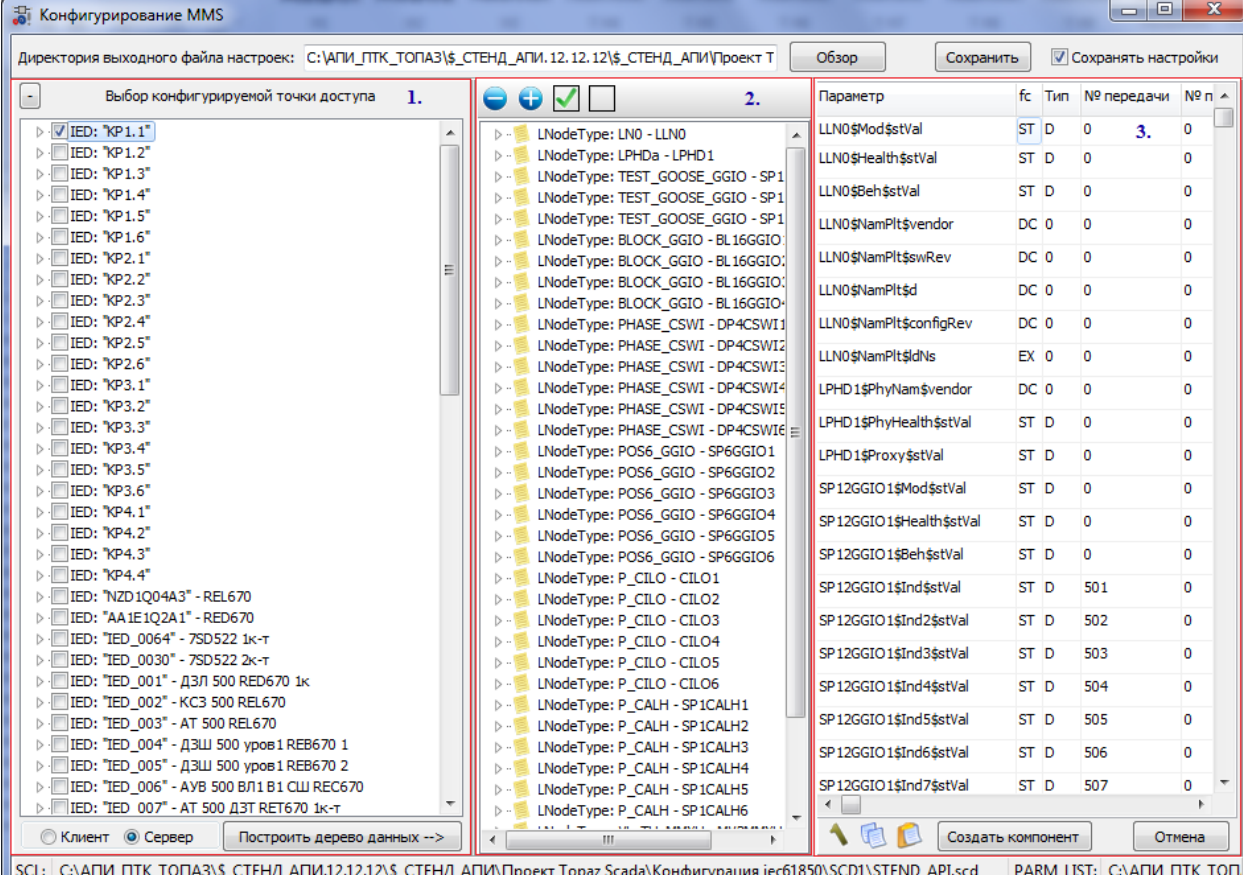

На рисунке 1.31 представлен внешний вид окна.

<span id="page-30-0"></span>Рисунок 1.31 – Внешний вид окна для конфигурирования MMS

Руководство пользователя TMConfig, DBView, TMLoader. Ред. 09.2021

1. Панель выбора точки доступа (см. рисунок 1.31) предназначена для выбора конфигурируемого устройства, точки доступа, логических узлов (LN) и отчетов.

Отчеты в дереве являются вложенными узлами LN.

Также необходимо выбрать является компонент клиентом или серевером в системе, затем нажать кнопку «Построить дерево данных».

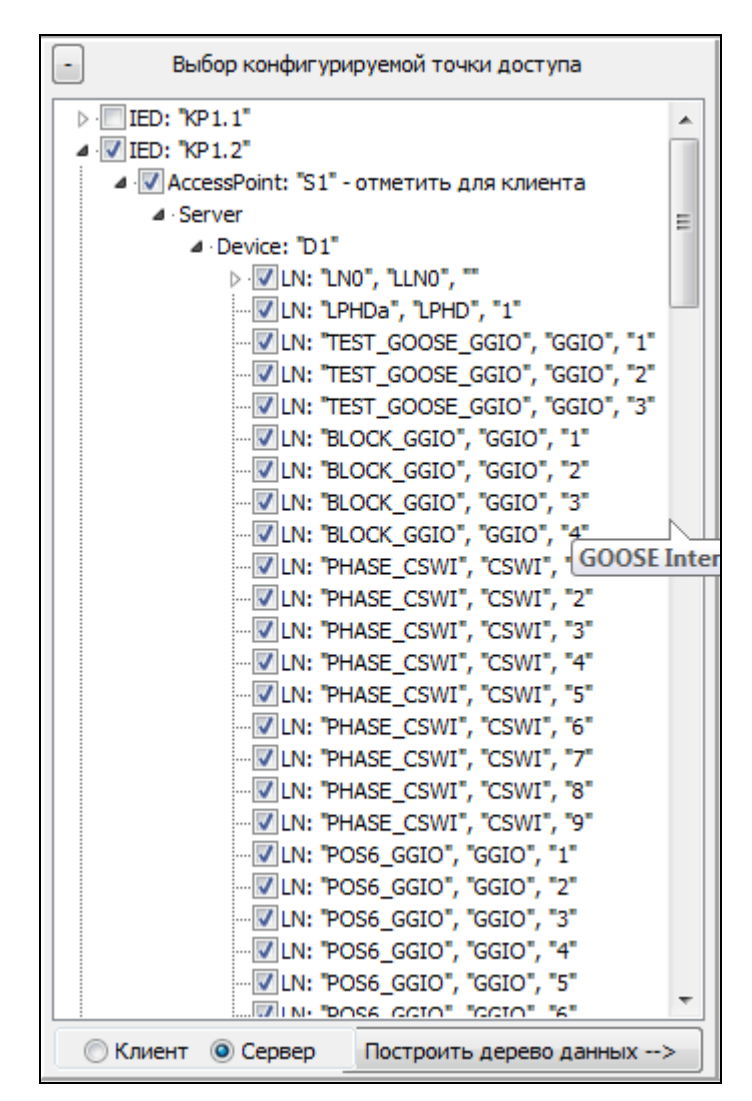

Рисунок 1.32 – Панель выбора конфигурируемой точки доступа

2. Панель представления данных

Сервер MMS умеет работать в режиме динамически создаваемых наборов данных. Для его настройки необходимо поставить в соответствие параметр в файле формата SCL с номером параметра в системе.

Конфигурация клиента автоматически создается таким образом, чтобы компонент работал как с устройствами, поддерживающими только статически, так и только динамически создаваемые наборы данных.

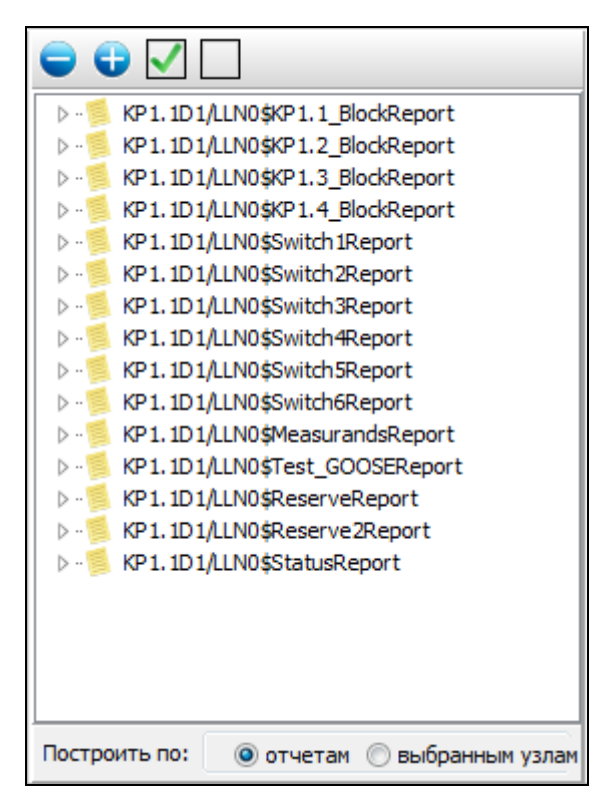

Рисунок 1.33 – Панель представления данных. Конфигурирование по отчетам

Если отчеты с соответствующими им наборами данных не определены в конфигурации, либо устройство стороннего производителя не умеет работать с отчетами, то MMS можно настроить по выбранным узлам.

| D.                                | LNodeType: LN0 - LLN0                       |   |
|-----------------------------------|---------------------------------------------|---|
| D                                 | LNodeType: LPHDa - LPHD1                    |   |
|                                   | LNodeType: TEST GOOSE GGIO - SP12GGI        |   |
|                                   | LNodeType: TEST_GOOSE_GGIO - SP12GGI        |   |
|                                   | LNodeType: TEST GOOSE GGIO - SP12GGI        |   |
|                                   | LNodeType: BLOCK GGIO - BL16GGIO1           |   |
| <b>ST</b>                         |                                             |   |
| $\triangleright$ - $\blacksquare$ | -- >DO: "Mod", "PLC Mod"                    | Ξ |
| $\triangleright$ $\cdot$          | -- >DO: "Health", "PLC_Health"              |   |
| $\triangleright$ -                | -- >DO: "Beh", "PLC Beh"                    |   |
| $\triangleright$ -                | -- >DO: "Ind", "PLC SPS"                    |   |
| $\triangleright$ -                | -- >DO: "Ind2", "PLC SPS"                   |   |
| $\triangleright$ -                | -->DO: "Ind3", "PLC_SPS"                    |   |
| $\triangleright$ -                | -- >DO: "Ind4", "PLC_SPS"                   |   |
| $\triangleright$ $\cdot$          | -- >DO: "Ind5", "PLC_SPS"                   |   |
| $\triangleright$ -                | -- >DO: "Ind6", "PLC SPS"                   |   |
| $\triangleright$ - $\blacksquare$ | -- >DO: "Ind7", "PLC SPS"                   |   |
| $\triangleright$ -                | -->DO: "Ind8", "PLC_SPS"                    |   |
| $\triangleright$                  | -- >DO: "Ind9", "PLC_SPS"                   |   |
| $\triangleright$ - $\blacksquare$ | -- >DO: "Ind10", "PLC_SPS"                  |   |
| $\triangleright$ -                | -- >DO: "Ind11", "PLC_SPS"                  |   |
| $\triangleright$ -                | -- >DO: "Ind12", "PLC_SPS"                  |   |
| $\triangleright$ -                | -- >DO: "Ind13", "PLC_SPS"                  |   |
| $\triangleright$ -                | -- >DO: "Ind14", "PLC SPS"                  |   |
| $\triangleright$ -                | -- >DO: "Ind15", "PLC SPS"                  |   |
| $\triangleright$ - $\Box$         | -- >DO: "Ind16", "PLC_SPS"                  |   |
| $\blacksquare$ DC                 |                                             |   |
| $\triangleright$ - $\blacksquare$ | -- >DO: "NamPlt", "PLC LPL"                 |   |
|                                   | LNodeTvpe: BLOCK GGIO - BL16GGIO2<br>Ш<br>Þ |   |

Рисунок 1.34 – Панель представления данных. Конфигурирование по выбранным узлам

3. Панель табличного представления данных.

Панель представляет собой отображение дерева в табличный вид. Направление передачи зависит от того, клиентом или сервером является компонент системы.

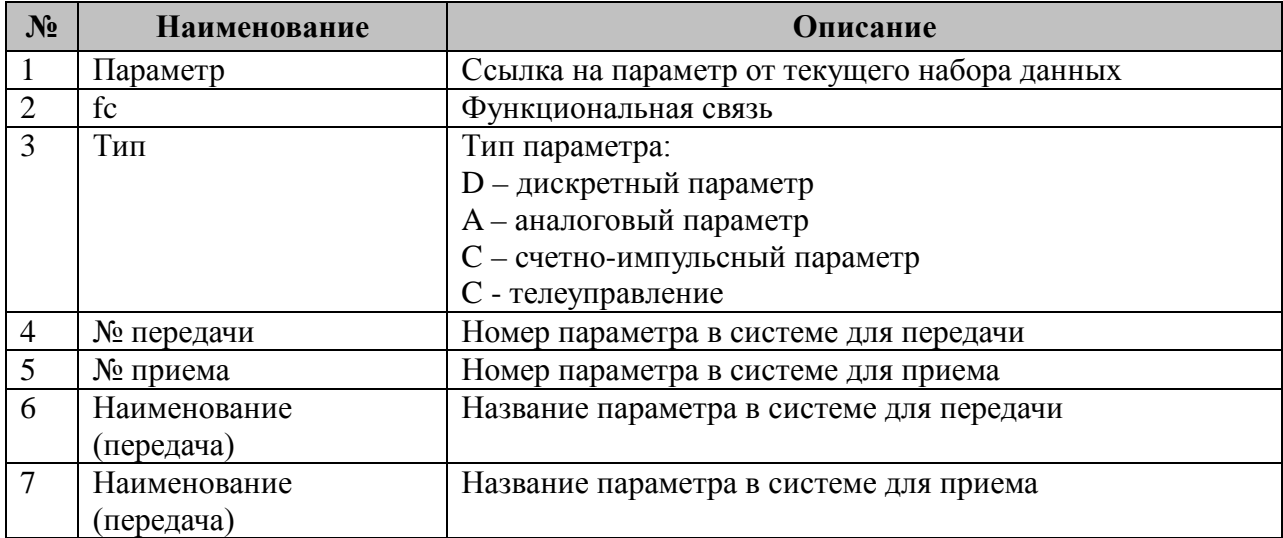

Описание полей представленно в таблице:

| Параметр                     | fc | Тип |        |        | № пере № приеНаименование (передача) Наименование (прием) А |                     |  |
|------------------------------|----|-----|--------|--------|-------------------------------------------------------------|---------------------|--|
| MV2MMXU1\$TotW\$mag\$f       | МX | A   | 1      | 0      | ВЛ 500кВ №1 1СШ Р                                           | Параметр не найден  |  |
| MV2MMXU1\$TotVAr\$mag\$f     | MX | A   | 2      | o      | ВЛ 500кВ №1 1СШ О                                           | Параметр не найден  |  |
| MV2MMXU1\$PPV\$phsAB\$mag\$f | МX | Α   | 9      | o      | TH-1 500KB Uab 1 CIII                                       | Параметр не найден  |  |
| MV2MMXU1\$PPV\$phsBC\$mag\$f | МX | А   | 10     | 0      | TH-1 500KB Ucb 1 CIII                                       | Параметр не найден  |  |
| MV2MMXU1\$PPV\$phsCA\$mag\$f | МX | А   | 11     | o      | TH-1 500KB Uac 1 CIII                                       | Параметр не найден  |  |
| MV2MMXU1\$A\$phsA\$mag\$f    | МX | А   | з<br>. | o      | ВЛ 500кВ №1 1СШ Іа                                          | Параметр не найден  |  |
| MV2MMXU1\$A\$phsB\$mag\$f    | МX | А   | 4      | o      | ВЛ 500кВ №1 1СШ ІЬ                                          | Параметр не найден  |  |
| MV2MMXU1\$A\$phsC\$mag\$f    | МX | А   | 5      | o      | ВЛ 500кВ №1 1СШ Іс                                          | Параметр не найден  |  |
| MV2MMXU1\$W\$phsA\$maq\$f    | МX | A   | 6      | o      | ТН-1 500кВ Ua 1 СШ                                          | Параметр не найден  |  |
| MV2MMXU1\$W\$phsB\$mag\$f    | МX | A   | 7      | o      | TH-1 500KB Ub 1 CIII                                        | Параметр не найден  |  |
| MUDMMAVI I télMénhor émpoéé  | MV | А   | ۰      | $\sim$ | TULL COOPDILE 1 CITI                                        | Dasawara usun disan |  |

Рисунок 1.35 – Пример конфигурирования передаваемых параметров

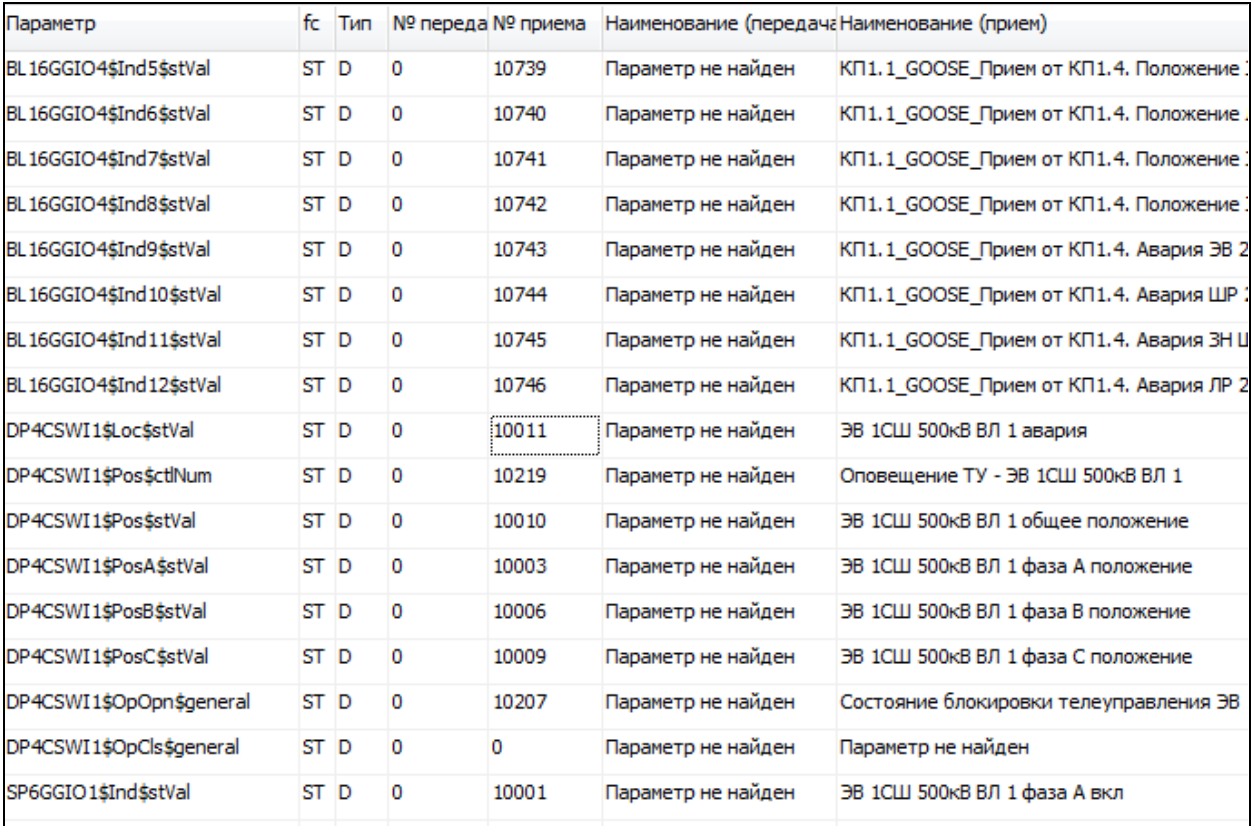

Рисунок 1.36 – Пример конфигурирования принимаемых параметров

Для построения конфигурации компонента в панели табличного представления данных нужно нажать кнопку «Создать компонент».

При создание компонента из файла \*.SCD или \*.CID помимо настраиваемых в процессе конфигурирования данных берутся заранее описанные при помощи языка SCL (см. пункты 1.9.5 и 1.9.6).

#### $1.9.5$ Основные типы логических узлов

<span id="page-34-0"></span>Для составления файла на языке SCL были предопределены несколько типов логических узлов. Система умеет работать с любыми типами, что позволяет правильно интерпретировать описания устройств или подстанций, предоставленные сторонними производителями, если они (описания) не выходит за рамки предложенного стандарта. Приведем основные типы используемых узлов:

1. LN0 - для моделирования общих вопросов, связанных с логическим устройством. Назначение см. в стандарте;

2. LPHDa - для моделирования общих вопросов, связанных с физическим устройством, например, наименовние устройства, состояние связи с устройством, контроль за сбросом watchdog таймера и т.д.;

3. SPS16GGIO - для описания различных телемеханических дискретных параметров, передаваемых на уровень ACУTП, а также для обмена данными по протоколу GOOSE;

4. POS6\_GGIO - дополнительная информация по выключателям;

5. PHASE\_CSWI - управляемый трехфазный выключатель;

### Руководство пользователя TMConfig, DBView, TMLoader. Ред. 09.2021

6. S\_CSWI - управляемый однофазный выключатель;

7. Р СІLО - выполняет снятие алгоритма расчета блокировки;

8. Р САLН - используется для контроля аварийного выключения коммутационного аппарата;

9. VL TH MMXU - отвечает за функции измерения в трехфазных сетях;

10. PLC MMXN - отвечает за функции измерения в однофазных сетях;

11. MV16GGIO - произвольные аналоговые параметры.

Описание типов на языке SCL (узел DataTypeTemplates) представлено в приложении A. Пример конфигурации подстанции для двух физических устройст представлен в

приложении Б. За исключением узла DataTypeTemplates.

#### 1.9.6 Описание секции связи

<span id="page-35-0"></span>Рассмотрим описание секции связи на примере одного IED. Устройство находится в конкретной подсети и представляет собой точку доступа с заданным IP-адресом. Также задается маска подсети, шлюз и дугие сетевые настройки, если это необходимо.

```
\leqCommunication\geq<SubNetwork name="Network" desc="Network" type="8-MMS"><br><ConnectedAP iedName="KP1.1" apName="S1">
                              <Address>
                                       ress><br>
<P type="IP">192.168.1.5</P><br>
<P type="IP-SUBNET">255.255.255.0</P><br>
<P type="IP-GATEWAY">10.0.0.1</P><br>
<P type="0SI-TSEL">00000001</P><br>
<P type="0SI-PSEL">01</P><br>
<P type="0SI-PSEL">01</P>
                                        \langle P \text{ type} = "0SI - SSEL" > 01 \langle P \rangle\langle /Address>
                              <GSE 1 dI nst="D1" cbName="Test G00SE">
                                        <Address>
                                                  <br/>P type="MAC-Address">01-0C-CD-01-00-11</P><P type="APPID">3000</P><P type="VLAN-PRI0RITY">4</P>
                                        </Address>
                              \langle/GSE>
                              <GSE 1dInst="D1" cbName="Block_GOOSE">
                                        <Address>
                                                  \langle P \text{ type} = "MAC-Address" > 01 - 0C - CD - 01 - 00 - 11 \langle P \rangle\langle P \text{ type} = \text{APPID} \text{ 'S000} \rangle / P\langle P \text{ type} = \text{"ULAN-PRI ORITY"} > 4</math>\langle/Address>
                              \langle/GSE>
                    </ConnectedAP>
          \langleSubNetwork>
\langle/Communication>
```
Если IED настроен на передачу данных по протоколу GSSE/GOOSE, определяется один или несколько узлов GSE с именемами блоков управления. В узлах задаются IP-адрес устройства, идентификатор приложений в рамках системы, к которым принадлежит передаваемое сообщение и пр. С более подробным описанием можно познакомиться в IEC 61850-6.

# <span id="page-36-0"></span>**2 TOPAZ DBView**

# <span id="page-36-1"></span>**2.1 Введение**

Программа "TOPAZ DBView" предназначена для оперативного доступа к текущим телеметрическим параметрам.

Программа предоставляет следующие возможности:

- чтение с контроллера и вывод на экран актуальных значений дискретов, аналогов или счетчиков в заданном диапазоне;
- изменение значений дискретов, аналогов или счетчиков в базе параметров контроллера;
- диагностика телеуправлений.

# <span id="page-36-2"></span>**2.2 Начало работы**

"TOPAZ DBView" запускается как самостоятельное приложение (файл DBView.exe), либо из программы "TOPAZ ТМConfig". При запуске программы из "TOPAZ ТМConfig" загружаются справочники, после соединения с контроллером названия параметров из справочников будут отображаться в столбце "Название".

На рисунке [2.1](#page-36-3) представлен внешний вид программы после запуска в качестве самостоятельного приложения и до установления соединения с контроллером.

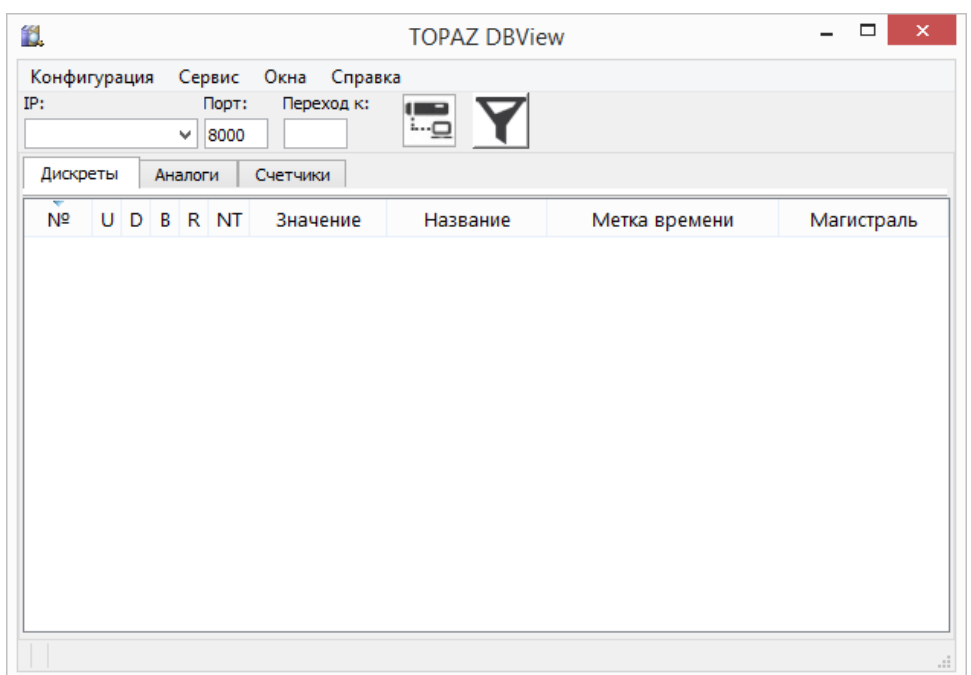

<span id="page-36-3"></span>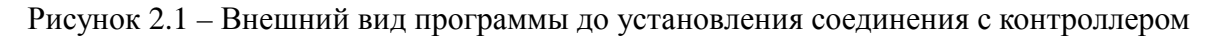

Интерфейс главного окна приложения состоит из следующих элементов:

1. *Главное меню* – содержит вызовы вспомогательных окон для работы с программой, окна настроек и окна с информацией о программе;

2. *Основная панель* – реализует интерфейс для подключения к контроллеру, а также выбор типа параметра и задание номера первого просматриваемого параметра, включение/отключение панели «Фильтр»;

# **Руководство пользователя TMConfig, DBView, TMLoader. Ред. 09.2021** 37

3. Таблица отображения параметров - служит для отображения параметров в указанном диапазоне, а также для задания значений параметров;

Для того чтобы соединиться с контроллером на указанный IP-адрес и порт необходимо нажать на Подключение **Вольшения** основной панели. После успешной установки соединения происходит определение размеров баз параметров и проверка на возможность считывать метку времени. Если версия компонента, запущенного на контроллере и отвечающего за предоставление параметров, позволяет отдавать метку времени, то в таблице отображения параметров добавится соответствующий столбец (см. рисунок 2.2).

| IP:                         | Конфигурация | Порт:         | Сервис Окна Справка<br>Переход к: | ها:                                     |               |            |  |  |  |  |
|-----------------------------|--------------|---------------|-----------------------------------|-----------------------------------------|---------------|------------|--|--|--|--|
| 192.168.4.127<br>8000<br>v. |              |               |                                   |                                         |               |            |  |  |  |  |
| Дискреты                    |              | Аналоги       | Счетчики                          |                                         |               |            |  |  |  |  |
| N <sup>o</sup>              | UD.          | <b>B</b> R NT | Значение                          | Название                                | Метка времени | Магистраль |  |  |  |  |
|                             | $\cup$       |               | $\mathbf{0}$                      | М1_[1]PSC_Ключ входа 1                  | Отсутствует   |            |  |  |  |  |
| 11                          | $\cup$       |               | $\mathbf{0}$                      | [TM1] Режим работы MAIN/STANDBY         | Отсутствует   |            |  |  |  |  |
| 12                          | $\cup$       |               | $\mathbf{0}$                      | <b>[TM1] Связь с ДП ЦУС</b>             | Отсутствует   |            |  |  |  |  |
| 13                          | $\cup$       |               | $\mathbf{0}$                      | <b>[TM1] Связь с ДП РДУ</b>             | Отсутствует   |            |  |  |  |  |
| 16                          | U            |               | $\mathbf{0}$                      | [TM2] Режим работы MAIN/STANDBY         | Отсутствует   |            |  |  |  |  |
| 17                          | $\cup$       |               | $\mathbf{O}$                      | <b>[TM2] Связь с ДП ЦУС</b>             | Отсутствует   |            |  |  |  |  |
| 18                          | U            |               | $\mathbf{0}$                      | <b>[TM2] Связь с ДП РДУ</b>             | Отсутствует   |            |  |  |  |  |
| 21                          | U            |               | $\mathbf{0}$                      | Связь с модулем M1 / TM_MTU3 / 1        | Отсутствует   |            |  |  |  |  |
| 22                          | U            |               | $\mathbf{0}$                      | Связь с модулем M1 / TM_DIN16 / 2       | Отсутствует   |            |  |  |  |  |
| 23                          | $\cup$       |               | $\mathbf{0}$                      | Связь с модулем M1 / TM_DOUT16MR / 3    | Отсутствует   |            |  |  |  |  |
| 24                          | $\cup$       |               | $\mathbf{0}$                      | Связь с модулем M1 / TM_PM7 / 7         | Отсутствует   |            |  |  |  |  |
| 31                          | U            |               | $\mathbf{0}$                      | Авария ТМ                               | Отсутствует   |            |  |  |  |  |
| 51                          | $\cup$       |               | $\mathbf{0}$                      | OR In1                                  | Отсутствует   |            |  |  |  |  |
| 52                          | U            |               | $\mathbf{0}$                      | OR In2                                  | Отсутствует   |            |  |  |  |  |
| 53                          | $\cup$       |               | $\mathbf{0}$                      | OR Out                                  | Отсутствует   |            |  |  |  |  |
| 101                         | U            |               | $\mathbf{O}$                      | 110кВ Присоединение 1 - Положение В_ВКЛ | Отсутствует   |            |  |  |  |  |

<span id="page-37-2"></span>Рисунок 2.2 - Внешний вид программы после установления соединения с контроллером

Для того чтобы разорвать соединение с контроллером, нужно нажать на кнопку основной панели.

#### <span id="page-37-0"></span> $2.3$ Элементы главного окна программы

#### $2.3.1$ Главное меню

<span id="page-37-1"></span>Главное меню состоит **H3** элементов. описание которых представлено  $\overline{B}$ таблине 21

Таблица 2.1 – Описание элементов главного меню

| Пункт меню   | Подпункт меню        | Описание                     |
|--------------|----------------------|------------------------------|
| Конфигурация | Открыть конфигурацию | Выбор папки с конфигурацией  |
|              | Дублировать DBView   | Окрытие копии окна программы |
|              | Выбрать процесс      | Выбор процесса               |
| Сервис       | Общий запрос         | Перечитать данные            |
|              | Запрос словарей      |                              |

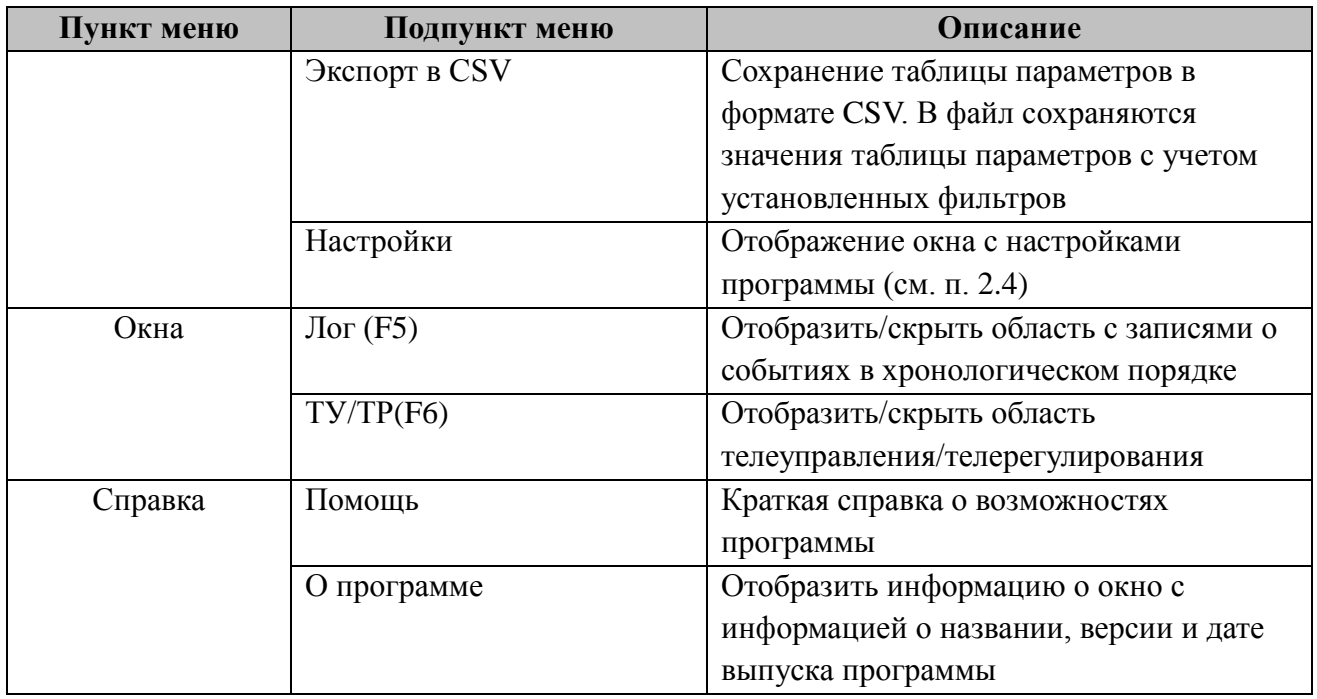

### 2.3.1.1 Окна

При выборе пункта главного меню «Окна» → «Лог (F5)» открывается дополнительная область с информацией о событиях в системе (см. рисунок [2.3\)](#page-38-0).

| • По названию У Пустые названия<br>O По номеру<br>Счетчики<br>Телеуправление<br>Аналоги<br>Телерегулирование<br>Дискреты<br>Nº<br>Телеуправление<br>N <sup>o</sup><br>$U$ <sub>D</sub><br><b>BRONT</b><br>Значение<br>Метка времени<br>Магистраль<br>Название<br>110кВ Присоединение 1 - Управление В<br>101<br>110кВ Присоединение 1 - la<br><b>U</b><br>$\mathbf{0}$<br>7/4<br>101<br>Отсутствует<br>110кВ Присоединение 1 - Управление ЛР<br>102<br>102<br>U<br>$\Omega$<br>110кВ Присоединение 1 - Ib<br>7/5<br>Отсутствует<br>201<br>ТУ-в-ТС ДЕКОДЕР<br>$\Omega$<br>110кВ Присоединение 1 - Іс<br>103<br><b>U</b><br>7/6<br>Отсутствует<br>311<br><b>TY-в-TC для MTU</b><br>110кВ Присоединение 1 - Р<br>104<br>$\cup$<br>$\Omega$<br>7/10<br>Отсутствует<br>30001 [F1:BK/IЮЧИТЬ] - 110кВ Присоединение 1 - Управление ЛР<br>105<br><b>U</b><br>$\mathbf{0}$<br>110кВ Присоединение 1 - Q<br>7/14<br>Отсутствует<br>30002 [F1:ОТКЛЮЧИТЬ] - 110кВ Присоединение 1 - Управление ЛР | 18<br>Конфигурация<br>Сервис<br>IP:<br>Порт:<br>8000<br>192.168.4.127<br>$\checkmark$ | Окна Справка<br>Переход к: | $\overline{1}$<br>1…⊐ | <b>TOPAZ DBView - ТМ(ПС 1 Учебная)</b> |  | $\Box$ |
|----------------------------------------------------------------------------------------------------|---------------------------------------------------------------------------------------|----------------------------|-----------------------|----------------------------------------|--|--------|
|                                                                                                    |                                                                                       |                            | ІЕС101 М - Декодер    | $\checkmark$                           |  |        |
|                                                                                                    |                                                                                       |                            |                       |                                        |  |        |
|                                                                                                    |                                                                                       |                            |                       |                                        |  |        |
|                                                                                                    |                                                                                       |                            |                       |                                        |  |        |

<span id="page-38-0"></span>Рисунок 2.3 – Область «Лог»

При выборе пункта главного меню «Окна» → «ТУ/ТР(F6)» открывается дополнительная область с вкладками «Телеуправление»/«Телесигнализация» с информацией о соответствующих сигналах (см. рисунок [2.4\)](#page-39-0).

| 13.                                                                                                    |                                                                                                    |                                                             |                                                                                                   | <b>TOPAZ DBView - ТМ(ПС 1 Учебная)</b>                                                                                                    |                   |                                      |                                                                               | $\Box$         |
|----------------------------------------------------------------------------------------------------|----------------------------------------------------------------------------------------------------|-------------------------------------------------------------|---------------------------------------------------------------------------------------------------|----------------------------------------------------------------------------------------------------|-------------------|--------------------------------------|-------------------------------------------------------------------------------|----------------|
| Конфигурация<br>IP:<br>192, 168, 4, 127                                                                                                    | Сервис Окна Справка<br>Порт:<br>$\vee$ 8000                                                                                                    | Переход к:<br>$\overline{1}$<br>i…⊡                         |                                                                                                   |                                                                                                    |                   |                                      |                                                                               |                |
| • По названию У Пустые названия<br>$\checkmark$<br>IEC101 M - Декодер<br><b>О</b> По номеру                                                                                                    |                                                                                                    |                                                             |                                                                                                   |                                                                                                    |                   |                                      |                                                                               |                |
| Дискреты                                                                                                    | Счетчики<br>Аналоги                                                                                                    |                                                             |                                                                                                   |                                                                                                    |                   | Телеуправление                       | Телерегулирование                                                             |                |
| N <sup>o</sup>                                                                                                    | <b>UDBRONT</b>                                                                                                    | Значение                                                    | Название                                                                                          | Метка времени                                                                                                    | Магистраль        | N <sup>2</sup>                       |                                                                               | Телеуправление |
| $\cup$<br>101<br>102<br>$\mathbf{U}$<br>103<br>$\mathbf{U}$                                                                                                    | $\mathbf{0}$<br>$\Omega$<br>$\Omega$                                                                                                    |                                                             | 110кВ Присоединение 1 - la<br>110кВ Присоединение 1 - lb<br>110кВ Присоединение 1 - Іс            | Отсутствует<br>Отсутствует<br>Отсутствует                                                                                                    | 7/4<br>7/5<br>7/6 | 101<br>102<br>201<br>ТУ-в-ТС ДЕКОДЕР | 110кВ Присоединение 1 - Управление В<br>110кВ Присоединение 1 - Управление ЛР |                |
| 311<br><b>ТУ-в-ТС для MTU</b><br>110кВ Присоединение 1 - Р<br>104<br>$\cup$<br>$\Omega$<br>Отсутствует<br>7/10<br>30001<br>[F1:ВКЛЮЧИТЬ] - 110кВ Присоединение 1 - Управление ЛР<br>105<br><b>U</b><br>$\mathbf{0}$<br>110кВ Присоединение 1 - Q<br>7/14<br>Отсутствует<br>30002 [F1:OTK/IЮЧИТЬ] - 110кВ Присоединение 1 - Управление ЛР |                                                                                                    |                                                             |                                                                                                   |                                                                                                    |                   |                                      |                                                                               |                |
|                                                                                                    | 11:19:15.566 - socket: Соединение не удалось установить<br>11:19:24.333 - socket: Соединение не удалось установить<br>11:19:26.629 - socket: Соединение не удалось установить<br>11:19:28.489 - socket: Соединение не удалось установить<br>11:21:29.583 - socket: Соединение не удалось установить<br>11:23:46.437 - socket: Соединение не удалось установить<br>11:23:47.599 - socket: Соединение не удалось установить<br>11:23:51.348 - socket: Соединение не удалось установить | 11:19:15.676 - socket: Время для операции с сокетом истекло | 11:23:45.441 - socket: Произошла ошибка в сети (например, сетевой кабель был неожиданно отключён) | 11:19:08.285 - Открывается конфигурация: C:\Users\Topaz\Desktop\Soft\ПС 1 Учебная\Конфигурация серверов\ПС 1 Учебная\Telemechanics\Projects\1\0\BUILD_CFG\ITDS1\CFG<br>11:37:43.614 - Открывается конфигурация: C:\Users\Topaz\Desktop\Soft\ПC 1 Учебная\Конфигурация серверов\ПС 1 Учебная\Telemechanics\Projects\1\0\BUILD CFG\ITDS1\CFG |                   |                                      |                                                                               |                |

<span id="page-39-0"></span>Рисунок 2.4 – Область «Телеуправление»/«Телесигнализация»

### 2.3.1.2 Справка

При выборе пункта главного меню «Справка» → «Помощь» открывается окно с краткой справкой о возможностях программы (см. рисунок [2.5\)](#page-39-1).

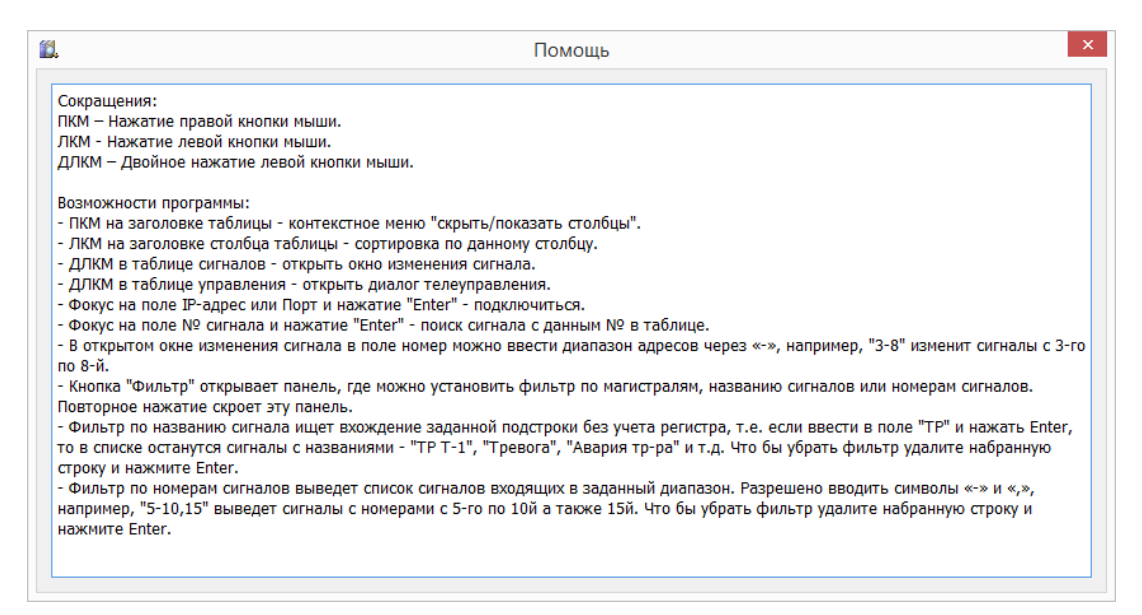

Рисунок 2.5 – Окно «Помощь»

При выборе пункта главного меню «Справка» → «О программе» открывается окно с информацией о названии, версии и дате выпуска программы (см. рисунок [2.6\)](#page-39-2).

<span id="page-39-2"></span><span id="page-39-1"></span>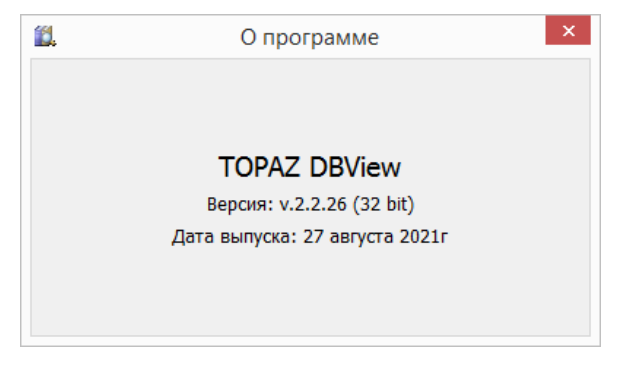

Рисунок 2.6 – Окно «О программе»

### <span id="page-40-0"></span>**2.3.2 Таблица отображения параметров**

Таблица отображения параметров состоит из следующих столбцов:

- номер параметра (дискрета, аналога или счетчика) в базе параметров;
- признак изменения;
- признак недостоверности;
- значение параметра;
- название параметра;
- метка времени (столбец может отсутствовать);
- магистраль.

Недостоверные параметры помечаются флагом «U» в соответствующем столбце и выделяются серым цветом.

Для задания значений параметров предусмотрено два режима: через вспомогательное окно для установки параметров (см. подраздел 2.5) и непосредственно в ячейках столбца «Значение». Для того чтобы иметь возможность задавать значения в ячейках таблицы, необходимо установить параметр «Разрешить изменение значений в ячейках таблицы» (см. подраздел 2.4). Для вызова окна установки параметров необходимо произвести двойной щелчок мышью по таблице.

<span id="page-40-1"></span>При установке значения параметра устанавливается текущая метка времени. Если метка времени не установлена, в ячейке выводится надпись: «Отсутствует».

#### **2.3.3 Фильтр**

При нажатии на кнопку основной панели «Фильтр» отображается дополнительная панель для выбора параметров фильтрования значений таблицы отображения параметров (см. рисунок [2.7\)](#page-40-2).

| 13.                                                   |                                                                                                    |                                                                                                    | <b>TOPAZ DBView - TM(ПС 1 Учебная)</b> |            |                                        |                                       |                                                             |
|-------------------------------------------------------|----------------------------------------------------------------------------------------------------|----------------------------------------------------------------------------------------------------|----------------------------------------|------------|----------------------------------------|---------------------------------------|-------------------------------------------------------------|
| Конфигурация<br>Сервис<br>IP:<br>192.168.4.127<br>v.  | Окна Справка<br>Переход к:<br>Порт:<br>8000                                                                                                    | Œ<br>i…⊡                                                                                                    |                                        |            |                                        |                                       |                                                             |
| • По названию • Пустые названия<br><b>О</b> По номеру |                                                                                                    | IEC101 M - Декодер                                                                                                    | $\checkmark$                           |            |                                        |                                       |                                                             |
| Аналоги<br>Дискреты                                   | Счетчики                                                                                                    |                                                                                                    |                                        |            | Телеуправление                         | Телерегулирование                     |                                                             |
| N <sup>2</sup><br>u<br>D.                             | <b>BRONT</b><br>Значение                                                                                                    | Название                                                                                                    | Метка времени                          | Магистраль | Nº                                     |                                       | Телеуправление                                              |
| <b>U</b><br>101                                       | $\Omega$                                                                                                    | 110кВ Присоединение 1 - la                                                                                                    | Отсутствует                            | 7/4        | 101                                    | 110кВ Присоединение 1 - Управление В  |                                                             |
| 102<br>$\mathbf{U}$                                   | $\Omega$                                                                                                    | 110кВ Присоединение 1 - Ib                                                                                                    | Отсутствует                            | 7/5        | 102                                    | 110кВ Присоединение 1 - Управление ЛР |                                                             |
| 103<br>$\mathbf{U}$                                   | $\Omega$                                                                                                    | 110кВ Присоединение 1 - Іс                                                                                                    | Отсутствует                            | 7/6        | 201<br>ТУ-в-ТС ДЕКОДЕР                 |                                       |                                                             |
| 104<br><b>U</b>                                       | $\Omega$                                                                                                    | 110кВ Присоединение 1 - Р                                                                                                    | Отсутствует                            | 7/10       | 311<br><b>TY-в-TC для MTU</b><br>30001 |                                       | [F1:ВКЛЮЧИТЬ] - 110кВ Присоединение 1 - Управление ЛР       |
| 105<br>$\mathbf{U}$                                   | $\circ$                                                                                                    | 110кВ Присоединение 1 - Q                                                                                                    | Отсутствует                            | 7/14       |                                        |                                       | 30002 IF1:ОТКЛЮЧИТЫ - 110кВ Присоединение 1 - Управление ЛР |
|                                                       |                                                                                                    |                                                                                                    |                                        |            |                                        |                                       |                                                             |
|                                                       | 11:19:15.566 - socket: Соединение не удалось установить<br>11:19:15.676 - socket: Время для операции с сокетом истекло<br>11:19:24.333 - socket: Соединение не удалось установить<br>11:19:26.629 - socket: Соединение не удалось установить<br>11:19:28.489 - socket: Соединение не удалось установить<br>11:21:29.583 - socket: Соединение не удалось установить<br>11:23:46.437 - socket: Соединение не удалось установить<br>11:23:47.599 - socket: Соединение не удалось установить<br>11:23:51.348 - socket: Соединение не удалось установить | 11:19:08.285 - Открывается конфигурация: C:\Users\Topaz\Desktop\Soft\TC 1 Учебная\Конфигурация серверов\TC 1 Учебная\Telemechanics\Projects\1\0\BUILD CFG\ITDS1\CFG<br>11:23:45.441 - socket: Произошла ошибка в сети (например, сетевой кабель был неожиданно отключён)<br>11:37:43.614 - Открывается конфигурация: C:\Users\Topaz\Desktop\Soft\TC 1 Учебная\Конфигурация серверов\TC 1 Учебная\Telemechanics\Projects\1\0\BUILD CFG\ITDS1\CFG |                                        |            |                                        |                                       |                                                             |

<span id="page-40-2"></span>Рисунок 2.7 – Панель «Фильтр»

- По названию;
- Пономеру;
- Отображать пустые названия;
- Отображать значения для выбранной магистрали

# **2.4 Окно настроек**

<span id="page-41-0"></span>На рисунке [2.8](#page-41-2) представлен внешний вид окна настроек. Описание настроек работы программы представлено в таблице 2.2.

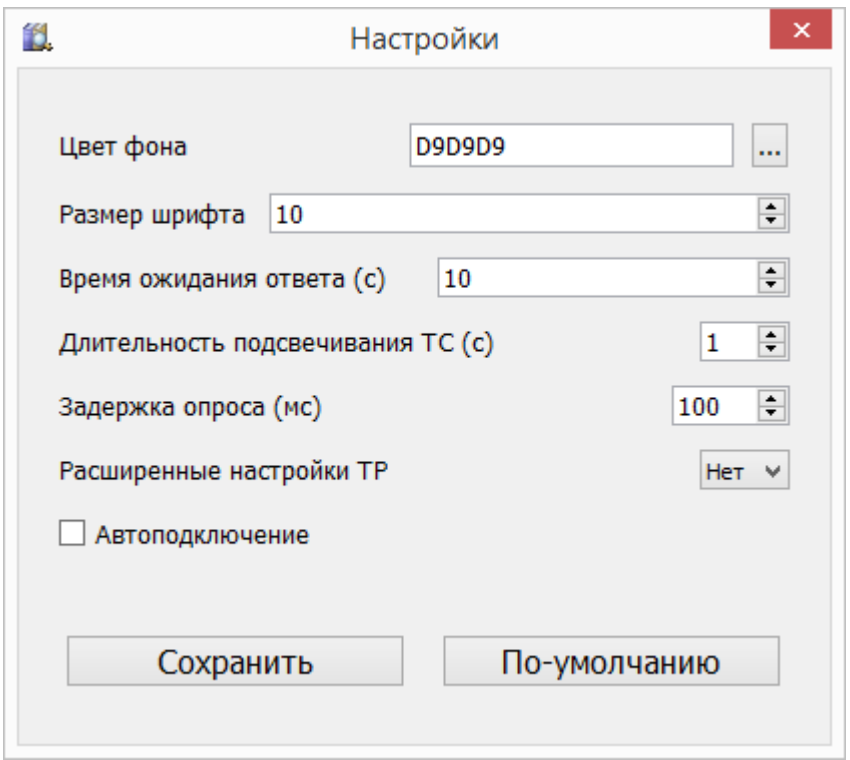

<span id="page-41-2"></span>Рисунок 2.8 – Окно «Настройки»

|  | Таблица 2.2 – Описание настроек работы программы |  |  |  |  |
|--|--------------------------------------------------|--|--|--|--|
|--|--------------------------------------------------|--|--|--|--|

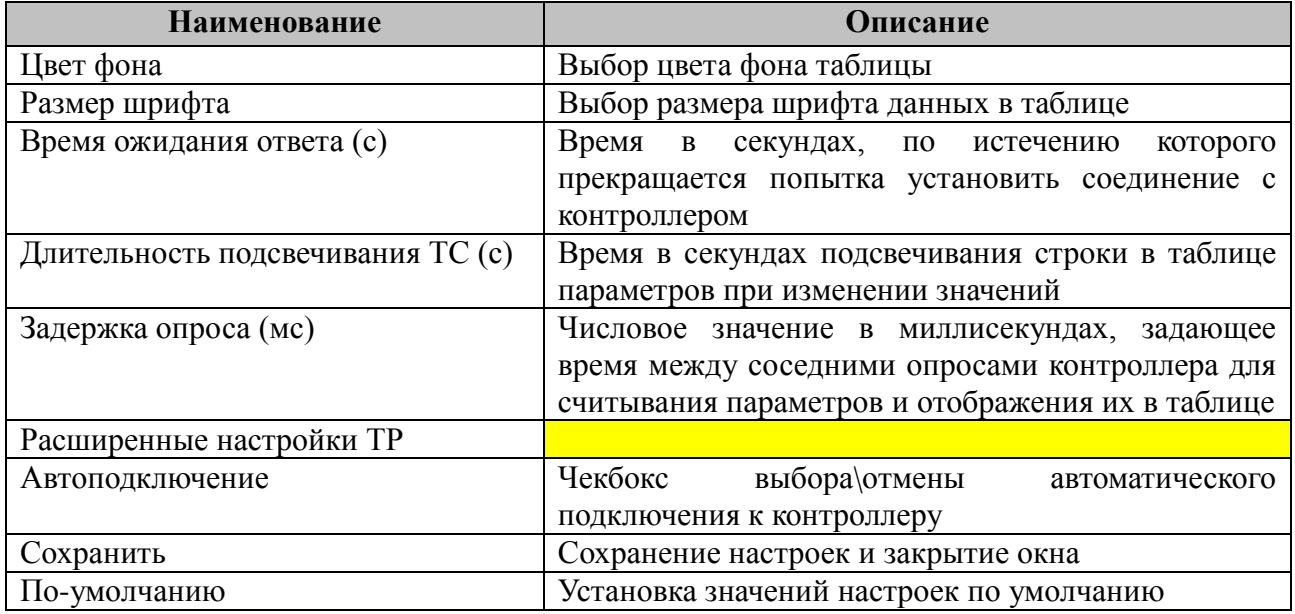

# <span id="page-41-1"></span>**2.5 Окно изсменения параметров**

Для вызова окна изменения параметров сигнала необходимо в таблице параметров двойным нажатием левой клавишей мыши по номеру сигналы открыть соответствующее окно. На рисунке [2.9](#page-42-1) представлен внешний вид окон изменения параметров.

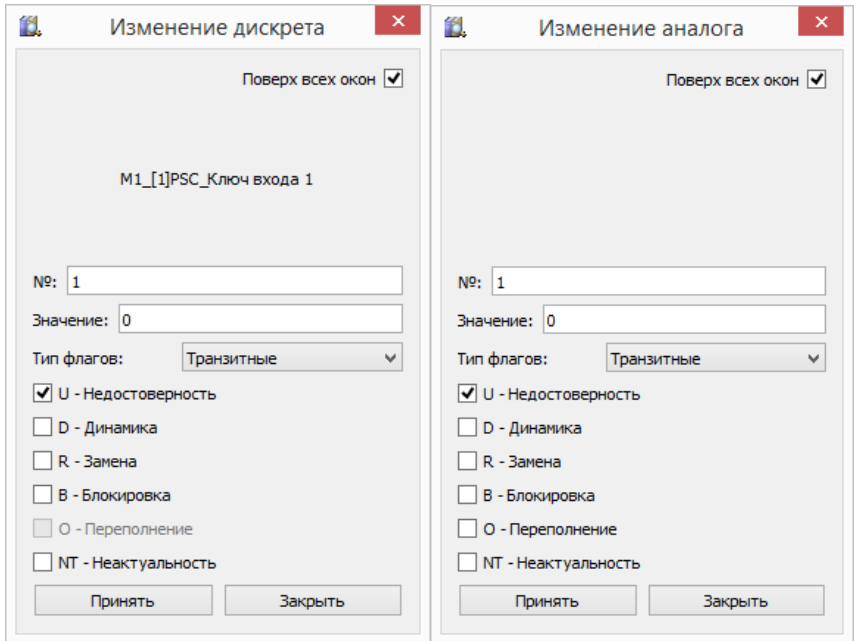

<span id="page-42-1"></span>Рисунок 2.9 – Внешний вид окон установки параметров

В зависимости от установленного переключателя типа базы параметров по нажатию кнопки «Принять» устанавливается значение дискрета, аналога или счетчика с указанным номером. При выделении новой строки, значение в поле «Номер в БД» изменяется.

Область «Тип флага» позволяет изменить тип устанавливаемого флага: «Транзитный» или «Локальный».

Признак "Локальный" применим к двум состояниям сигнала: "Подменный" и "Заблокированный". И сигнализирует о том, что изменение сигнала произошло на данном телекомплексе или устройстве.

Подменное или заблокированное значение (на локальном уровне) нельзя изменить записью в него нового значения, не важно, принимается ли сигнал по протоколам связи или является результатом расчета прикладного компонента. За исключением некоторых системно важных компонентов, блокировка или подмена расчетных значений которых возможна только путем блокировки или подмены их входных сигналов.

Остальные состояния сигналов (недостоверность, динамика, переполнение, неактуальное значение) всегда имеют признак "Транзитный". В случае подмены и блокировки признак "Транзитный" выставляется, когда сигнал был принят с другого устройства или телекомплекса по протоколам связи. При изменении сигнала на нижнем уровне, сигнал вверху будет изменен, поскольку значение транзитных сигналов не блокируются.

Выставить локальную подмену или блокировку можно только через DBView или АРМ посредством компонента "SQL:Менеджер".

Флаг с типом «Локальный» отображается красным цветом в таблице отображения параметров.

<span id="page-42-0"></span>Флаг с типом «Транзитный» отображается черным цветом в таблице отображения параметров.

# **2.6 Завершение работы с программой**

Для завершения работы с программой необходимо нажать кнопку  $\frac{x}{r}$ .

# <span id="page-43-0"></span>**3 TOPAZ ТМLoader**

# <span id="page-43-1"></span>**3.1 Введение**

Программа "TOPAZ TMLoader" предназначена для записи конфигурации, исполнительных модулей и расширений в контроллер, а так чтения из контроллера конфигурации, исполнительных модулей и лог-файлов.

Программа предоставляет следующие возможности:

- просмотр дерева файлов конфигурации, списка модулей и расширений;
- выборочная загрузка конфигурационных файлов;
- выборочная загрузка исполнительных модулей;
- выборочная загрузка и установка расширений;
- чтение конфигурации;
- чтение исполнительных модулей;
- чтение и удаление лог-файлов;
- автоматическое определение платформы, возможность устанавливать атрибуты на запись, устанавливать и считывать системное время;

• встроенный упрощенный Telnet-клиент для расширения возможностей взаимодействия с контроллером.

Интерфейс программы представлен основным окном, окном настроек (см. подраздел 3.5) и окном для работы с расширениями (см. подраздел 3.7) и окном установки системного времени (см. подраздел 3.8).

# <span id="page-43-2"></span>**3.2 Начало работы**

"TOPAZ TMLoader" запускается как самостоятельное приложение (файл DASLoader.exe), либо по нажатию кнопки "Загрузчик" в меню программы "TOPAZ TMConfig". При запуске программы из "TOPAZ TMConfig" автоматически открывается текущая конфигурация.

На рисунке [3.1](#page-43-3) представлен внешний вид программы после запуска в виде отдельного приложения.

<span id="page-43-3"></span>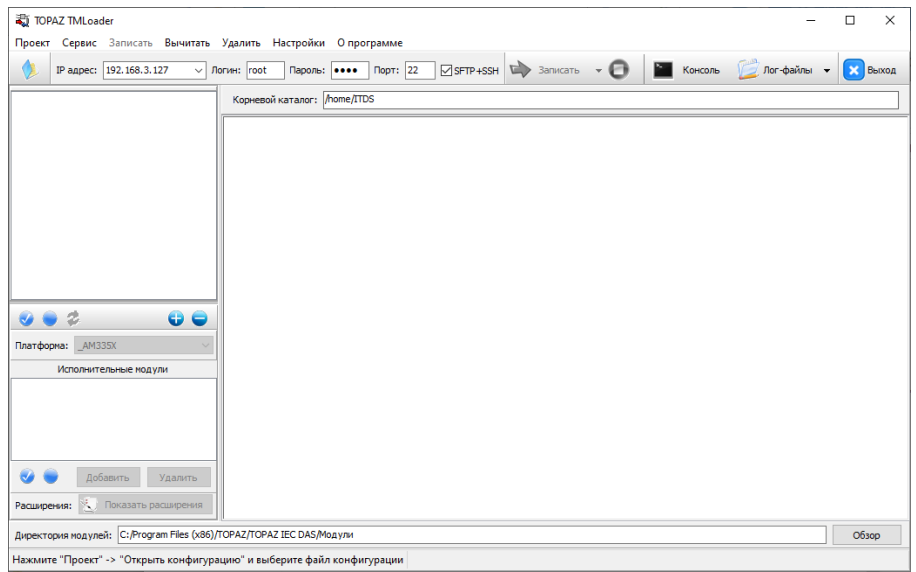

Рисунок 3.1 – Внешний вид программы без открытой конфигурации

Интерфейс главного окна приложения состоит из следующих элементов:

1. *Главное меню* - содержит команды доступа к файлам, чтения/записи, вызов настроек и окно с информацией о программе;

2. *Дополнительное меню* - частично дублирует для удобства пользования главное меню, а также содержит поле для выбора из выпадающего списка IP-адреса или ввода адреса вручную, поля для ввода логина и пароля;

3. *Боковая панель* - состоит из двух частей: дерева с конфигурацией и списка модулей. Также содержит кнопку для вызова окна расширений;

4. *Панель корневого каталога* - содержит поле для ввода текста, позволяющее задавать директорию, в которую будут записываться конфигурация и модули. По умолчанию "/home/ITDS". В большинстве случаев менять директорию нет необходимости;

5. *Консоль* - текстовое поле, в котором отображается ход работы приложения;

6. *Панель пути к модулям* - содержит поле для ввода текста, позволяющее задавать директорию с модулями или выбирать директорию после нажатия на клавишу "Обзор" (см. рисунок [3.2](#page-44-1)). По-умолчанию задается стандартная директория с модулями, и в большинстве случаев менять ее нет необходимости;

7. *Панель информации* - отображает директорию с загруженной конфигурацией или приглашение на открытие конфигурации. Также сигнализирует о необходимости загрузки расширений.

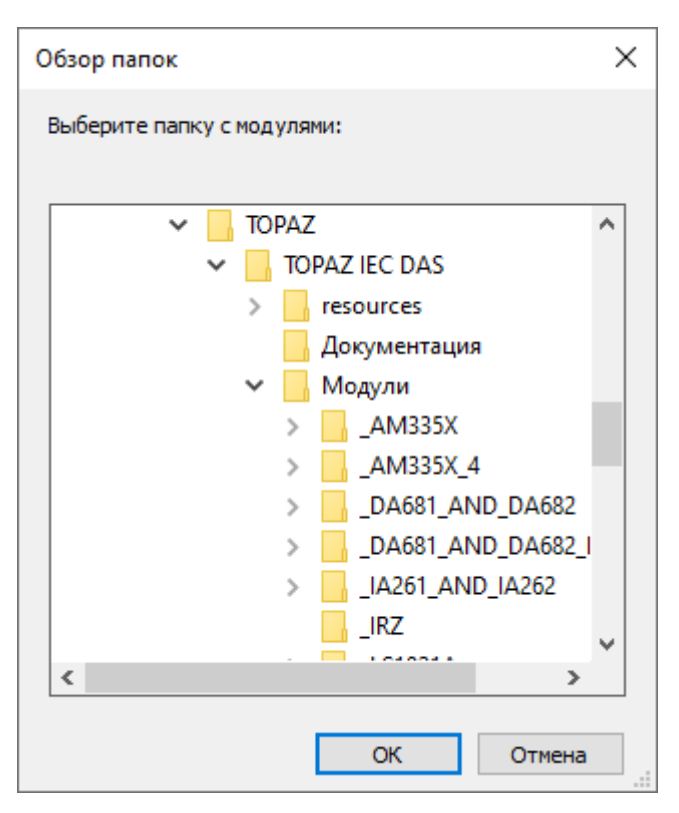

<span id="page-44-1"></span>Рисунок 3.2Диалоговое окно для выбора папки с модулями

# <span id="page-44-0"></span>**3.3 Открытие конфигурации**

Для открытия конфигурации нужно нажать на кнопку дополнительного меню с

**Руководство пользователя TMConfig, DBView, TMLoader. Ред. 09.2021** 45

изображением открытой папки, либо выбрать пункт меню "Проект" и нажать на "Открыть конфигурацию", либо воспользоваться горячими клавишами "Ctrl + O".

После этого появиться диалоговое окно для выбора основного файла конфигурации main cfg.ini, представленное на рисунке [3.3.](#page-45-0)

| 氡 Открыть                                                              |                                        |                                        |                                                        |                                          |                                              | $\times$             |
|------------------------------------------------------------------------|----------------------------------------|----------------------------------------|--------------------------------------------------------|------------------------------------------|----------------------------------------------|----------------------|
| $\mathsf{N}$ anga:                                                     | CFG                                    | $\checkmark$                           | $0$ $0$ $0$ $1$                                        |                                          |                                              |                      |
| Быстрый доступ<br>Рабочий стол<br>Библиотеки<br>Этот компьютер<br>Сеть | Имя<br>dic<br>hain_cfg                 | ᄉ                                      | Дата изменения<br>25.11.2020 17:53<br>25.11.2020 17:53 | Тип<br>Папка с файлами<br>Параметры конф | Размер<br><br>$1$ KB                         |                      |
|                                                                        | Имя файла:<br>Тип файлов:<br>Encoding: | main_cfg<br>Файл конфигурации<br>UTF-8 |                                                        |                                          | $\checkmark$<br>$\checkmark$<br>$\checkmark$ | $Q$ ткрыть<br>Отмена |

<span id="page-45-0"></span>Рисунок 3.3 – Диалоговое окно для выбора основного файла конфигурации

После выбора файла и нажатия на клавишу "Открыть" главное окно программы примет вид, представленный на рисунке [3.4.](#page-45-1)

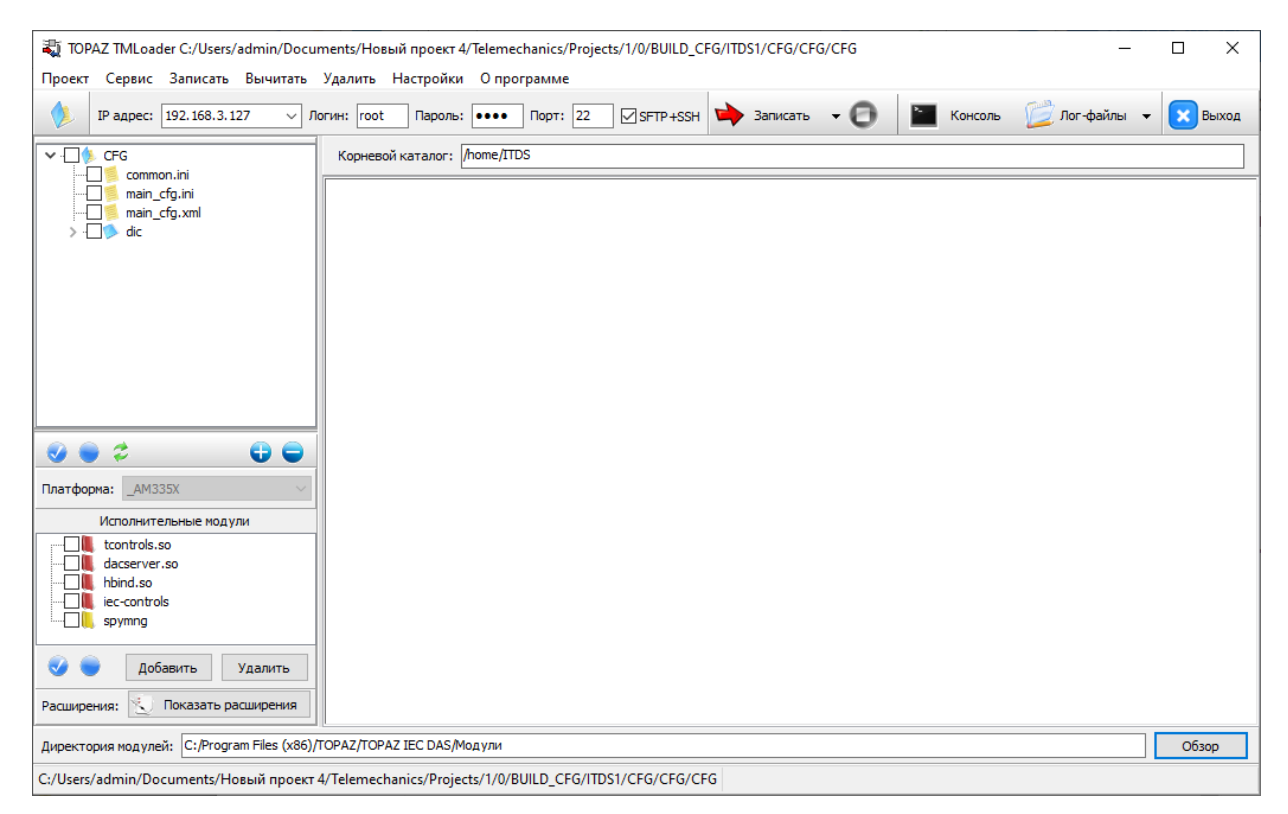

Рисунок 3.4 – Внешний вид программы после открытия конфигурации

<span id="page-45-1"></span>Список IP-адресов заполняется используемыми в конфигурации адресами, в боковой

панели появляется дерево конфигурационных файлов и список модулей, появляется возможность записи. Также, если в конфигурации присутствуют модули (например, sqlmng.so), для которых необходима установка расширений, в панели информации выводится соответствующее напоминание.

#### <span id="page-46-0"></span> $3.4$ Элементы главного окна программы

### 3.4.1 Главное меню

<span id="page-46-1"></span>Главное меню состоит из элементов, описание которых представлено  $\overline{B}$ таблице 3.1.

| Пункт<br>меню | Подпункт<br>меню/сочетание клавиш     | Пикто-<br>грамма | Описание                                                                                                    |
|---------------|---------------------------------------|------------------|----------------------------------------------------------------------------------------------------|
| Проект        | Открыть<br>конфигурацию/Ctrl+O        |                  | Выбор папки с основным файлом<br>конфигурации                                                                                                    |
|               | Выход                                 | Выход            | Выйти из программы                                                                                                    |
| Сервис        | Консоль                               | Консоль          | Вызвать утилиту Telnet (<br>при этом происходит<br>подключение по указанному в<br>дополнительной панели IP-<br>адресу с заданными логином и<br>паролем. Telnet-клиент имеет<br>ограниченный функционал.)                      |
|               | Разрешить запись                      |                  | Подключиться по протоколу<br>Telnet и выполнить команду для<br>задания прав на чтение и запись                                                                                                    |
|               | Установить системное<br>время         |                  | Вызвать окно для установки и<br>считывания системного времени<br>контроллера                                                                                                    |
|               | Защитить конфигурацию<br>и компоненты |                  | Установка защиты от изменений<br>конфигурации и исполнительных<br>модулей.                                                                                                    |
|               | Перезагрузить контроллер              |                  | Перезагрузить контроллер                                                                                                    |
|               | Перезапустить процессы                |                  | Перезапуск основных и дочерних<br>процессов контроллера без<br>перезагрузки.                                                                                                    |
|               | Конфигурация                          |                  | Создать резервную копию<br>конфигурации (записывается<br>резервная копия конфигурации<br>контроллера).<br>Восстановить из резервной<br>копии (ранее сохраненная<br>резервная копия конфигурации<br>записывается в контроллер) |

Таблица 3.1 - Описание элементов главного меню

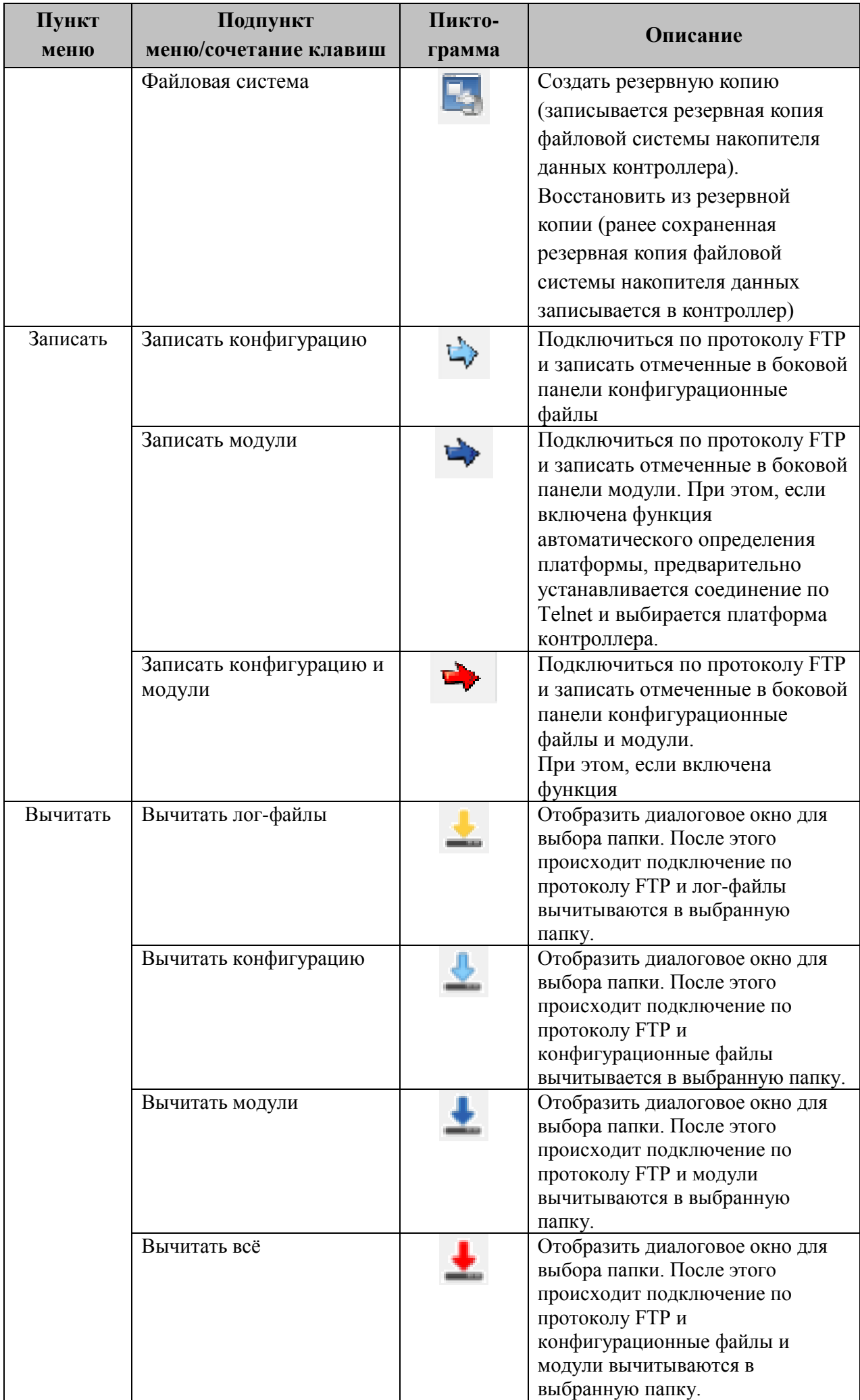

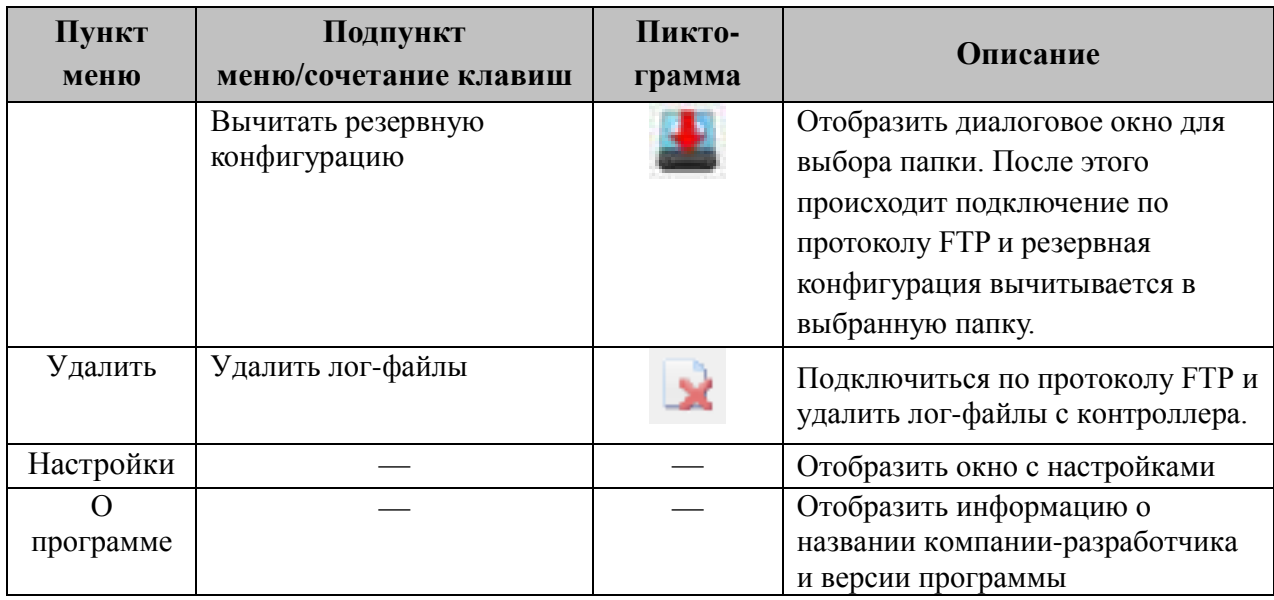

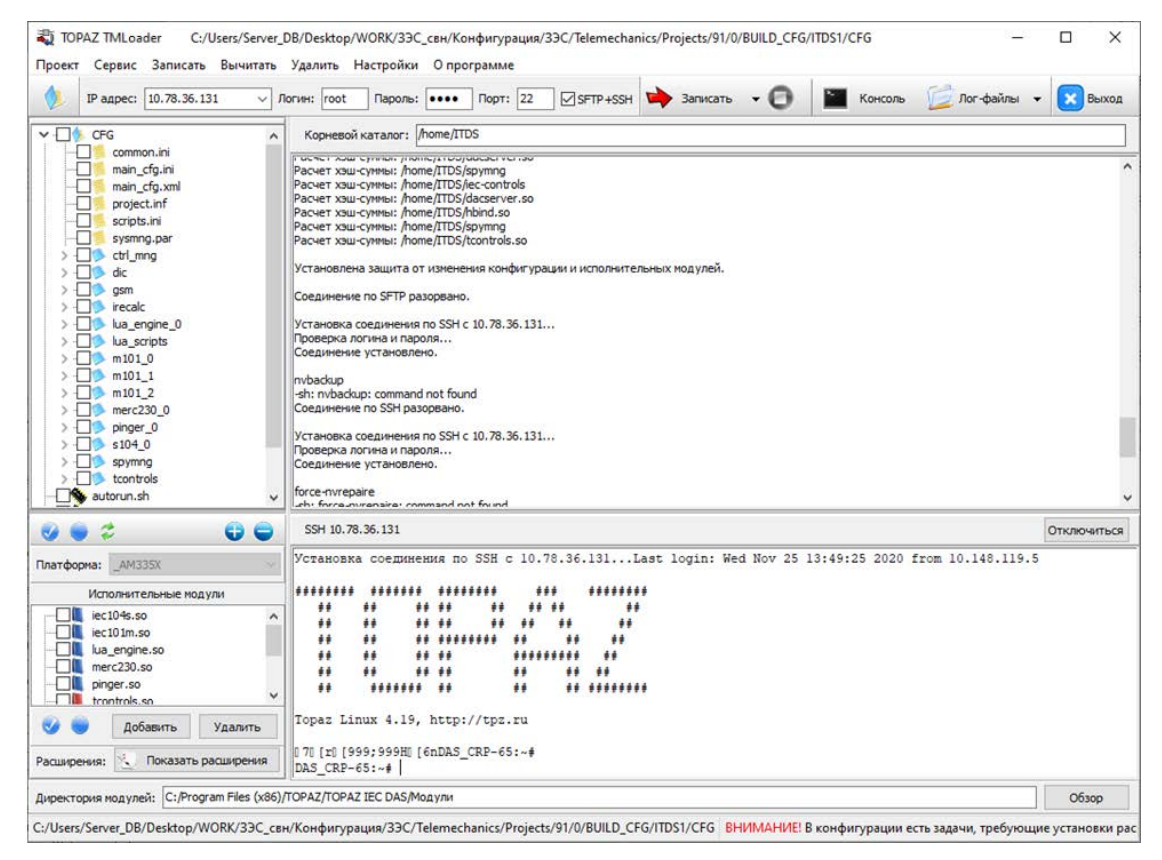

Рисунок 3.5 – Внешний вид программы после запуска Telnet-клиента

В виду специфики использования Telnet-клиент имеет ограниченный функционал. При необходимости можно воспользоваться стандартным Telnet Windows, PuTTY или любым другим.

Для отключения соединения по Telnet следует нажать на кнопку "Отключиться" в появившейся панели, либо написать команду **exit**.

### <span id="page-48-0"></span>**3.4.2 Боковая панель**

Боковая панель состоит из двух основных частей. **Дерева с конфигурацией**:

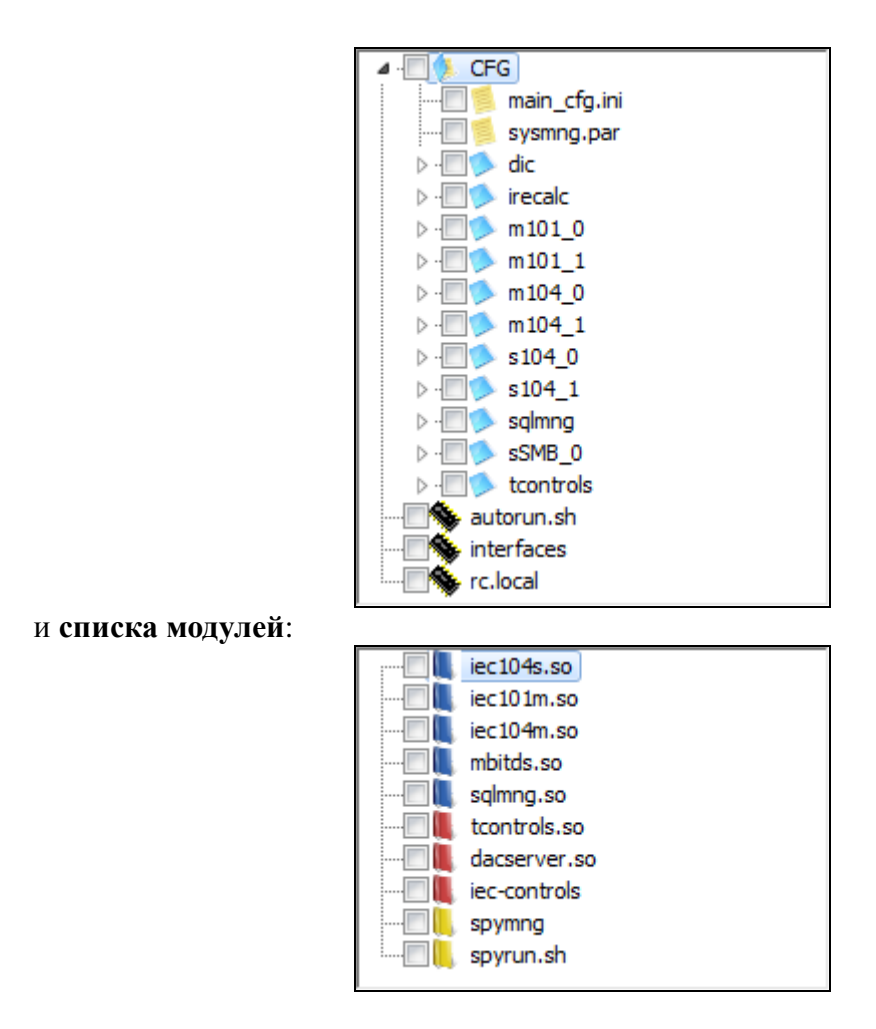

Для выбора загружаемого элемента необходимо установить галку в соответствующей позиции. Если выбрана папка, имеет вложения, автоматически будет отмечено все содержимое. Файлы **autorun.sh**, **interfaces** и **rc.local** отличаются от остальных и имеют в дереве

конфигурации значок микросхемы. Под **деревом конфигурации** располагается панель:

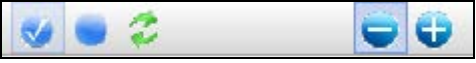

Назначение кнопок следующие (слева направо): отметить все конфигурационные файлы, снять все отмеченные, обновить список, развернуть дерево, свернуть дерево.

Над **списком модулей** имеется панель для выбора платформы:

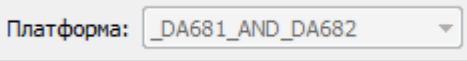

В случае, если включена функция автоматического определения платформы, выбор платформы недоступен.

Отображаемые модули имеют различные значки. Красным обозначены обязательные для загрузки модули, модули **spymng** и **spyrun.sh** обозначены желтым, синим - все остальные модули, необходимые для открытой конфигурации. Добавленные вручную модули обозначены зеленым. Если модули не найдены в указанной директории, то они обозначаются: черным - для обязательных модулей; серым - для всех остальных.

Под **списком модулей** располагается панель:

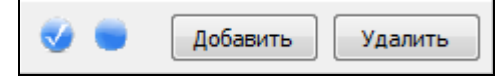

**Руководство пользователя TMConfig, DBView, TMLoader. Ред. 09.2021** 50

Назначение кнопок следующие (слева направо): отметить все модули файлы, снять все отмеченные, добавить модуль, удалить модуль.

При нажатии на кнопку "Добавить" появляется диалоговое окно для выбора модуля. При нажатии на кнопку "Удалить" выделенный модуль удаляется из списка. Удалять можно только добавленные вручную модули.

Также в боковой панели имеется кнопка для вызова окна с расширениями:

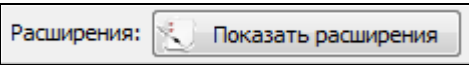

Описание смотри в подразделе 3.7.

# **3.4.3 Остальные элементы главного окна**

<span id="page-50-0"></span>*Дополнительное меню* частично дублирует главное меню, содержит поле для выбора из выпадающего списка IP-адреса или ввода адреса вручную, поля для ввода логина и пароля.

Помимо этого имеется кнопка «Прервать»: . Кнопка становится активной во время соединения, выполнения команды по протоколу telnet или загрузки/выгрузки данных.

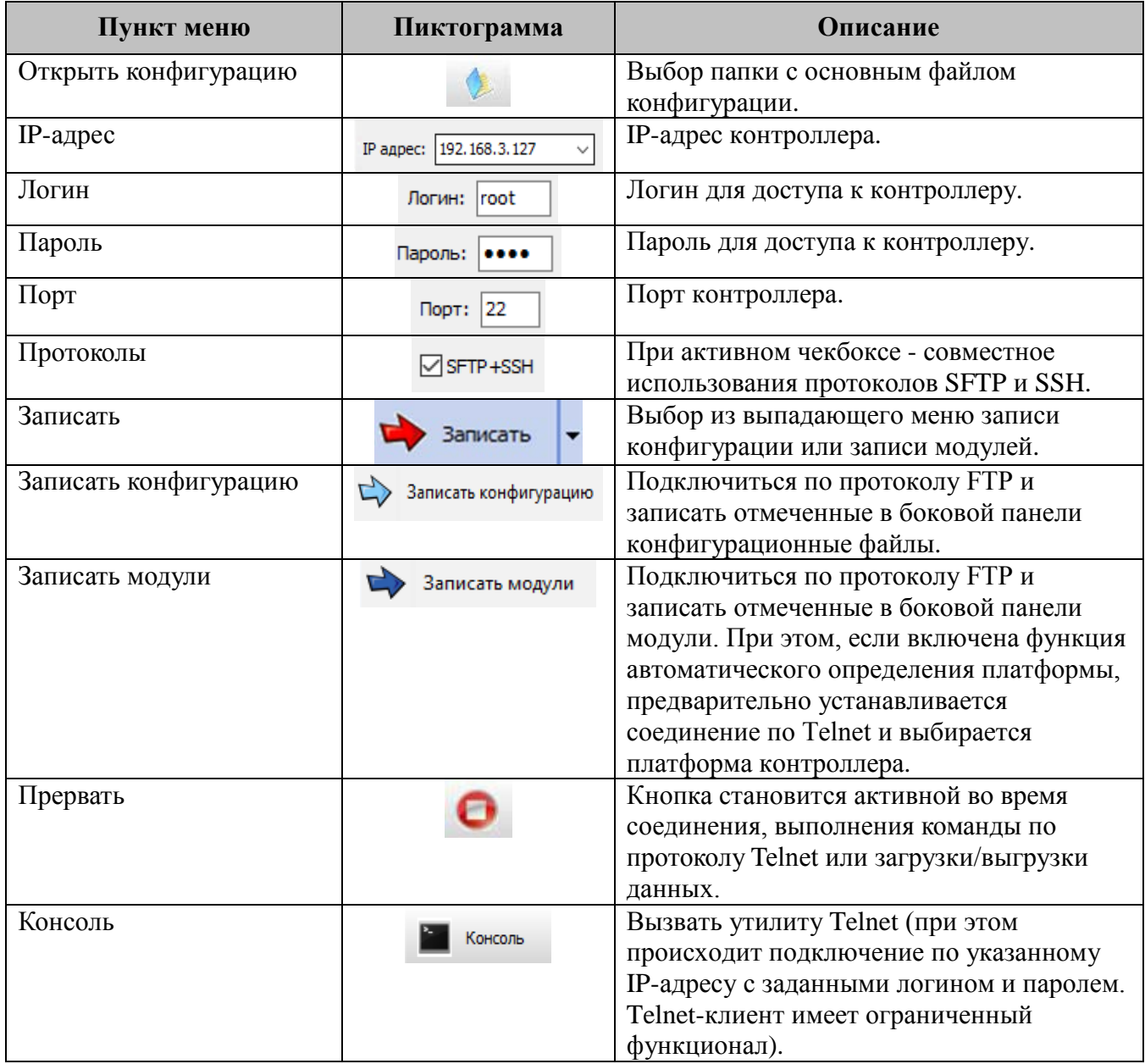

### Таблица 3.2 – Описание элементов дополнительного меню

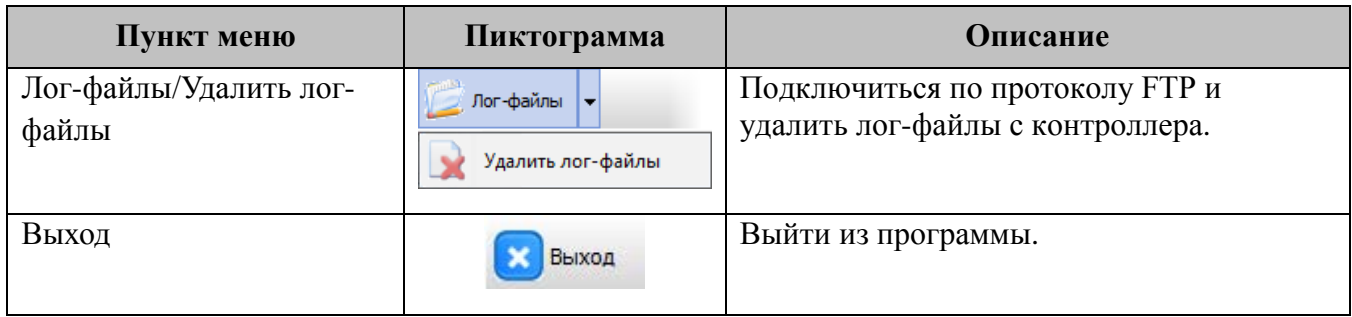

# <span id="page-51-0"></span>**3.5 Окно настроек**

На рисунке [3.6](#page-51-1) представлен внешний вид окна с настройками. Описание настроек работы программы представлено в таблице 3.3.

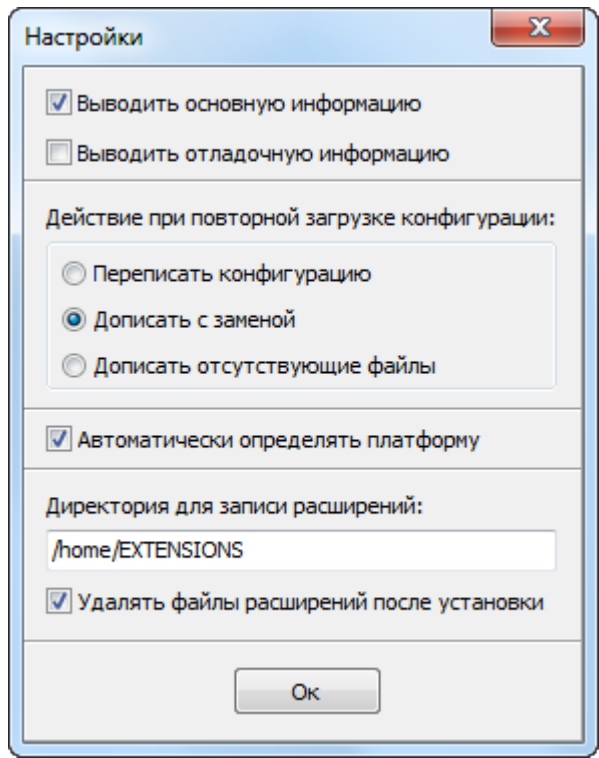

<span id="page-51-1"></span>Рисунок 3.6 – Внешний вид окна с настройками

Таблица 3.3 – Описание настроек работы программы

| $N_2$<br>$\Pi/\Pi$ | Характер настроек | <b>Эписание</b>                                          |
|--------------------|-------------------|----------------------------------------------------------|
|                    | Настройки консоли | Имеется два флага: "Выводить основную информацию" и      |
|                    |                   | "Выводить отладочную информацию". По умолчанию стоит     |
|                    |                   | первый, при этом в консоль выводится понятная            |
|                    |                   | пользователю информация о действиях программы. При       |
|                    |                   | включении второго флага в консоль будет также выводиться |
|                    |                   | принимаемые и посылаемые команды по протоколу FTP.       |
|                    | Настройки записи  | Возможны три варианта: переписать конфигурацию (при      |
|                    |                   | этом при каждой записи будет произведено предварительное |
|                    |                   | удаление); дописать с заменой (если в директории         |
|                    |                   | существуют файлы, которых нет в отмеченных для записи,   |
|                    |                   | они удаляться не будут); дописать отсутствующие файлы    |
|                    |                   | (будут записаны только файлы, которых нет в директории,  |
|                    |                   | файлы с тем же именем перезаписываться не будут).        |

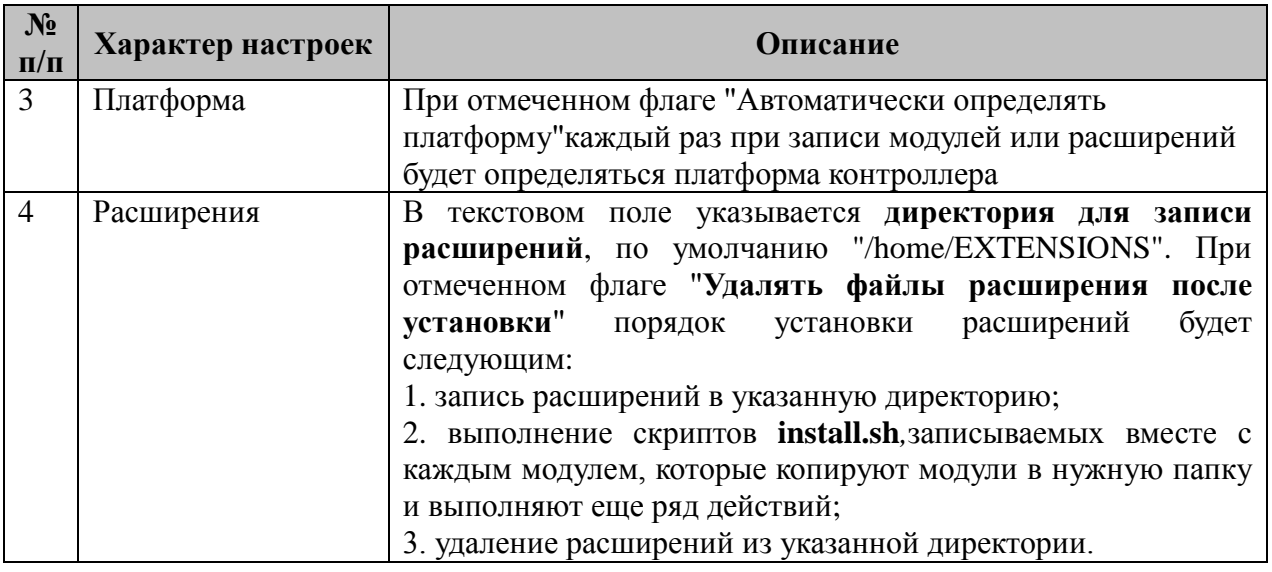

<span id="page-52-0"></span>Если снят флаг автоматического определения платформы, следите за тем, чтобы была выбрана верная платформа в выпадающем списке боковой панели главного окна программы.

# **3.6 Защита конфигурации и компонентов**

Для защиты конфигурации от несанкционированных изменеий пользователь может защитить с помощью встроенной функции защиты. Данная функция доступна посльзователя с разрешенной привелегией «Информационная безопасность».

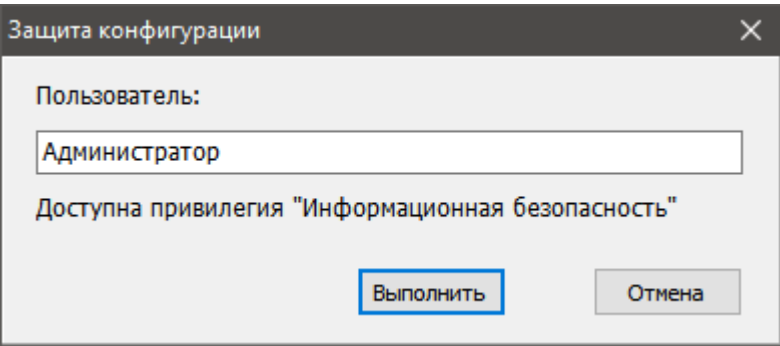

Рисунок 3.7 – Окно Защита конфигурации

<span id="page-52-1"></span>При успешном завершении процесса в окне консоли будет выведено сообщение «Установлена защита от изменения конфигурации и исполнительных модулей»

# **3.7 Окно расширений**

На рисунке [3.8](#page-53-1) представлен внешний вид окна для работы с расширениями.

Если в конфигурации имеются модули, для которых необходима установка расширений, то расширения автоматически добавляются в дерево расширений. Автоматически добавленные модули по умолчанию отмечены для установки. Директория расширения определяется как "<директория модулей>/

<выбранная платформа>/EXTENSIONS/<название модуля>", например:

C:/Program Files (x86)/TOPAZ/TOPAZ IEC DAS/Модули/\_AM335X/EXTENSIONS/MySQL\_client

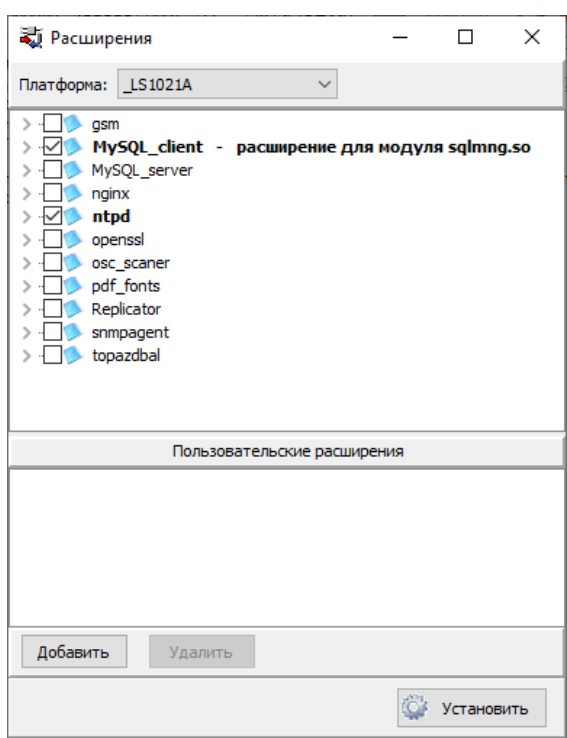

<span id="page-53-1"></span>Рисунок 3.8 – Внешний вид окна для работы с расширениями

Обязательным условием является наличие в корне папки расширения исполнительного файла inslall.sh. В противном случае установка этого расширения будет невозможной.

По нажатию на кнопку "Добавить" появляется окно для выбора директории с расширением или расширениями. При этом, если выбрать папку, в которой находится несколько расширений, расширения будут отображены в виде отдельных узлов дерева.

Кнопка "Удалить" предназначена для удаления добавленных расширений из списка. Для того чтобы удалить расширение, нужно выбрать корневой узел этого расширения.

Помимо установки расширения (кнопка "Установить") возможна и просто запись расширения (кнопка "Записать"). При этом не будет выполняться исполнительный файл inslall.sh и после записи расширений они не будут удаляться вне зависимости от флага в настройках "Удалять файлы расширения после установки".

<span id="page-53-0"></span>Если в настройках стоит флаг "Автоматически определять платформу", то перед записью или установкой расширений будет произведено определение платформы.

# **3.8 Окно установки системного времени**

На рисунке [3.9](#page-54-0) представлен внешний вид окна для установки системного времени.

В левой части окна отображается текущее время и дата персонального компьютера, с которого запущена программа. По нажатию на кнопку «Установить текущее» время контроллера устанавливается равным времени с ПК.

В правой части отображается время и дата контроллера, для того чтобы узнать текущее время контроллера, необходимо нажать на кнопку «Считать время».

Для установки часового пояса необходимо выбрать требуемую пояс из списка, расположенного в нижней части окна, и нажать кнопку «Установить». Список содержит часовые пояса на территории России, а также все возможные смещения относительно Гринвича.

Порядок установки времени должен быть следующим: сначала устанавливается часовой пояс, затем время, поскольку установка времени не учитывает разницу в часовых поясах. Эта настройка является разовой, для того, чтобы поддерживать одинаковое время на устройствах, обязательным является использование протоколов синхронизации времени.

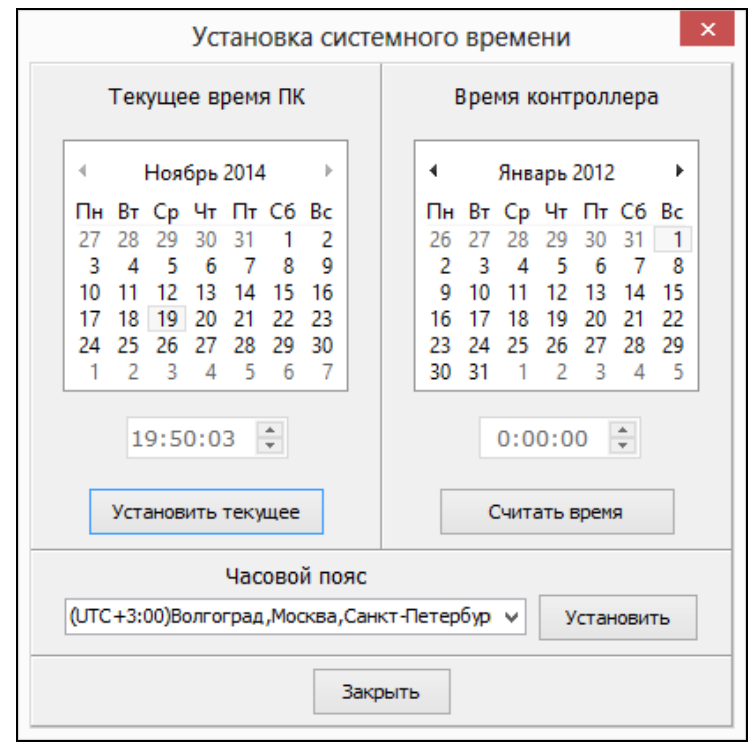

<span id="page-54-0"></span>Рисунок 3.9 – Внешний вид окна для установки системного времени

# **ПРИЛОЖЕНИЕ А.**

#### **Предопределенные типы логических узлов**

<span id="page-55-0"></span> <DataTypeTemplates> <LNodeType id="LN0" lnClass="LLN0"> <DO name="Mod" type="PLC\_Mod"/> <DO name="Health" type="PLC\_Health"/> <DO name="Beh" type="PLC\_Beh"/> <DO name="NamPlt" type="PLC\_LPL\_LLNO"/> </LNodeType> <LNodeType id="LPHDa" lnClass="LPHD"> <DO name="PhyNam" type="PLC\_DPL"/> <DO name="PhyHealth" type="PLC\_INS"/> <DO name="Proxy" type="PLC\_SPS"/> </LNodeType> <LNodeType id="SPS16GGIO" lnClass="GGIO"> <DO name="Mod" type="PLC\_Mod" /> <DO name="Health" type="PLC\_Health" /> <DO name="Beh" type="PLC\_Beh" /> <DO name="NamPlt" type="PLC\_LPL" />  $\leq$ DO name="Ind" type="PLC\_SPS"  $\geq$  <DO name="Ind2" type="PLC\_SPS" /> <DO name="Ind3" type="PLC\_SPS" /> <DO name="Ind4" type="PLC\_SPS" />  $\leq$ DO name="Ind5" type="PLC\_SPS" />  $\leq$ DO name="Ind6" type="PLC\_SPS" /> <DO name="Ind7" type="PLC\_SPS" /> <DO name="Ind8" type="PLC\_SPS" /> <DO name="Ind9" type="PLC\_SPS" /> <DO name="Ind10" type="PLC\_SPS" />  $\langle$ DO name="Ind11" type="PLC\_SPS" />  $\langle$ DO name="Ind12" type="PLC\_SPS" /> <DO name="Ind13" type="PLC\_SPS" /> <DO name="Ind14" type="PLC\_SPS" /> <DO name="Ind15" type="PLC\_SPS" /> <DO name="Ind16" type="PLC\_SPS" /> </LNodeType> <LNodeType id="POS6\_GGIO" lnClass="GGIO"> <DO name="Mod" type="PLC\_Mod" /> <DO name="Health" type="PLC\_Health" /> <DO name="Beh" type="PLC\_Beh" /> <DO name="NamPlt" type="PLC\_LPL" /> <DO name="Ind" type="PLC\_SPS" /> <DO name="Ind2" type="PLC\_SPS" /> <DO name="Ind3" type="PLC\_SPS" /> <DO name="Ind4" type="PLC\_SPS" /> <DO name="Ind5" type="PLC\_SPS" /> <DO name="Ind6" type="PLC\_SPS" /> </LNodeType> <LNodeType id="PHASE\_CSWI" lnClass="CSWI"> <DO name="Mod" type="PLC\_Mod"/> <DO name="Health" type="PLC\_Health"/> <DO name="Beh" type="PLC\_Beh"/> <DO name="NamPlt" type="PLC\_LPL"/> <DO name="Loc" type="PLC\_SPS"/> <DO name="Pos" type="PLC\_General\_DPC"/> <DO name="PosA" type="PLC\_DPC"/> <DO name="PosB" type="PLC\_DPC"/> <DO name="PosC" type="PLC\_DPC"/> <DO name="OpOpn" type="PLC\_ACT"/> <DO name="OpCls" type="PLC\_ACT"/> </LNodeType> <LNodeType id="S\_CSWI" lnClass="CSWI"> <DO name="Mod" type="PLC\_Mod"/> <DO name="Health" type="PLC\_Health"/> <DO name="Beh" type="PLC\_Beh"/> <DO name="NamPlt" type="PLC\_LPL"/> <DO name="Pos" type="PLC\_DPC\_TU"/> <DO name="OpOpn" type="PLC\_ACT"/> <DO name="OpCls" type="PLC\_ACT"/> </LNodeType> <LNodeType id="P\_CILO" lnClass="CILO"> <DO name="Mod" type="PLC\_Mod"/>

```
<DO name="Health" type="PLC_Health"/>
       <DO name="Beh" type="PLC_Beh"/>
       <DO name="NamPlt" type="PLC_LPL"/>
       <DO name="EnaOpn" type="PLC_SPS" />
       \leqDO name="EnaCls" type="PLC_SPS" \geq</LNodeType>
<LNodeType id="P_CALH" lnClass="CALH">
       <DO name="Mod" type="PLC_Mod"/>
       <DO name="Health" type="PLC_Health"/>
       <DO name="Beh" type="PLC_Beh"/>
       <DO name="NamPlt" type="PLC_LPL"/>
       <DO name="GrAlm" type="PLC_SPS" />
</LNodeType>
<LNodeType id="VL_TH_MMXU" lnClass="MMXU">
       <DO name="Mod" type="PLC_Mod"/>
       <DO name="Health" type="PLC_Health"/>
       <DO name="Beh" type="PLC_Beh"/> <DO name="NamPlt" type="PLC_LPL"/>
       <DO name="TotW" type="PLC_MV"/>
       <DO name="TotVAr" type="PLC_MV"/>
       <DO name="PPV" type="PLC_DEL"/>
       <DO name="A" type="PLC_WYE"/>
       <DO name="W" type="PLC_WYE"/>
       <DO name="Hz" type="PLC_MV"/>
</LNodeType>
<LNodeType id="VL_MMXU" lnClass="MMXU">
        <DO name="Mod" type="PLC_Mod"/>
       <DO name="Health" type="PLC_Health"/>
       <DO name="Beh" type="PLC_Beh"/>
       <DO name="NamPlt" type="PLC_LPL"/>
       <DO name="TotW" type="PLC_MV"/>
       <DO name="TotVAr" type="PLC_MV"/>
        <DO name="A" type="PLC_WYE"/>
</LNodeType>
<LNodeType id="PLC_MMXN" lnClass="MMXN">
       <DO name="Amp" type="PLC_MV"/>
       <DO name="Vol" type="PLC_MV"/>
       <DO name="Watt" type="PLC_MV"/>
       <DO name="VolAmpr" type="PLC_MV"/>
       <DO name="VolAmp" type="PLC_MV"/>
       <DO name="Hz" type="PLC_MV"/>
</LNodeType>
<LNodeType id="MV16GGIO" lnClass="GGIO">
       <DO name="Mod" type="PLC_Mod" />
       <DO name="Health" type="PLC_Health" />
       <DO name="Beh" type="PLC_Beh" />
       <DO name="NamPlt" type="PLC_LPL" />
       <DO name="AnIn" type="PLC_MV" />
       <DO name="AnIn2" type="PLC_MV" />
       <DO name="AnIn3" type="PLC_MV" />
        <DO name="AnIn4" type="PLC_MV" />
        <DO name="AnIn5" type="PLC_MV" />
       <DO name="AnIn6" type="PLC_MV" />
       <DO name="AnIn7" type="PLC_MV" />
       <DO name="AnIn8" type="PLC_MV" />
       <DO name="AnIn9" type="PLC_MV" />
       <DO name="AnIn10" type="PLC_MV" />
        <DO name="AnIn11" type="PLC_MV" />
        <DO name="AnIn12" type="PLC_MV" />
       \leqDO name="AnIn13" type="PLC_MV" \geq<DO name="AnIn14" type="PLC_MV" />
       \leqDO name="AnIn15" type="PLC_MV" />
       <DO name="AnIn16" type="PLC_MV" /> 
 </LNodeType>
<DOType id="PLC_LPL_LLNO" cdc="LPL">
       \leqDA name="vendor" bType="VisString255" fc="DC" />
       \leqDA name="swRev" bType="VisString255" fc="DC" />
       \langleDA name="d" bType="VisString255" fc="DC" />
       <DA name="ldNs" fc="EX" bType="VisString255">
                <Val>IEC61850
-
7
-4:2003</Val>
       </DA><DA name="configRev" fc="DC" bType="VisString255">
               <Val>Rev 1.00</Val>
       </DA>
```
</DOType>

```
<DOType id="PLC_DPL" cdc="DPL">
        <DA name="vendor" fc="DC" bType="VisString255">
                <Val>PLC</Val>
        </DA></DOType>
<DOType id="PLC_LPL" cdc="LPL">
        <DA name="vendor" bType="VisString255" fc="DC" />
        <DA name="swRev" bType="VisString255" fc="DC" />
        <DA name="d" bType="VisString255" fc="DC" />
</DOType>
<DOType id="PLC_INS" cdc="INS">
        <DA name="stVal" fc="ST" bType="INT32" dchg="true"/>
        <DA name="q" fc="ST" bType="Quality" qchg="true"/>
        <DA name="t" fc="ST" bType="Timestamp"/>
</DOType>
<DOType id="PLC_General_DPC" cdc="DPC">
        <DA name="ctlVal" fc="CO" bType="BOOLEAN"/>
        <DA name="ctlNum" fc="ST" bType="INT8U"/>
        <DA name="stVal" fc="ST" bType="Enum" dchg="true" type="Dbpos"/> 
        <DA name="q" fc="ST" bType="Quality" qchg="true"/>
        <DA name="t" fc="ST" bType="Timestamp"/> 
</DOType>
<DOType id="PLC_DPC" cdc="DPC">
        <DA name="stVal" fc="ST" bType="Enum" dchg="true" type="Dbpos"/>
        <DA name="q" fc="ST" bType="Quality" qchg="true"/>
        <DA name="t" fc="ST" bType="Timestamp"/>
</DOType>
<DOType id="PLC_DPC_TU" cdc="DPC">
        <DA name="ctlVal" fc="CO" bType="BOOLEAN"/>
        <DA name="ctlNum" fc="ST" bType="INT8U"/>
        <DA name="stVal" fc="ST" bType="Enum" dchg="true" type="Dbpos"/>
        <DA name="q" fc="ST" bType="Quality" qchg="true"/>
        <DA name="t" fc="ST" bType="Timestamp"/> 
</DOType>
<DOType id="PLC_Mod" cdc="INC">
        <DA name="stVal" fc="ST" dchg="true" bType="Enum" type="Mod"/>
        <DA name="q" fc="ST" bType="Quality" qchg="true"/>
        <DA name="t" fc="ST" bType="Timestamp" />
</DOType>
<DOType id="PLC_Health" cdc="INS">
        <DA name="stVal" fc="ST" bType="Enum" dchg="true" type="Health"/>
        <DA name="q" fc="ST" bType="Quality" qchg="true"/>
        <DA name="t" fc="ST" bType="Timestamp"/>
</DOType>
<DOType id="PLC_Beh" cdc="INS">
        \langleDA name="stVal" fc="ST" bType="Enum" dchg="true" type="Beh"/>
        \leqDA name="q" fc="ST" bType="Quality" qchg="true"/>
        <DA name="t" fc="ST" bType="Timestamp"/>
</DOType>
<DOType id="PLC_SPS" cdc="SPS">
        <DA name="stVal" bType="BOOLEAN" fc="ST" dchg="true" />
        <DA name="q" fc="ST" bType="Quality" qchg="true"/>
        <DA name="t" fc="ST" bType="Timestamp"/>
</DOType>
<DOType id="PLC_ACT" cdc="ACT">
        <DA name="general" fc="ST" dchg="true" bType="BOOLEAN"/>
        <DA name="q" fc="ST" bType="Quality" qchg="true"/>
        \langleDA name="t" fc="ST" bType="Timestamp" />
</DOType>
<DOType id="PLC_MV" cdc="MV">
        <DA name="mag" fc="MX" bType="Struct" type="PLC_AnalogValue" dchg="true"/>
        <DA name="q" fc="MX" bType="Quality" qchg="true"/>
        <DA name="t" fc="MX" bType="Timestamp"/>
</DOType>
<DOType id="PLC_WYE" cdc="WYE">
         <SDO name="phsA" type="PLC_MV" />
         <SDO name="phsB" type="PLC_MV" />
         <SDO name="phsC" type="PLC_MV" />
</DOType>
<DOType id="PLC_DEL" cdc="DEL">
         <SDO name="phsAB" type="PLC_MV" />
        \leqSDO name="phsBC" type="PLC_MV" />
         <SDO name="phsCA" type="PLC_MV" />
</DOType>
```
<DAType id="PLC\_AnalogValue"> <BDA name="f" bType="FLOAT32"/> </DAType> <EnumType id="Dbpos"> <EnumVal ord="0">intermediate</EnumVal> <EnumVal ord="1">off</EnumVal> <EnumVal ord="2">on</EnumVal> <EnumVal ord="3">bad</EnumVal> </EnumType> <EnumType id="Beh"> <EnumVal ord="1">on</EnumVal> <EnumVal ord="2">blocked</EnumVal> <EnumVal ord="3">test</EnumVal> <EnumVal ord="4">test/blocked</EnumVal> <EnumVal ord="5">off</EnumVal> </EnumType> <EnumType id="Mod"> <EnumVal ord="1">on</EnumVal> <EnumVal ord="2">blocked</EnumVal> <EnumVal ord="3">test</EnumVal> <EnumVal ord="4">test/blocked</EnumVal> <EnumVal ord="5">off</EnumVal> </EnumType> <EnumType id="Health"> <EnumVal ord="1">Ok</EnumVal> <EnumVal ord="2">Warning</EnumVal> <EnumVal ord="3">Alarm</EnumVal> </EnumType> </DataTypeTemplates>

# **ПРИЛОЖЕНИЕ Б.**

# **Пример SCD файла**

<span id="page-59-0"></span><?xml version="1.0" encoding="utf-8"?>

<SCL xmlns:xsd="http://www.w3.org/2001/XMLSchema" xmlns:xsi="http://www.w3.org/2001/XMLSchema-instance" xsi:schemaLocation="http://www.iec.ch/61850/2003/SCL SCL.xsd" xmlns="http://www.iec.ch/61850/2003/SCL"> <Header id="" nameStructure="IEDName"> </Header> <Communication> <SubNetwork name="Network" desc="Network" type="8-MMS"> <ConnectedAP iedName="KP1.1" apName="S1"> <Address>  $\langle P \text{ type} = "IP" > 192.168.1.5 \langle P \rangle$  <P type="IP-SUBNET">255.255.255.0</P>  $\langle P \text{ type} = \text{'} \text{IP-GATEWAY} > 10.0.01 \langle P \rangle$  $\langle P \text{ type} = "OSI-TSEL" > 00000001 \langle P \rangle$  $\leq$ P type="OSI-PSEL">01 $\leq$ P>  $\langle P \text{ type}$ ="OSI-SSEL">01 $\langle P \rangle$  </Address> <GSE ldInst="D1" cbName="Test\_GOOSE"> <Address> <P type="MAC-Address">01-0C-CD-01-00-11</P>  $\langle P \text{ type}$ ="APPID">3000 $\langle P \rangle$  <P type="VLAN-PRIORITY">4</P> </Address>  $<$ /GSE $>$  <GSE ldInst="D1" cbName="Block\_GOOSE"> <Address> <P type="MAC-Address">01-0C-CD-01-00-11</P>  $\langle P \text{ type} = \text{APPID} \text{>>} 3000 \langle P \rangle$  <P type="VLAN-PRIORITY">4</P> </Address>  $<<$ GSE $>$  </ConnectedAP> <ConnectedAP iedName="KP3.1" apName="S1"> <Address>  $\langle P \text{ type} = "IP" > 192.168.1.4 \langle P \rangle$  <P type="IP-SUBNET">255.255.255.0</P>  $\langle P \text{ type} = \text{HP-GATEWAY} > 10.0.01 \langle P \rangle$  $\langle P \text{ type}$ ="OSI-TSEL">00000001 $\langle P \rangle$  <P type="OSI-PSEL">01</P> <P type="OSI-SSEL">01</P> </Address> <GSE ldInst="D1" cbName="Test\_GOOSE"> <Address>  $\langle P \text{ type} = "MAC-Address" > 01-0C-CD-01-00-31 \langle P \rangle$  <P type="APPID">3000</P> <P type="VLAN-PRIORITY">4</P> </Address>  $\langle GSE \rangle$  </ConnectedAP> </SubNetwork> </Communication> <IED name="KP1.1"> <Services> <DynAssociation /> <GetDirectory /> <GetDataObjectDefinition /> <GetDataSetValue /> <DataSetDirectory /> <ConfDataSet max="4" maxAttributes="50" /> <ReadWrite /> <ConfReportControl max="12" /> <GetCBValues /> <ConfLogControl max="1" /> <ReportSettings cbName="Conf" datSet="Conf" rptID="Dyn" optFields="Conf" bufTime="Dyn" intgPd="Dyn" /> <GSESettings cbName="Conf" datSet="Conf" appID="Conf" />  $<$ GOOSE max="20"  $>$  <FileHandling /> <ConfLNs fixLnInst="true" /> </Services> <AccessPoint name="S1">

```
 <Authentication />
 <LDevice inst="D1">
    <LN0 lnType="LN0" lnClass="LLN0" inst=""> 
            <DataSet name="KP1.1_Test_GOOSE">
                      <FCDA ldInst="D1" prefix="SP12" lnClass="GGIO" lnInst="1" doName="Ind" fc="ST" />
                      <FCDA ldInst="D1" prefix="SP12" lnClass="GGIO" lnInst="3" doName="Ind" fc="ST" />
            </DataSet>
            <DataSet name="KP2.1_Test_GOOSE">
                      <FCDA ldInst="D1" prefix="SP12" lnClass="GGIO" lnInst="1" doName="Ind7" fc="ST" />
                     <FCDA ldInst="D1" prefix="SP12" lnClass="GGIO" lnInst="3" doName="Ind2" fc="ST" />
            </DataSet>
            <DataSetname="KP3.1_Test_GOOSE">
                      <FCDA ldInst="D1" prefix="SP12" lnClass="GGIO" lnInst="2" doName="Ind" fc="ST" />
                      <FCDA ldInst="D1" prefix="SP12" lnClass="GGIO" lnInst="3" doName="Ind3" fc="ST" />
            </DataSet>
            <DataSet name="KP4.1_Test_GOOSE">
                     <FCDA ldInst="D1" prefix="SP12" lnClass="GGIO" lnInst="2" doName="Ind7" fc="ST" />
                      <FCDA ldInst="D1" prefix="SP12" lnClass="GGIO" lnInst="3" doName="Ind4" fc="ST" />
            </DataSet>
            <DataSet name="KP1.1_Block_GOOSE">
                     \leqFCDA ldInst="D1" prefix="BL16" lnClass="GGIO" lnInst="1" doName="Ind" fc="ST" />
                     \leqFCDA ldInst="D1" prefix="BL16" lnClass="GGIO" lnInst="1" doName="Ind2" fc="ST" />
                     <FCDA ldInst="D1" prefix="BL16" lnClass="GGIO" lnInst="1" doName="Ind3" fc="ST" />
                      <FCDA ldInst="D1" prefix="BL16" lnClass="GGIO" lnInst="1" doName="Ind4" fc="ST" />
                      <FCDA ldInst="D1" prefix="BL16" lnClass="GGIO" lnInst="1" doName="Ind5" fc="ST" />
                      <FCDA ldInst="D1" prefix="BL16" lnClass="GGIO" lnInst="1" doName="Ind6" fc="ST" />
                     <FCDA ldInst="D1" prefix="BL16" lnClass="GGIO" lnInst="1" doName="Ind7" fc="ST" />
                     <FCDA ldInst="D1" prefix="BL16" lnClass="GGIO" lnInst="1" doName="Ind8" fc="ST" />
                     <FCDA ldInst="D1" prefix="BL16" lnClass="GGIO" lnInst="1" doName="Ind9" fc="ST" />
                     <FCDA ldInst="D1" prefix="BL16" lnClass="GGIO" lnInst="1" doName="Ind10" fc="ST" />
                      <FCDA ldInst="D1" prefix="BL16" lnClass="GGIO" lnInst="1" doName="Ind11" fc="ST" />
                      <FCDA ldInst="D1" prefix="BL16" lnClass="GGIO" lnInst="1" doName="Ind12" fc="ST" />
            </DataSet>
            <DataSet name="Switch1">
                     <FCDA ldInst="D1" prefix="DP4" lnClass="CSWI" lnInst="1" doName="Loc" fc="ST" />
                     <FCDA ldInst="D1" prefix="DP4" lnClass="CSWI" lnInst="1" doName="Pos" fc="ST" />
                     <FCDA ldInst="D1" prefix="DP4" lnClass="CSWI" lnInst="1" doName="PosA" fc="ST" />
                     <FCDA ldInst="D1" prefix="DP4" lnClass="CSWI" lnInst="1" doName="PosB" fc="ST" />
                     <FCDA ldInst="D1" prefix="DP4" lnClass="CSWI" lnInst="1" doName="PosC" fc="ST" />
                     <FCDA ldInst="D1" prefix="DP4" lnClass="CSWI" lnInst="1" doName="OpOpn" fc="ST" />
                     \leqFCDA ldInst="D1" prefix="DP4" lnClass="CSWI" lnInst="1" doName="OpCls" fc="ST" />
                     <FCDA ldInst="D1" prefix="SP6" lnClass="GGIO" lnInst="1" doName="Ind" fc="ST" />
                     <FCDA ldInst="D1" prefix="SP6" lnClass="GGIO" lnInst="1" doName="Ind2" fc="ST" />
                     <FCDA ldInst="D1" prefix="SP6" lnClass="GGIO" lnInst="1" doName="Ind3" fc="ST" />
                     <FCDA ldInst="D1" prefix="SP6" lnClass="GGIO" lnInst="1" doName="Ind4" fc="ST" />
                     <FCDA ldInst="D1" prefix="SP6" lnClass="GGIO" lnInst="1" doName="Ind5" fc="ST" />
                     <FCDA ldInst="D1" prefix="SP6" lnClass="GGIO" lnInst="1" doName="Ind6" fc="ST" />
                     <FCDA ldInst="D1" prefix="" lnClass="CILO" lnInst="1" doName="EnaOpn" fc="ST" />
                     <FCDA ldInst="D1" prefix="" lnClass="CILO" lnInst="1" doName="EnaCls" fc="ST" />
                     <FCDA ldInst="D1" prefix="SP1" lnClass="CALH" lnInst="1" doName="GrAlm" fc="ST" />
            </DataSet>
            <DataSet name="Switch2">
                     <FCDA ldInst="D1" prefix="DP4" lnClass="CSWI" lnInst="2" doName="Loc" fc="ST" />
                     <FCDA ldInst="D1" prefix="DP4" lnClass="CSWI" lnInst="2" doName="Pos" fc="ST" />
                     <FCDA ldInst="D1" prefix="DP4" lnClass="CSWI" lnInst="2" doName="PosA" fc="ST" />
                     <FCDA ldInst="D1" prefix="DP4" lnClass="CSWI" lnInst="2" doName="PosB" fc="ST" />
                     <FCDA ldInst="D1" prefix="DP4" lnClass="CSWI" lnInst="2" doName="PosC" fc="ST" />
                     <FCDA ldInst="D1" prefix="DP4" lnClass="CSWI" lnInst="2" doName="OpOpn" fc="ST" />
                     <FCDA ldInst="D1" prefix="DP4" lnClass="CSWI" lnInst="2" doName="OpCls" fc="ST" />
                     <FCDA ldInst="D1" prefix="SP6" lnClass="GGIO" lnInst="2" doName="Ind" fc="ST" />
                     <FCDA ldInst="D1" prefix="SP6" lnClass="GGIO" lnInst="2" doName="Ind2" fc="ST" />
                     <FCDA ldInst="D1" prefix="SP6" lnClass="GGIO" lnInst="2" doName="Ind3" fc="ST" />
                     <FCDA ldInst="D1" prefix="SP6" lnClass="GGIO" lnInst="2" doName="Ind4" fc="ST" />
                     <FCDA ldInst="D1" prefix="SP6" lnClass="GGIO" lnInst="2" doName="Ind5" fc="ST" />
                     <FCDA ldInst="D1" prefix="SP6" lnClass="GGIO" lnInst="2" doName="Ind6" fc="ST" />
                     <FCDA ldInst="D1" prefix="" lnClass="CILO" lnInst="2" doName="EnaOpn" fc="ST" />
                     <FCDA ldInst="D1" prefix="" lnClass="CILO" lnInst="2" doName="EnaCls" fc="ST" />
                     <FCDA ldInst="D1" prefix="SP1" lnClass="CALH" lnInst="2" doName="GrAlm" fc="ST" />
            </DataSet>
            <DataSet name="Switch3">
```
<Server>

<FCDA ldInst="D1" prefix="DP4" lnClass="CSWI" lnInst="3" doName="Loc" fc="ST" /> <FCDA ldInst="D1" prefix="DP4" lnClass="CSWI" lnInst="3" doName="Pos" fc="ST" /> <FCDA ldInst="D1" prefix="DP4" lnClass="CSWI" lnInst="3" doName="PosA" fc="ST" /> <FCDA ldInst="D1" prefix="DP4" lnClass="CSWI" lnInst="3" doName="PosB" fc="ST" />

<FCDA ldInst="D1" prefix="DP4" lnClass="CSWI" lnInst="3" doName="PosC" fc="ST" /> <FCDA ldInst="D1" prefix="DP4" lnClass="CSWI" lnInst="3" doName="OpOpn" fc="ST" /> <FCDA ldInst="D1" prefix="DP4" lnClass="CSWI" lnInst="3" doName="OpCls" fc="ST" /> <FCDA ldInst="D1" prefix="SP6" lnClass="GGIO" lnInst="3" doName="Ind" fc="ST" /> <FCDA ldInst="D1" prefix="SP6" lnClass="GGIO" lnInst="3" doName="Ind2" fc="ST" /> <FCDA ldInst="D1" prefix="SP6" lnClass="GGIO" lnInst="3" doName="Ind3" fc="ST" /> <FCDA ldInst="D1" prefix="SP6" lnClass="GGIO" lnInst="3" doName="Ind4" fc="ST" /> <FCDA ldInst="D1" prefix="SP6" lnClass="GGIO" lnInst="3" doName="Ind5" fc="ST" /> <FCDA ldInst="D1" prefix="SP6" lnClass="GGIO" lnInst="3" doName="Ind6" fc="ST" /> <FCDA ldInst="D1" prefix="" lnClass="CILO" lnInst="3" doName="EnaOpn" fc="ST" /> <FCDA ldInst="D1" prefix="" lnClass="CILO" lnInst="3" doName="EnaCls" fc="ST" /> <FCDA ldInst="D1" prefix="SP1" lnClass="CALH" lnInst="3" doName="GrAlm" fc="ST" /> </DataSet> <DataSet name="Switch4"> <FCDA ldInst="D1" prefix="DP4" lnClass="CSWI" lnInst="4" doName="Loc" fc="ST" /> <FCDA ldInst="D1" prefix="DP4" lnClass="CSWI" lnInst="4" doName="Pos" fc="ST" /> <FCDA ldInst="D1" prefix="DP4" lnClass="CSWI" lnInst="4" doName="PosA" fc="ST" /> <FCDA ldInst="D1" prefix="DP4" lnClass="CSWI" lnInst="4" doName="PosB" fc="ST" /> <FCDA ldInst="D1" prefix="DP4" lnClass="CSWI" lnInst="4" doName="PosC" fc="ST" /> <FCDA ldInst="D1" prefix="DP4" lnClass="CSWI" lnInst="4" doName="OpOpn" fc="ST" /> <FCDA ldInst="D1" prefix="DP4" lnClass="CSWI" lnInst="4" doName="OpCls" fc="ST" /> <FCDA ldInst="D1" prefix="SP6" lnClass="GGIO" lnInst="4" doName="Ind" fc="ST" /> <FCDA ldInst="D1" prefix="SP6" lnClass="GGIO" lnInst="4" doName="Ind2" fc="ST" /> <FCDA ldInst="D1" prefix="SP6" lnClass="GGIO" lnInst="4" doName="Ind3" fc="ST" /> <FCDA ldInst="D1" prefix="SP6" lnClass="GGIO" lnInst="4" doName="Ind4" fc="ST" /> <FCDA ldInst="D1" prefix="SP6" lnClass="GGIO" lnInst="4" doName="Ind5" fc="ST" /> <FCDA ldInst="D1" prefix="SP6" lnClass="GGIO" lnInst="4" doName="Ind6" fc="ST" /> <FCDA ldInst="D1" prefix="" lnClass="CILO" lnInst="4" doName="EnaOpn" fc="ST" /> <FCDA ldInst="D1" prefix="" lnClass="CILO" lnInst="4" doName="EnaCls" fc="ST" /> <FCDA ldInst="D1" prefix="SP1" lnClass="CALH" lnInst="4" doName="GrAlm" fc="ST" /> </DataSet> <DataSet name="Switch5"> <FCDA ldInst="D1" prefix="DP4" lnClass="CSWI" lnInst="5" doName="Loc" fc="ST" /> <FCDA ldInst="D1" prefix="DP4" lnClass="CSWI" lnInst="5" doName="Pos" fc="ST" /> <FCDA ldInst="D1" prefix="DP4" lnClass="CSWI" lnInst="5" doName="PosA" fc="ST" /> <FCDA ldInst="D1" prefix="DP4" lnClass="CSWI" lnInst="5" doName="PosB" fc="ST" /> <FCDA ldInst="D1" prefix="DP4" lnClass="CSWI" lnInst="5" doName="PosC" fc="ST" /> <FCDA ldInst="D1" prefix="DP4" lnClass="CSWI" lnInst="5" doName="OpOpn" fc="ST" /> <FCDA ldInst="D1" prefix="DP4" lnClass="CSWI" lnInst="5" doName="OpCls" fc="ST" /> <FCDA ldInst="D1" prefix="SP6" lnClass="GGIO" lnInst="5" doName="Ind" fc="ST" /> <FCDA ldInst="D1" prefix="SP6" lnClass="GGIO" lnInst="5" doName="Ind2" fc="ST" />  $\leq$ FCDA ldInst="D1" prefix="SP6" lnClass="GGIO" lnInst="5" doName="Ind3" fc="ST" /> <FCDA ldInst="D1" prefix="SP6" lnClass="GGIO" lnInst="5" doName="Ind4" fc="ST" /> <FCDA ldInst="D1" prefix="SP6" lnClass="GGIO" lnInst="5" doName="Ind5" fc="ST" /> <FCDA ldInst="D1" prefix="SP6" lnClass="GGIO" lnInst="5" doName="Ind6" fc="ST" /> <FCDA ldInst="D1" prefix="" lnClass="CILO" lnInst="5" doName="EnaOpn" fc="ST" /> <FCDA ldInst="D1" prefix="" lnClass="CILO" lnInst="5" doName="EnaCls" fc="ST" /> <FCDA ldInst="D1" prefix="SP1" lnClass="CALH" lnInst="5" doName="GrAlm" fc="ST" /> </DataSet> <DataSet name="Switch6"> <FCDA ldInst="D1" prefix="DP4" lnClass="CSWI" lnInst="6" doName="Loc" fc="ST" /> <FCDA ldInst="D1" prefix="DP4" lnClass="CSWI" lnInst="6" doName="Pos" fc="ST" /> <FCDA ldInst="D1" prefix="DP4" lnClass="CSWI" lnInst="6" doName="PosA" fc="ST" /> <FCDA ldInst="D1" prefix="DP4" lnClass="CSWI" lnInst="6" doName="PosB" fc="ST" /> <FCDA ldInst="D1" prefix="DP4" lnClass="CSWI" lnInst="6" doName="PosC" fc="ST" /> <FCDA ldInst="D1" prefix="DP4" lnClass="CSWI" lnInst="6" doName="OpOpn" fc="ST" /> <FCDA ldInst="D1" prefix="DP4" lnClass="CSWI" lnInst="6" doName="OpCls" fc="ST" /> <FCDA ldInst="D1" prefix="SP6" lnClass="GGIO" lnInst="6" doName="Ind" fc="ST" /> <FCDA ldInst="D1" prefix="SP6" lnClass="GGIO" lnInst="6" doName="Ind2" fc="ST" /> <FCDA ldInst="D1" prefix="SP6" lnClass="GGIO" lnInst="6" doName="Ind3" fc="ST" /> <FCDA ldInst="D1" prefix="SP6" lnClass="GGIO" lnInst="6" doName="Ind4" fc="ST" /> <FCDA ldInst="D1" prefix="SP6" lnClass="GGIO" lnInst="6" doName="Ind5" fc="ST" /> <FCDA ldInst="D1" prefix="SP6" lnClass="GGIO" lnInst="6" doName="Ind6" fc="ST" /> <FCDA ldInst="D1" prefix="" lnClass="CILO" lnInst="6" doName="EnaOpn" fc="ST" /> <FCDA ldInst="D1" prefix="" lnClass="CILO" lnInst="6" doName="EnaCls" fc="ST" /> <FCDA ldInst="D1" prefix="SP1" lnClass="CALH" lnInst="6" doName="GrAlm" fc="ST" /> </DataSet> <DataSet name="Measurands"> <FCDA ldInst="D1" prefix="MV2" lnClass="MMXU" lnInst="1" doName="TotW" fc="MX" /> <FCDA ldInst="D1" prefix="MV2" lnClass="MMXU" lnInst="1" doName="TotVAr" fc="MX" /> <FCDA ldInst="D1" prefix="MV2" lnClass="MMXU" lnInst="1" doName="PPV" fc="MX" /> <FCDA ldInst="D1" prefix="MV2" lnClass="MMXU" lnInst="1" doName="A" fc="MX" /> <FCDA ldInst="D1" prefix="MV2" lnClass="MMXU" lnInst="1" doName="W" fc="MX" /> <FCDA ldInst="D1" prefix="MV2" lnClass="MMXU" lnInst="1" doName="Hz" fc="MX" />

</DataSet>

#### **Руководство пользователя TMConfig, DBView, TMLoader. Ред. 09.2021** 62

<DataSet name="KP\_Test\_GOOSE">

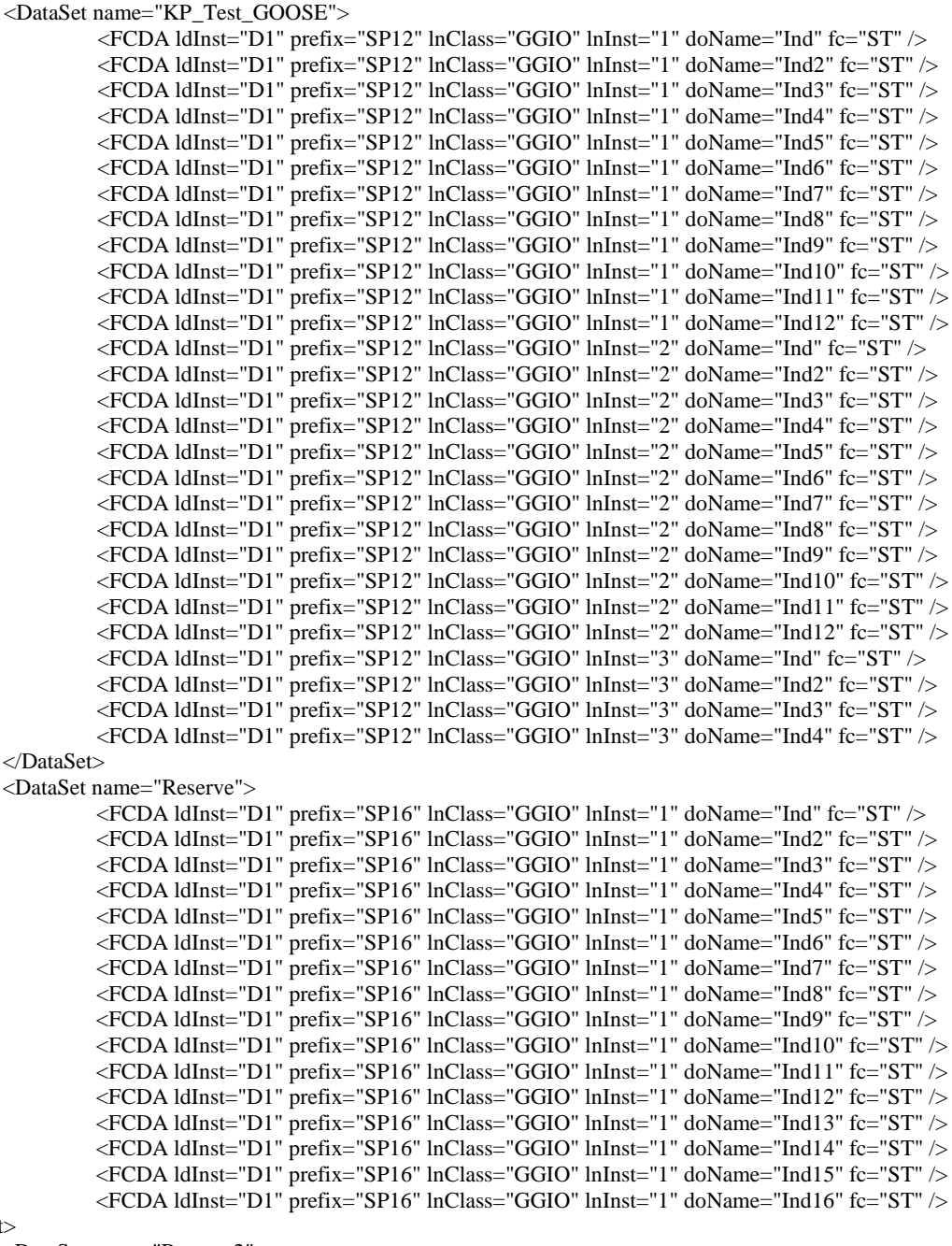

</DataSet>

<DataSet name="Reserve2">

<FCDA ldInst="D1" prefix="SP16" lnClass="GGIO" lnInst="2" doName="Ind" fc="ST" /> <FCDA ldInst="D1" prefix="SP16" lnClass="GGIO" lnInst="2" doName="Ind2" fc="ST" /> <FCDA ldInst="D1" prefix="SP16" lnClass="GGIO" lnInst="2" doName="Ind3" fc="ST" /> <FCDA ldInst="D1" prefix="SP16" lnClass="GGIO" lnInst="2" doName="Ind4" fc="ST" /> <FCDA ldInst="D1" prefix="SP16" lnClass="GGIO" lnInst="2" doName="Ind5" fc="ST" /> <FCDA ldInst="D1" prefix="SP16" lnClass="GGIO" lnInst="2" doName="Ind6" fc="ST" /> <FCDA ldInst="D1" prefix="SP16" lnClass="GGIO" lnInst="2" doName="Ind7" fc="ST" /> <FCDA ldInst="D1" prefix="SP16" lnClass="GGIO" lnInst="2" doName="Ind8" fc="ST" /> <FCDA ldInst="D1" prefix="SP16" lnClass="GGIO" lnInst="2" doName="Ind9" fc="ST" /> <FCDA ldInst="D1" prefix="SP16" lnClass="GGIO" lnInst="2" doName="Ind10" fc="ST" /> <FCDA ldInst="D1" prefix="SP16" lnClass="GGIO" lnInst="2" doName="Ind11" fc="ST" /> <FCDA ldInst="D1" prefix="SP16" lnClass="GGIO" lnInst="2" doName="Ind12" fc="ST" /> <FCDA ldInst="D1" prefix="SP16" lnClass="GGIO" lnInst="2" doName="Ind13" fc="ST" /> <FCDA ldInst="D1" prefix="SP16" lnClass="GGIO" lnInst="2" doName="Ind14" fc="ST" /> <FCDA ldInst="D1" prefix="SP16" lnClass="GGIO" lnInst="2" doName="Ind15" fc="ST" /> <FCDA ldInst="D1" prefix="SP16" lnClass="GGIO" lnInst="2" doName="Ind16" fc="ST" /> </DataSet> <DataSet name="Status"> <FCDA ldInst="D1" prefix="SP16" lnClass="GGIO" lnInst="5" doName="Ind" fc="ST" />

<FCDA ldInst="D1" prefix="SP16" lnClass="GGIO" lnInst="5" doName="Ind2" fc="ST" /> <FCDA ldInst="D1" prefix="SP16" lnClass="GGIO" lnInst="5" doName="Ind3" fc="ST" /> <FCDA ldInst="D1" prefix="SP16" lnClass="GGIO" lnInst="5" doName="Ind4" fc="ST" /> <FCDA ldInst="D1" prefix="SP16" lnClass="GGIO" lnInst="5" doName="Ind5" fc="ST" /> <FCDA ldInst="D1" prefix="SP16" lnClass="GGIO" lnInst="5" doName="Ind6" fc="ST" /> <FCDA ldInst="D1" prefix="SP16" lnClass="GGIO" lnInst="5" doName="Ind7" fc="ST" /> <FCDA ldInst="D1" prefix="SP16" lnClass="GGIO" lnInst="5" doName="Ind8" fc="ST" />

```
<FCDA ldInst="D1" prefix="SP16" lnClass="GGIO" lnInst="5" doName="Ind9" fc="ST" />
                          <FCDA ldInst="D1" prefix="SP16" lnClass="GGIO" lnInst="5" doName="Ind10" fc="ST" />
                          <FCDA ldInst="D1" prefix="SP16" lnClass="GGIO" lnInst="5" doName="Ind11" fc="ST" />
                          <FCDA ldInst="D1" prefix="SP16" lnClass="GGIO" lnInst="5" doName="Ind12" fc="ST" />
                          <FCDA ldInst="D1" prefix="SP16" lnClass="GGIO" lnInst="5" doName="Ind13" fc="ST" />
                           <FCDA ldInst="D1" prefix="SP16" lnClass="GGIO" lnInst="5" doName="Ind14" fc="ST" />
                           <FCDA ldInst="D1" prefix="SP16" lnClass="GGIO" lnInst="5" doName="Ind15" fc="ST" />
                           <FCDA ldInst="D1" prefix="SP16" lnClass="GGIO" lnInst="5" doName="Ind16" fc="ST" />
                 </DataSet>
                 <DataSet name="StatusB">
                           <FCDA ldInst="D1" prefix="SP16" lnClass="GGIO" lnInst="6" doName="Ind" fc="ST" />
                          <FCDA ldInst="D1" prefix="SP16" lnClass="GGIO" lnInst="6" doName="Ind2" fc="ST" />
                           <FCDA ldInst="D1" prefix="SP16" lnClass="GGIO" lnInst="6" doName="Ind3" fc="ST" />
                           <FCDA ldInst="D1" prefix="SP16" lnClass="GGIO" lnInst="6" doName="Ind4" fc="ST" />
                          <FCDA ldInst="D1" prefix="SP16" lnClass="GGIO" lnInst="6" doName="Ind5" fc="ST" />
                          <FCDA ldInst="D1" prefix="SP16" lnClass="GGIO" lnInst="6" doName="Ind6" fc="ST" />
                          <FCDA ldInst="D1" prefix="SP16" lnClass="GGIO" lnInst="6" doName="Ind7" fc="ST" />
                          <FCDA ldInst="D1" prefix="SP16" lnClass="GGIO" lnInst="6" doName="Ind8" fc="ST" />
                          <FCDA ldInst="D1" prefix="SP16" lnClass="GGIO" lnInst="6" doName="Ind9" fc="ST" />
                           <FCDA ldInst="D1" prefix="SP16" lnClass="GGIO" lnInst="6" doName="Ind10" fc="ST" />
                           <FCDA ldInst="D1" prefix="SP16" lnClass="GGIO" lnInst="6" doName="Ind11" fc="ST" />
                          <FCDA ldInst="D1" prefix="SP16" lnClass="GGIO" lnInst="6" doName="Ind12" fc="ST" />
                          \leqFCDA ldInst="D1" prefix="SP16" lnClass="GGIO" lnInst="6" doName="Ind13" fc="ST" />
                          <FCDA ldInst="D1" prefix="SP16" lnClass="GGIO" lnInst="6" doName="Ind14" fc="ST" />
                           <FCDA ldInst="D1" prefix="SP16" lnClass="GGIO" lnInst="6" doName="Ind15" fc="ST" />
                           <FCDA ldInst="D1" prefix="SP16" lnClass="GGIO" lnInst="6" doName="Ind16" fc="ST" />
                 </DataSet>
                 <ReportControl name="KP1.1_BlockReport" rptID="rKP1.1_Block" datSet="KP1.1_Block_GOOSE" intgPd="0" 
confRev="0">
                          <TrgOps qchg="true" period="true"/>
                          <OptFields/>
                          <RptEnabled max="1" />
                 </ReportControl>
                 <ReportControl name="Switch1Report" rptID="rSwitch1" datSet="Switch1" intgPd="0" confRev="0">
                          <TrgOps qchg="true" period="true"/>
                          <OptFields/>
                          <RptEnabled max="1" />
                 </ReportControl>
                 <ReportControl name="Switch2Report" rptID="rSwitch2" datSet="Switch2" intgPd="0" confRev="0">
                          <TrgOps qchg="true" period="true"/>
                          <OptFields/>
                          <RptEnabled max="1" />
                 </ReportControl>
                 <ReportControl name="Switch3Report" rptID="rSwitch3" datSet="Switch3" intgPd="0" confRev="0">
                          <TrgOps qchg="true" period="true"/>
                          <OptFields/>
                          <RptEnabled max="1" />
                 </ReportControl>
                 <ReportControl name="Switch4Report" rptID="rSwitch4" datSet="Switch4" intgPd="0" confRev="0">
                          <TrgOps qchg="true" period="true"/>
                          <OptFields/>
                          <RptEnabled max="1" />
                 </ReportControl>
                 <ReportControl name="Switch5Report" rptID="rSwitch5" datSet="Switch5" intgPd="0" confRev="0">
                          <TrgOps qchg="true" period="true"/>
                          <OptFields/>
                          <RptEnabled max="1" />
                 </ReportControl>
                 <ReportControl name="Switch6Report" rptID="rSwitch6" datSet="Switch6" intgPd="0" confRev="0">
                          <TrgOps qchg="true" period="true"/>
                          <OptFields/>
                          \leqRptEnabled max="1" \geq</ReportControl>
                 <ReportControl name="MeasurandsReport" rptID="rMeas" datSet="Measurands" intgPd="0" confRev="0">
                          <TrgOps qchg="true" period="true"/>
                          <OptFields/>
                          <RptEnabled max="1" />
                 </ReportControl>
                 <ReportControl name="Test_GOOSEReport" rptID="rGOOSE" datSet="KP_Test_GOOSE" intgPd="0" 
confRev="0">
                          <TrgOps qchg="true" period="true"/>
                          <OptFields/>
                          <RptEnabled max="1" />
                 </ReportControl>
                 <ReportControl name="ReserveReport" rptID="rReserve" datSet="Reserve" intgPd="0" confRev="0">
```

```
<TrgOps qchg="true" period="true"/>
                         <OptFields/>
                         <RptEnabled max="1" />
                </ReportControl>
                <ReportControl name="Reserve2Report" rptID="rReserve2" datSet="Reserve2" intgPd="0" confRev="0">
                         <TrgOps qchg="true" period="true"/>
                         <OptFields/>
                         <RptEnabled max="1" />
                </ReportControl>
                <ReportControl name="StatusReport" rptID="rStatus" datSet="Status" intgPd="0" confRev="0">
                         <TrgOps qchg="true" period="true"/>
                         <OptFields/>
                         <RptEnabled max="1" />
                </ReportControl>
                <ReportControl name="StatusBReport" rptID="rStatusB" datSet="StatusB" intgPd="0" confRev="0">
                         <TrgOps qchg="true" period="true"/>
                         <OptFields/>
                         <RptEnabled max="1" />
                </ReportControl>
                <GSEControl name="Test_GOOSE" datSet="KP1.1_Test_GOOSE" appID="kp1.1">
                         <IEDName>KP2.1</IEDName>
                         <IEDName>KP3.1</IEDName>
                         <IEDName>KP4.1</IEDName>
                </GSEControl>
                                 \langleLN0>
                                 <LN lnType="LPHDa" lnClass="LPHD" inst="1">
                 <DOI name="Proxy">
                   <DAI name="stVal">
                    <Val>false</Val>
                   </DAI>
                 </DOI>
         \angle/LN\geq <LN lnType="TEST_GOOSE_GGIO" lnClass="GGIO" inst="1" prefix="SP12" /> 
          <LN lnType="TEST_GOOSE_GGIO" lnClass="GGIO" inst="2" prefix="SP12" />
          <LN lnType="TEST_GOOSE_GGIO" lnClass="GGIO" inst="3" prefix="SP12" />
          <LN lnType="BLOCK_GGIO" lnClass="GGIO" inst="1" prefix="BL16" />
          <LN lnType="BLOCK_GGIO" lnClass="GGIO" inst="2" prefix="BL16" />
          <LN lnType="BLOCK_GGIO" lnClass="GGIO" inst="3" prefix="BL16" />
         <LN lnType="BLOCK_GGIO" lnClass="GGIO" inst="4" prefix="BL16" />
 <LN lnType="PHASE_CSWI" lnClass="CSWI" inst="1" prefix="DP4"/>
 <LN lnType="PHASE_CSWI" lnClass="CSWI" inst="2" prefix="DP4"/>
 <LN lnType="PHASE_CSWI" lnClass="CSWI" inst="3" prefix="DP4"/>
          <LN lnType="PHASE_CSWI" lnClass="CSWI" inst="4" prefix="DP4"/>
          <LN lnType="PHASE_CSWI" lnClass="CSWI" inst="5" prefix="DP4"/>
          <LN lnType="PHASE_CSWI" lnClass="CSWI" inst="6" prefix="DP4"/>
         <LN lnType="POS6_GGIO" lnClass="GGIO" inst="1" prefix="SP6" />
         <LN lnType="POS6_GGIO" lnClass="GGIO" inst="2" prefix="SP6" />
         \leqLN lnType="POS6_GGIO" lnClass="GGIO" inst="3" prefix="SP6" />
          <LN lnType="POS6_GGIO" lnClass="GGIO" inst="4" prefix="SP6" />
          <LN lnType="POS6_GGIO" lnClass="GGIO" inst="5" prefix="SP6" />
          <LN lnType="POS6_GGIO" lnClass="GGIO" inst="6" prefix="SP6" />
          <LN lnType="P_CILO" lnClass="CILO" inst="1" />
          <LN lnType="P_CILO" lnClass="CILO" inst="2" />
          <LN lnType="P_CILO" lnClass="CILO" inst="3" />
          <LN lnType="P_CILO" lnClass="CILO" inst="4" />
          <LN lnType="P_CILO" lnClass="CILO" inst="5" />
          <LN lnType="P_CILO" lnClass="CILO" inst="6" />
          <LN lnType="P_CALH" lnClass="CALH" inst="1" prefix="SP1"/>
         <LN lnType="P_CALH" lnClass="CALH" inst="2" prefix="SP1" />
         <LN lnType="P_CALH" lnClass="CALH" inst="3" prefix="SP1" />
          <LN lnType="P_CALH" lnClass="CALH" inst="4" prefix="SP1" />
          <LN lnType="P_CALH" lnClass="CALH" inst="5" prefix="SP1" />
          <LN lnType="P_CALH" lnClass="CALH" inst="6" prefix="SP1" />
          <LN lnType="VL_TH_MMXU" lnClass="MMXU" inst="1" prefix="MV2" />
          <LN lnType="SPS16GGIO" lnClass="GGIO" inst="1" prefix="SP16" />
         <LN lnType="SPS16GGIO" lnClass="GGIO" inst="2" prefix="SP16" />
         <LN lnType="SPS16GGIO" lnClass="GGIO" inst="5" prefix="SP16" />
          <LN lnType="SPS16GGIO" lnClass="GGIO" inst="6" prefix="SP16" /> 
     </LDevice>
    </Server>
  </AccessPoint>
\leIED name="KP3.1">
  <Services>
```
 $<$ /IED $>$ 

<DynAssociation />

 <GetDirectory /> <GetDataObjectDefinition /> <GetDataSetValue /> <DataSetDirectory /> <ConfDataSet max="4" maxAttributes="50" /> <ReadWrite /> <ConfReportControl max="12" /> <GetCBValues /> <ConfLogControl max="1" /> <ReportSettings cbName="Conf" datSet="Conf" rptID="Dyn" optFields="Conf" bufTime="Dyn" intgPd="Dyn" /> <GSESettings cbName="Conf" datSet="Conf" appID="Conf" />  $<$ GOOSE max="20" /> <FileHandling /> <ConfLNs fixLnInst="true" /> </Services> <AccessPoint name="S1"> <Server> <Authentication /> <LDevice inst="D1"> <LN0 lnType="LN0" lnClass="LLN0" inst=""> <DataSet name="KP1.1\_Test\_GOOSE"> <FCDA ldInst="D1" prefix="SP12" lnClass="GGIO" lnInst="1" doName="Ind" fc="ST" /> <FCDA ldInst="D1" prefix="SP12" lnClass="GGIO" lnInst="3" doName="Ind" fc="ST" /> </DataSet> <DataSet name="KP2.1\_Test\_GOOSE"> <FCDA ldInst="D1" prefix="SP12" lnClass="GGIO" lnInst="1" doName="Ind7" fc="ST" /> <FCDA ldInst="D1" prefix="SP12" lnClass="GGIO" lnInst="3" doName="Ind2" fc="ST" /> </DataSet> <DataSet name="KP3.1\_Test\_GOOSE"> <FCDA ldInst="D1" prefix="SP12" lnClass="GGIO" lnInst="2" doName="Ind" fc="ST" /> <FCDA ldInst="D1" prefix="SP12" lnClass="GGIO" lnInst="3" doName="Ind3" fc="ST" /> </DataSet> <DataSet name="KP4.1\_Test\_GOOSE"> <FCDA ldInst="D1" prefix="SP12" lnClass="GGIO" lnInst="2" doName="Ind7" fc="ST" /> <FCDA ldInst="D1" prefix="SP12" lnClass="GGIO" lnInst="3" doName="Ind4" fc="ST" /> </DataSet> <DataSet name="Switch1"> <FCDA ldInst="D1" prefix="DP1" lnClass="CSWI" lnInst="1" doName="Pos" fc="ST" /> <FCDA ldInst="D1" prefix="DP1" lnClass="CSWI" lnInst="1" doName="OpOpn" fc="ST" /> <FCDA ldInst="D1" prefix="DP1" lnClass="CSWI" lnInst="1" doName="OpCls" fc="ST" /> <FCDA ldInst="D1" prefix="SP2" lnClass="GGIO" lnInst="1" doName="Ind" fc="ST" />  $\leq$ FCDA ldInst="D1" prefix="SP2" lnClass="GGIO" lnInst="1" doName="Ind2" fc="ST" /> <FCDA ldInst="D1" prefix="" lnClass="CILO" lnInst="1" doName="EnaOpn" fc="ST" /> <FCDA ldInst="D1" prefix="" lnClass="CILO" lnInst="1" doName="EnaCls" fc="ST" /> <FCDA ldInst="D1" prefix="SP1" lnClass="CALH" lnInst="1" doName="GrAlm" fc="ST" /> </DataSet> <DataSet name="Switch2"> <FCDA ldInst="D1" prefix="DP1" lnClass="CSWI" lnInst="2" doName="Pos" fc="ST" /> <FCDA ldInst="D1" prefix="DP1" lnClass="CSWI" lnInst="2" doName="OpOpn" fc="ST" /> <FCDA ldInst="D1" prefix="DP1" lnClass="CSWI" lnInst="2" doName="OpCls" fc="ST" /> <FCDA ldInst="D1" prefix="SP2" lnClass="GGIO" lnInst="2" doName="Ind" fc="ST" /> <FCDA ldInst="D1" prefix="SP2" lnClass="GGIO" lnInst="2" doName="Ind2" fc="ST" /> <FCDA ldInst="D1" prefix="" lnClass="CILO" lnInst="2" doName="EnaOpn" fc="ST" /> <FCDA ldInst="D1" prefix="" lnClass="CILO" lnInst="2" doName="EnaCls" fc="ST" /> <FCDA ldInst="D1" prefix="SP1" lnClass="CALH" lnInst="2" doName="GrAlm" fc="ST" /> </DataSet> <DataSet name="Switch3"> <FCDA ldInst="D1" prefix="DP1" lnClass="CSWI" lnInst="3" doName="Pos" fc="ST" /> <FCDA ldInst="D1" prefix="DP1" lnClass="CSWI" lnInst="3" doName="OpOpn" fc="ST" /> <FCDA ldInst="D1" prefix="DP1" lnClass="CSWI" lnInst="3" doName="OpCls" fc="ST" /> <FCDA ldInst="D1" prefix="SP2" lnClass="GGIO" lnInst="3" doName="Ind" fc="ST" /> <FCDA ldInst="D1" prefix="SP2" lnClass="GGIO" lnInst="3" doName="Ind2" fc="ST" /> <FCDA ldInst="D1" prefix="" lnClass="CILO" lnInst="3" doName="EnaOpn" fc="ST" /> <FCDA ldInst="D1" prefix="" lnClass="CILO" lnInst="3" doName="EnaCls" fc="ST" /> <FCDA ldInst="D1" prefix="SP1" lnClass="CALH" lnInst="3" doName="GrAlm" fc="ST" /> </DataSet> <DataSet name="Switch4"> <FCDA ldInst="D1" prefix="DP1" lnClass="CSWI" lnInst="4" doName="Pos" fc="ST" /> <FCDA ldInst="D1" prefix="DP1" lnClass="CSWI" lnInst="4" doName="OpOpn" fc="ST" /> <FCDA ldInst="D1" prefix="DP1" lnClass="CSWI" lnInst="4" doName="OpCls" fc="ST" /> <FCDA ldInst="D1" prefix="SP2" lnClass="GGIO" lnInst="4" doName="Ind" fc="ST" /> <FCDA ldInst="D1" prefix="SP2" lnClass="GGIO" lnInst="4" doName="Ind2" fc="ST" /> <FCDA ldInst="D1" prefix="" lnClass="CILO" lnInst="4" doName="EnaOpn" fc="ST" /> <FCDA ldInst="D1" prefix="" lnClass="CILO" lnInst="4" doName="EnaCls" fc="ST" />

<FCDA ldInst="D1" prefix="SP1" lnClass="CALH" lnInst="4" doName="GrAlm" fc="ST" />

</DataSet>

<DataSet name="Switch5"> <FCDA ldInst="D1" prefix="DP1" lnClass="CSWI" lnInst="5" doName="Pos" fc="ST" /> <FCDA ldInst="D1" prefix="DP1" lnClass="CSWI" lnInst="5" doName="OpOpn" fc="ST" /> <FCDA ldInst="D1" prefix="DP1" lnClass="CSWI" lnInst="5" doName="OpCls" fc="ST" /> <FCDA ldInst="D1" prefix="SP2" lnClass="GGIO" lnInst="5" doName="Ind" fc="ST" /> <FCDA ldInst="D1" prefix="SP2" lnClass="GGIO" lnInst="5" doName="Ind2" fc="ST" /> <FCDA ldInst="D1" prefix="" lnClass="CILO" lnInst="5" doName="EnaOpn" fc="ST" /> <FCDA ldInst="D1" prefix="" lnClass="CILO" lnInst="5" doName="EnaCls" fc="ST" /> <FCDA ldInst="D1" prefix="SP1" lnClass="CALH" lnInst="5" doName="GrAlm" fc="ST" />

</DataSet>

<DataSet name="Switch6">

<FCDA ldInst="D1" prefix="DP1" lnClass="CSWI" lnInst="6" doName="Pos" fc="ST" /> <FCDA ldInst="D1" prefix="DP1" lnClass="CSWI" lnInst="6" doName="OpOpn" fc="ST" /> <FCDA ldInst="D1" prefix="DP1" lnClass="CSWI" lnInst="6" doName="OpCls" fc="ST" /> <FCDA ldInst="D1" prefix="SP2" lnClass="GGIO" lnInst="6" doName="Ind" fc="ST" /> <FCDA ldInst="D1" prefix="SP2" lnClass="GGIO" lnInst="6" doName="Ind2" fc="ST" /> <FCDA ldInst="D1" prefix="" lnClass="CILO" lnInst="6" doName="EnaOpn" fc="ST" /> <FCDA ldInst="D1" prefix="" lnClass="CILO" lnInst="6" doName="EnaCls" fc="ST" />

<FCDA ldInst="D1" prefix="SP1" lnClass="CALH" lnInst="6" doName="GrAlm" fc="ST" /> </DataSet>

<DataSet name="Switch7">

<FCDA ldInst="D1" prefix="DP1" lnClass="CSWI" lnInst="7" doName="Pos" fc="ST" /> <FCDA ldInst="D1" prefix="DP1" lnClass="CSWI" lnInst="7" doName="OpOpn" fc="ST" /> <FCDA ldInst="D1" prefix="DP1" lnClass="CSWI" lnInst="7" doName="OpCls" fc="ST" /> <FCDA ldInst="D1" prefix="SP2" lnClass="GGIO" lnInst="7" doName="Ind" fc="ST" /> <FCDA ldInst="D1" prefix="SP2" lnClass="GGIO" lnInst="7" doName="Ind2" fc="ST" /> <FCDA ldInst="D1" prefix="" lnClass="CILO" lnInst="7" doName="EnaOpn" fc="ST" /> <FCDA ldInst="D1" prefix="" lnClass="CILO" lnInst="7" doName="EnaCls" fc="ST" /> <FCDA ldInst="D1" prefix="SP1" lnClass="CALH" lnInst="7" doName="GrAlm" fc="ST" />

</DataSet>

<DataSet name="Switch8">

```
<FCDA ldInst="D1" prefix="DP1" lnClass="CSWI" lnInst="8" doName="Pos" fc="ST" />
        <FCDA ldInst="D1" prefix="DP1" lnClass="CSWI" lnInst="8" doName="OpOpn" fc="ST" />
        <FCDA ldInst="D1" prefix="DP1" lnClass="CSWI" lnInst="8" doName="OpCls" fc="ST" />
        <FCDA ldInst="D1" prefix="SP2" lnClass="GGIO" lnInst="8" doName="Ind" fc="ST" />
        <FCDA ldInst="D1" prefix="SP2" lnClass="GGIO" lnInst="8" doName="Ind2" fc="ST" />
        <FCDA ldInst="D1" prefix="" lnClass="CILO" lnInst="8" doName="EnaOpn" fc="ST" />
        <FCDA ldInst="D1" prefix="" lnClass="CILO" lnInst="8" doName="EnaCls" fc="ST" />
        <FCDA ldInst="D1" prefix="SP1" lnClass="CALH" lnInst="8" doName="GrAlm" fc="ST" />
</DataSet>
```
<DataSet name="Measurands">

<FCDA ldInst="D1" prefix="MV2" lnClass="MMXU" lnInst="1" doName="TotW" fc="MX" /> <FCDA ldInst="D1" prefix="MV2" lnClass="MMXU" lnInst="1" doName="TotVAr" fc="MX" /> <FCDA ldInst="D1" prefix="MV2" lnClass="MMXU" lnInst="1" doName="PPV" fc="MX" /> <FCDA ldInst="D1" prefix="MV2" lnClass="MMXU" lnInst="1" doName="A" fc="MX" /> <FCDA ldInst="D1" prefix="MV2" lnClass="MMXU" lnInst="1" doName="W" fc="MX" /> <FCDA ldInst="D1" prefix="MV2" lnClass="MMXU" lnInst="1" doName="Hz" fc="MX" />

</DataSet>

<DataSet name="KP\_Test\_GOOSE">

<FCDA ldInst="D1" prefix="SP12" lnClass="GGIO" lnInst="1" doName="Ind" fc="ST" /> <FCDA ldInst="D1" prefix="SP12" lnClass="GGIO" lnInst="1" doName="Ind2" fc="ST" /> <FCDA ldInst="D1" prefix="SP12" lnClass="GGIO" lnInst="1" doName="Ind3" fc="ST" /> <FCDA ldInst="D1" prefix="SP12" lnClass="GGIO" lnInst="1" doName="Ind4" fc="ST" /> <FCDA ldInst="D1" prefix="SP12" lnClass="GGIO" lnInst="1" doName="Ind5" fc="ST" /> <FCDA ldInst="D1" prefix="SP12" lnClass="GGIO" lnInst="1" doName="Ind6" fc="ST" /> <FCDA ldInst="D1" prefix="SP12" lnClass="GGIO" lnInst="1" doName="Ind7" fc="ST" /> <FCDA ldInst="D1" prefix="SP12" lnClass="GGIO" lnInst="1" doName="Ind8" fc="ST" /> <FCDA ldInst="D1" prefix="SP12" lnClass="GGIO" lnInst="1" doName="Ind9" fc="ST" /> <FCDA ldInst="D1" prefix="SP12" lnClass="GGIO" lnInst="1" doName="Ind10" fc="ST" /> <FCDA ldInst="D1" prefix="SP12" lnClass="GGIO" lnInst="1" doName="Ind11" fc="ST" /> <FCDA ldInst="D1" prefix="SP12" lnClass="GGIO" lnInst="1" doName="Ind12" fc="ST" /> <FCDA ldInst="D1" prefix="SP12" lnClass="GGIO" lnInst="2" doName="Ind" fc="ST" /> <FCDA ldInst="D1" prefix="SP12" lnClass="GGIO" lnInst="2" doName="Ind2" fc="ST" /> <FCDA ldInst="D1" prefix="SP12" lnClass="GGIO" lnInst="2" doName="Ind3" fc="ST" /> <FCDA ldInst="D1" prefix="SP12" lnClass="GGIO" lnInst="2" doName="Ind4" fc="ST" /> <FCDA ldInst="D1" prefix="SP12" lnClass="GGIO" lnInst="2" doName="Ind5" fc="ST" /> <FCDA ldInst="D1" prefix="SP12" lnClass="GGIO" lnInst="2" doName="Ind6" fc="ST" /> <FCDA ldInst="D1" prefix="SP12" lnClass="GGIO" lnInst="2" doName="Ind7" fc="ST" /> <FCDA ldInst="D1" prefix="SP12" lnClass="GGIO" lnInst="2" doName="Ind8" fc="ST" /> <FCDA ldInst="D1" prefix="SP12" lnClass="GGIO" lnInst="2" doName="Ind9" fc="ST" /> <FCDA ldInst="D1" prefix="SP12" lnClass="GGIO" lnInst="2" doName="Ind10" fc="ST" /> <FCDA ldInst="D1" prefix="SP12" lnClass="GGIO" lnInst="2" doName="Ind12" fc="ST" /> <FCDA ldInst="D1" prefix="SP12" lnClass="GGIO" lnInst="3" doName="Ind" fc="ST" />

<FCDA ldInst="D1" prefix="SP12" lnClass="GGIO" lnInst="3" doName="Ind2" fc="ST" /> <FCDA ldInst="D1" prefix="SP12" lnClass="GGIO" lnInst="3" doName="Ind3" fc="ST" /> <FCDA ldInst="D1" prefix="SP12" lnClass="GGIO" lnInst="3" doName="Ind4" fc="ST" /> </DataSet>

<DataSet name="Reserve">

 $\leq$ FCDA ldInst="D1" prefix="SP16" lnClass="GGIO" lnInst="1" doName="Ind" fc="ST" /> <FCDA ldInst="D1" prefix="SP16" lnClass="GGIO" lnInst="1" doName="Ind2" fc="ST" /> <FCDA ldInst="D1" prefix="SP16" lnClass="GGIO" lnInst="1" doName="Ind3" fc="ST" /> <FCDA ldInst="D1" prefix="SP16" lnClass="GGIO" lnInst="1" doName="Ind4" fc="ST" /> <FCDA ldInst="D1" prefix="SP16" lnClass="GGIO" lnInst="1" doName="Ind5" fc="ST" /> <FCDA ldInst="D1" prefix="SP16" lnClass="GGIO" lnInst="1" doName="Ind6" fc="ST" /> <FCDA ldInst="D1" prefix="SP16" lnClass="GGIO" lnInst="1" doName="Ind7" fc="ST" /> <FCDA ldInst="D1" prefix="SP16" lnClass="GGIO" lnInst="1" doName="Ind8" fc="ST" /> <FCDA ldInst="D1" prefix="SP16" lnClass="GGIO" lnInst="1" doName="Ind9" fc="ST" /> <FCDA ldInst="D1" prefix="SP16" lnClass="GGIO" lnInst="1" doName="Ind10" fc="ST" />  $\leq$ FCDA ldInst="D1" prefix="SP16" lnClass="GGIO" lnInst="1" doName="Ind11" fc="ST"  $\geq$ <FCDA ldInst="D1" prefix="SP16" lnClass="GGIO" lnInst="1" doName="Ind12" fc="ST" /> <FCDA ldInst="D1" prefix="SP16" lnClass="GGIO" lnInst="1" doName="Ind13" fc="ST" /> <FCDA ldInst="D1" prefix="SP16" lnClass="GGIO" lnInst="1" doName="Ind14" fc="ST" /> <FCDA ldInst="D1" prefix="SP16" lnClass="GGIO" lnInst="1" doName="Ind15" fc="ST" /> <FCDA ldInst="D1" prefix="SP16" lnClass="GGIO" lnInst="1" doName="Ind16" fc="ST" />

</DataSet>

<DataSet name="Reserve2">

<FCDA ldInst="D1" prefix="SP16" lnClass="GGIO" lnInst="2" doName="Ind" fc="ST" /> <FCDA ldInst="D1" prefix="SP16" lnClass="GGIO" lnInst="2" doName="Ind2" fc="ST" /> <FCDA ldInst="D1" prefix="SP16" lnClass="GGIO" lnInst="2" doName="Ind3" fc="ST" /> <FCDA ldInst="D1" prefix="SP16" lnClass="GGIO" lnInst="2" doName="Ind4" fc="ST" /> <FCDA ldInst="D1" prefix="SP16" lnClass="GGIO" lnInst="2" doName="Ind5" fc="ST" /> <FCDA ldInst="D1" prefix="SP16" lnClass="GGIO" lnInst="2" doName="Ind6" fc="ST" /> <FCDA ldInst="D1" prefix="SP16" lnClass="GGIO" lnInst="2" doName="Ind7" fc="ST" /> <FCDA ldInst="D1" prefix="SP16" lnClass="GGIO" lnInst="2" doName="Ind8" fc="ST" /> <FCDA ldInst="D1" prefix="SP16" lnClass="GGIO" lnInst="2" doName="Ind9" fc="ST" /> <FCDA ldInst="D1" prefix="SP16" lnClass="GGIO" lnInst="2" doName="Ind10" fc="ST" /> <FCDA ldInst="D1" prefix="SP16" lnClass="GGIO" lnInst="2" doName="Ind11" fc="ST" /> <FCDA ldInst="D1" prefix="SP16" lnClass="GGIO" lnInst="2" doName="Ind12" fc="ST" /> <FCDA ldInst="D1" prefix="SP16" lnClass="GGIO" lnInst="2" doName="Ind13" fc="ST" /> <FCDA ldInst="D1" prefix="SP16" lnClass="GGIO" lnInst="2" doName="Ind14" fc="ST" /> <FCDA ldInst="D1" prefix="SP16" lnClass="GGIO" lnInst="2" doName="Ind15" fc="ST" /> <FCDA ldInst="D1" prefix="SP16" lnClass="GGIO" lnInst="2" doName="Ind16" fc="ST" />

</DataSet>

<DataSet name="Status">

<FCDA ldInst="D1" prefix="SP16" lnClass="GGIO" lnInst="5" doName="Ind" fc="ST" /> <FCDA ldInst="D1" prefix="SP16" lnClass="GGIO" lnInst="5" doName="Ind2" fc="ST" /> <FCDA ldInst="D1" prefix="SP16" lnClass="GGIO" lnInst="5" doName="Ind3" fc="ST" /> <FCDA ldInst="D1" prefix="SP16" lnClass="GGIO" lnInst="5" doName="Ind4" fc="ST" /> <FCDA ldInst="D1" prefix="SP16" lnClass="GGIO" lnInst="5" doName="Ind5" fc="ST" /> <FCDA ldInst="D1" prefix="SP16" lnClass="GGIO" lnInst="5" doName="Ind6" fc="ST" /> <FCDA ldInst="D1" prefix="SP16" lnClass="GGIO" lnInst="5" doName="Ind7" fc="ST" /> <FCDA ldInst="D1" prefix="SP16" lnClass="GGIO" lnInst="5" doName="Ind8" fc="ST" /> <FCDA ldInst="D1" prefix="SP16" lnClass="GGIO" lnInst="5" doName="Ind9" fc="ST" /> <FCDA ldInst="D1" prefix="SP16" lnClass="GGIO" lnInst="5" doName="Ind10" fc="ST" /> <FCDA ldInst="D1" prefix="SP16" lnClass="GGIO" lnInst="5" doName="Ind11" fc="ST" /> <FCDA ldInst="D1" prefix="SP16" lnClass="GGIO" lnInst="5" doName="Ind12" fc="ST" /> <FCDA ldInst="D1" prefix="SP16" lnClass="GGIO" lnInst="5" doName="Ind13" fc="ST" /> <FCDA ldInst="D1" prefix="SP16" lnClass="GGIO" lnInst="5" doName="Ind14" fc="ST" /> <FCDA ldInst="D1" prefix="SP16" lnClass="GGIO" lnInst="5" doName="Ind15" fc="ST" /> <FCDA ldInst="D1" prefix="SP16" lnClass="GGIO" lnInst="5" doName="Ind16" fc="ST" />

</DataSet>

<DataSet name="StatusB">

<FCDA ldInst="D1" prefix="SP16" lnClass="GGIO" lnInst="6" doName="Ind" fc="ST" />  $\leq$ FCDA ldInst="D1" prefix="SP16" lnClass="GGIO" lnInst="6" doName="Ind2" fc="ST" /> <FCDA ldInst="D1" prefix="SP16" lnClass="GGIO" lnInst="6" doName="Ind3" fc="ST" /> <FCDA ldInst="D1" prefix="SP16" lnClass="GGIO" lnInst="6" doName="Ind4" fc="ST" /> <FCDA ldInst="D1" prefix="SP16" lnClass="GGIO" lnInst="6" doName="Ind5" fc="ST" /> <FCDA ldInst="D1" prefix="SP16" lnClass="GGIO" lnInst="6" doName="Ind6" fc="ST" /> <FCDA ldInst="D1" prefix="SP16" lnClass="GGIO" lnInst="6" doName="Ind7" fc="ST" /> <FCDA ldInst="D1" prefix="SP16" lnClass="GGIO" lnInst="6" doName="Ind8" fc="ST" /> <FCDA ldInst="D1" prefix="SP16" lnClass="GGIO" lnInst="6" doName="Ind9" fc="ST" /> <FCDA ldInst="D1" prefix="SP16" lnClass="GGIO" lnInst="6" doName="Ind10" fc="ST" /> <FCDA ldInst="D1" prefix="SP16" lnClass="GGIO" lnInst="6" doName="Ind11" fc="ST" /> <FCDA ldInst="D1" prefix="SP16" lnClass="GGIO" lnInst="6" doName="Ind12" fc="ST" /> <FCDA ldInst="D1" prefix="SP16" lnClass="GGIO" lnInst="6" doName="Ind13" fc="ST" /> <FCDA ldInst="D1" prefix="SP16" lnClass="GGIO" lnInst="6" doName="Ind14" fc="ST" /> <FCDA ldInst="D1" prefix="SP16" lnClass="GGIO" lnInst="6" doName="Ind15" fc="ST" /> <FCDA ldInst="D1" prefix="SP16" lnClass="GGIO" lnInst="6" doName="Ind16" fc="ST" />

```
</DataSet>
<ReportControl name="Switch1Report" rptID="rSwitch1" datSet="Switch1" intgPd="0" confRev="0">
        <TrgOps qchg="true" period="true"/>
        <OptFields/>
         <RptEnabled max="1" />
</ReportControl>
<ReportControl name="Switch2Report" rptID="rSwitch2" datSet="Switch2" intgPd="0" confRev="0">
         <TrgOps qchg="true" period="true"/>
         <OptFields/>
        <RptEnabled max="1" />
</ReportControl>
<ReportControl name="Switch3Report" rptID="rSwitch3" datSet="Switch3" intgPd="0" confRev="0">
        <TrgOps qchg="true" period="true"/>
        <OptFields/>
        <RptEnabled max="1" />
</ReportControl>
<ReportControl name="Switch4Report" rptID="rSwitch4" datSet="Switch4" intgPd="0" confRev="0">
         <TrgOps qchg="true" period="true"/>
         <OptFields/>
         <RptEnabled max="1" />
</ReportControl>
<ReportControl name="Switch5Report" rptID="rSwitch5" datSet="Switch5" intgPd="0" confRev="0">
         <TrgOps qchg="true" period="true"/>
        <OptFields/>
        \leqRptEnabled max="1" />
</ReportControl>
<ReportControl name="Switch6Report" rptID="rSwitch6" datSet="Switch6" intgPd="0" confRev="0">
         <TrgOps qchg="true" period="true"/>
        <OptFields/>
        <RptEnabled max="1" />
</ReportControl>
<ReportControl name="Switch7Report" rptID="rSwitch7" datSet="Switch7" intgPd="0" confRev="0">
         <TrgOps qchg="true" period="true"/>
        <OptFields/>
        <RptEnabled max="1" />
</ReportControl>
<ReportControl name="Switch8Report" rptID="rSwitch8" datSet="Switch8" intgPd="0" confRev="0">
        <TrgOps qchg="true" period="true"/>
        <OptFields/>
        <RptEnabled max="1" />
</ReportControl>
<ReportControl name="MeasurandsReport" rptID="rMeas" datSet="Measurands" intgPd="0" confRev="0">
        <TrgOps qchg="true" period="true"/>
        <OptFields/>
        <RptEnabled max="1" />
</ReportControl>
<ReportControl name="Test_GOOSEReport" rptID="rGOOSE" datSet="KP_Test_GOOSE" intgPd="0" 
        <TrgOps qchg="true" period="true"/>
        <OptFields/>
        <RptEnabled max="1" />
</ReportControl>
<ReportControl name="ReserveReport" rptID="rReserve" datSet="Reserve" intgPd="0" confRev="0">
        <TrgOps qchg="true" period="true"/>
        <OptFields/>
        <RptEnabled max="1" />
</ReportControl>
<ReportControl name="Reserve2Report" rptID="rReserve" datSet="Reserve2" intgPd="0" confRev="0">
         <TrgOps qchg="true" period="true"/>
        <OptFields/>
        \overrightarrow{R}ptEnabled max="1" />
</ReportControl>
<ReportControl name="StatusReport" rptID="rStatus" datSet="Status" intgPd="0" confRev="0">
        <TrgOps qchg="true" period="true"/>
         <OptFields/>
         <RptEnabled max="1" />
</ReportControl>
<ReportControl name="StatusBReport" rptID="rStatusB" datSet="StatusB" intgPd="0" confRev="0">
         <TrgOps qchg="true" period="true"/>
         <OptFields/>
         <RptEnabled max="1" />
</ReportControl>
<GSEControl name="Test_GOOSE" datSet="KP3.1_Test_GOOSE" appID="kp3.1">
<IEDName>KP1.1</IEDName>
```
<IEDName>KP2.1</IEDName>

confRev="0">

```
<IEDName>KP4.1</IEDName>
        </GSEControl>
                                  \langle /LN0\rangle<LN lnType="LPHDa" lnClass="LPHD" inst="1">
                 <DOI name="Proxy">
                   <DAI name="stVal">
                    <Val>false</Val>
                  </DAI></DOI></LN>
          <LN lnType="TEST_GOOSE_GGIO" lnClass="GGIO" inst="1" prefix="SP12" />
          <LN lnType="TEST_GOOSE_GGIO" lnClass="GGIO" inst="2" prefix="SP12" /> 
          <LN lnType="TEST_GOOSE_GGIO" lnClass="GGIO" inst="3" prefix="SP12" />
 <LN lnType="S_CSWI" lnClass="CSWI" inst="1" prefix="DP1"/>
 <LN lnType="S_CSWI" lnClass="CSWI" inst="2" prefix="DP1"/>
 <LN lnType="S_CSWI" lnClass="CSWI" inst="3" prefix="DP1"/>
          <LN lnType="S_CSWI" lnClass="CSWI" inst="4" prefix="DP1"/>
          <LN lnType="S_CSWI" lnClass="CSWI" inst="5" prefix="DP1"/>
          <LN lnType="S_CSWI" lnClass="CSWI" inst="6" prefix="DP1"/>
         <LN lnType="S_CSWI" lnClass="CSWI" inst="7" prefix="DP1"/>
         <LN lnType="S_CSWI" lnClass="CSWI" inst="8" prefix="DP1"/>
          <LN lnType="POS2_GGIO" lnClass="GGIO" inst="1" prefix="SP2" />
          <LN lnType="POS2_GGIO" lnClass="GGIO" inst="2" prefix="SP2" />
          <LN lnType="POS2_GGIO" lnClass="GGIO" inst="3" prefix="SP2" />
          <LN lnType="POS2_GGIO" lnClass="GGIO" inst="4" prefix="SP2" />
          <LN lnType="POS2_GGIO" lnClass="GGIO" inst="5" prefix="SP2" />
         \leqLN lnType="POS2_GGIO" lnClass="GGIO" inst="6" prefix="SP2" />
          <LN lnType="POS2_GGIO" lnClass="GGIO" inst="7" prefix="SP2" />
          <LN lnType="POS2_GGIO" lnClass="GGIO" inst="8" prefix="SP2" />
          <LN lnType="P_CILO" lnClass="CILO" inst="1" />
          <LN lnType="P_CILO" lnClass="CILO" inst="2" />
          <LN lnType="P_CILO" lnClass="CILO" inst="3" />
          <LN lnType="P_CILO" lnClass="CILO" inst="4" />
          <LN lnType="P_CILO" lnClass="CILO" inst="5" />
          <LN lnType="P_CILO" lnClass="CILO" inst="6" />
          <LN lnType="P_CILO" lnClass="CILO" inst="7" />
          <LN lnType="P_CILO" lnClass="CILO" inst="8" />
          <LN lnType="P_CALH" lnClass="CALH" inst="1" prefix="SP1"/>
         <LN lnType="P_CALH" lnClass="CALH" inst="2" prefix="SP1" />
         <LN lnType="P_CALH" lnClass="CALH" inst="3" prefix="SP1" />
         <LN lnType="P_CALH" lnClass="CALH" inst="4" prefix="SP1" />
         <LN lnType="P_CALH" lnClass="CALH" inst="5" prefix="SP1" />
          <LN lnType="P_CALH" lnClass="CALH" inst="6" prefix="SP1" />
          <LN lnType="P_CALH" lnClass="CALH" inst="7" prefix="SP1" />
          <LN lnType="P_CALH" lnClass="CALH" inst="8" prefix="SP1" />
          <LN lnType="VL_TH_MMXU" lnClass="MMXU" inst="1" prefix="MV2" />
          <LN lnType="SPS16GGIO" lnClass="GGIO" inst="1" prefix="SP16" />
          <LN lnType="SPS16GGIO" lnClass="GGIO" inst="2" prefix="SP16" />
          <LN lnType="SPS16GGIO" lnClass="GGIO" inst="5" prefix="SP16" />
          <LN lnType="SPS16GGIO" lnClass="GGIO" inst="6" prefix="SP16" /> 
     </LDevice>
    </Server>
  </AccessPoint>
 </IED> 
 <DataTypeTemplates>
………………
 </DataTypeTemplates>
\langleSCL>
```